## Shim Command Referen
e

<sup>R</sup> <sup>P</sup> Herrold

Last revised: January 12, <sup>2008</sup>

R P Herrold Post office box  $12069$ Columbus, Ohio, 43212, USA

Phone: 614-488-6954 E-mail: info@owlriver.com Web site: www.owlriver.
om

All rights reserved  $\odot$  2007 by R P Herrold

No part of the material prote
ted by this opyright noti
e may be reprodu
ed or utilized in any form or by any means - graphic, electronic, or mechanical, including photocopying, taping, re
ording or by any other information storage and retrieval system, without prior, written permission from R P Herrold.

# Contents

<span id="page-3-0"></span>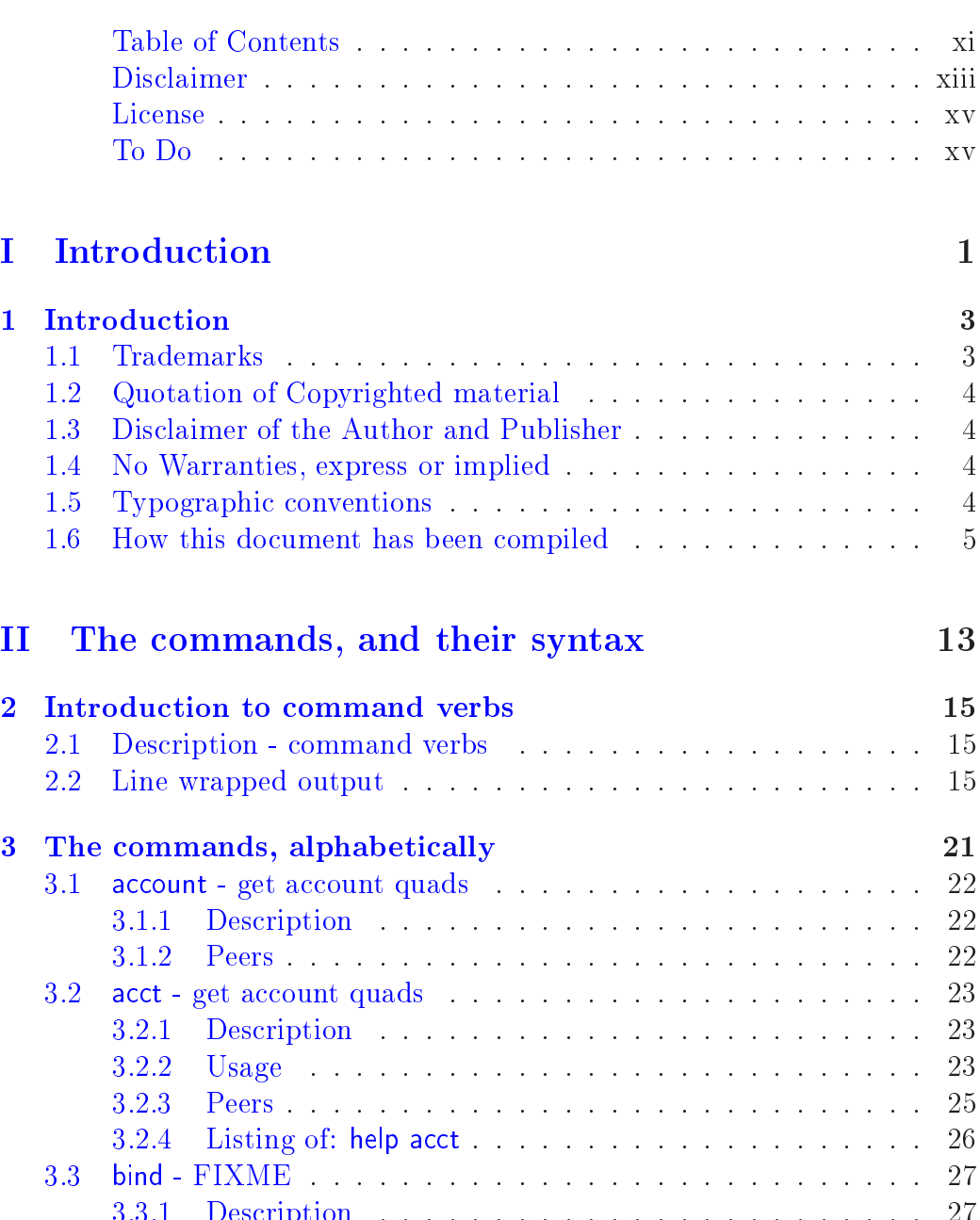

3.3.1 [Des
ription](#page-43-1) . . . . . . . . . . . . . . . . . . . . . . . . 27 v

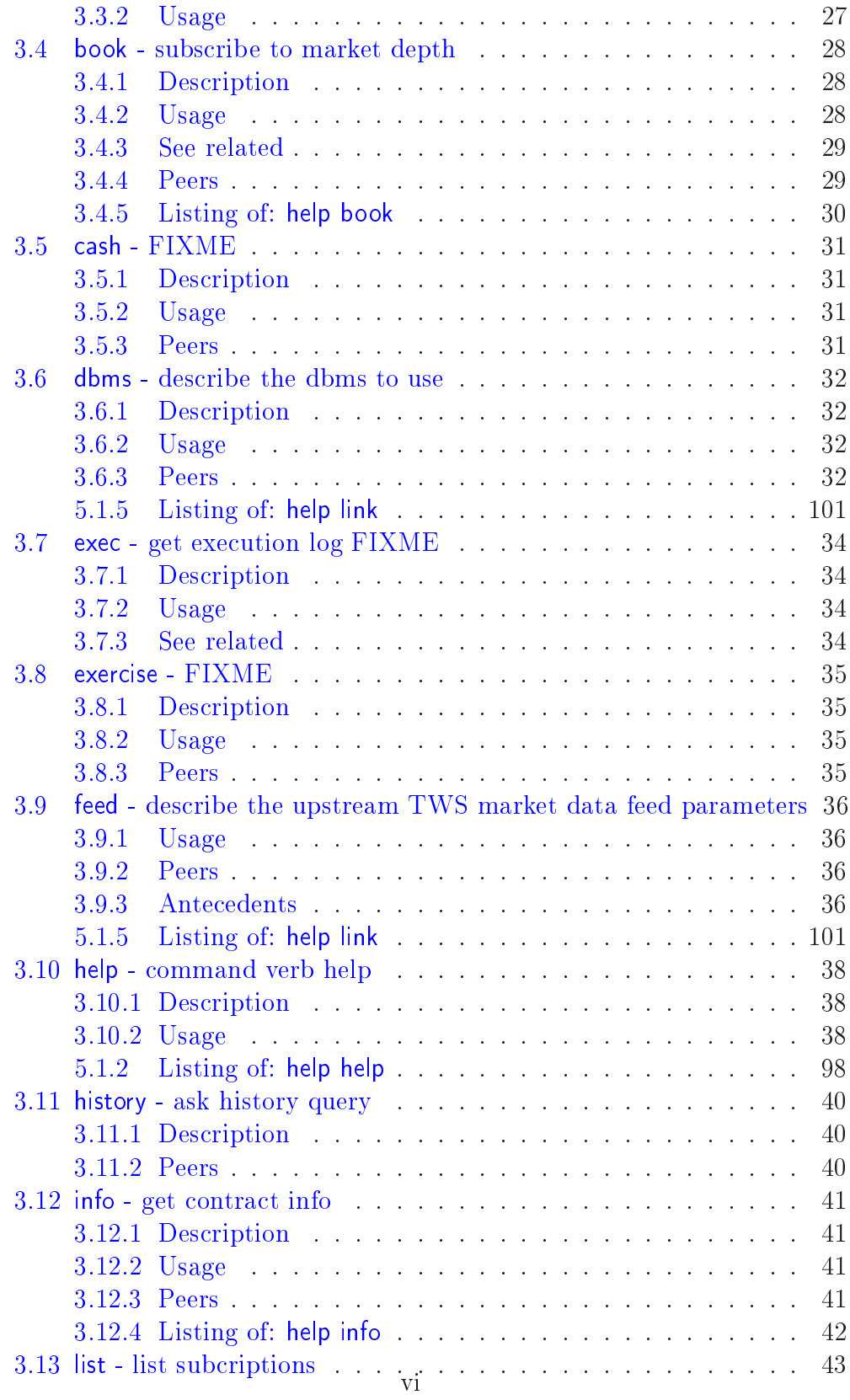

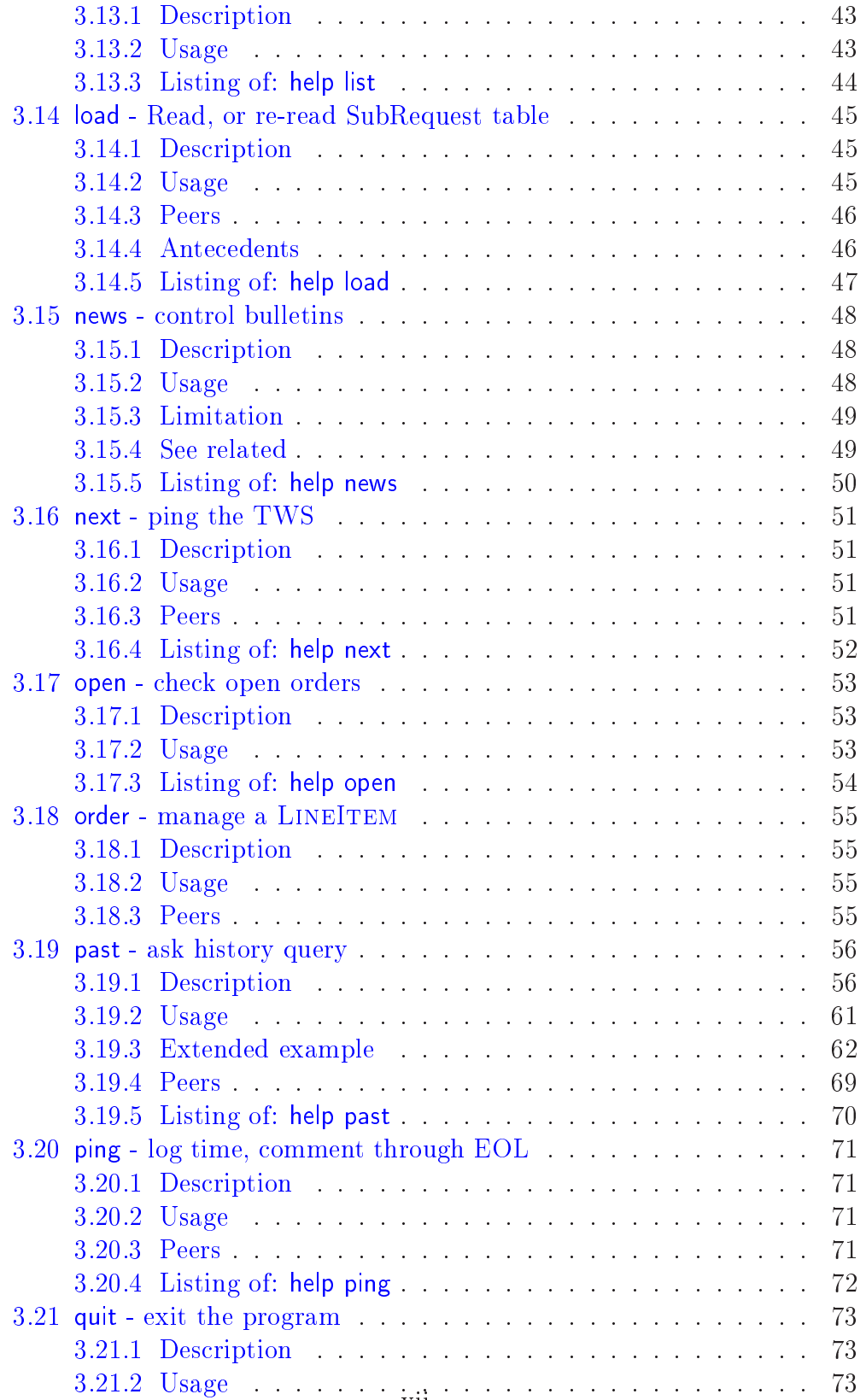

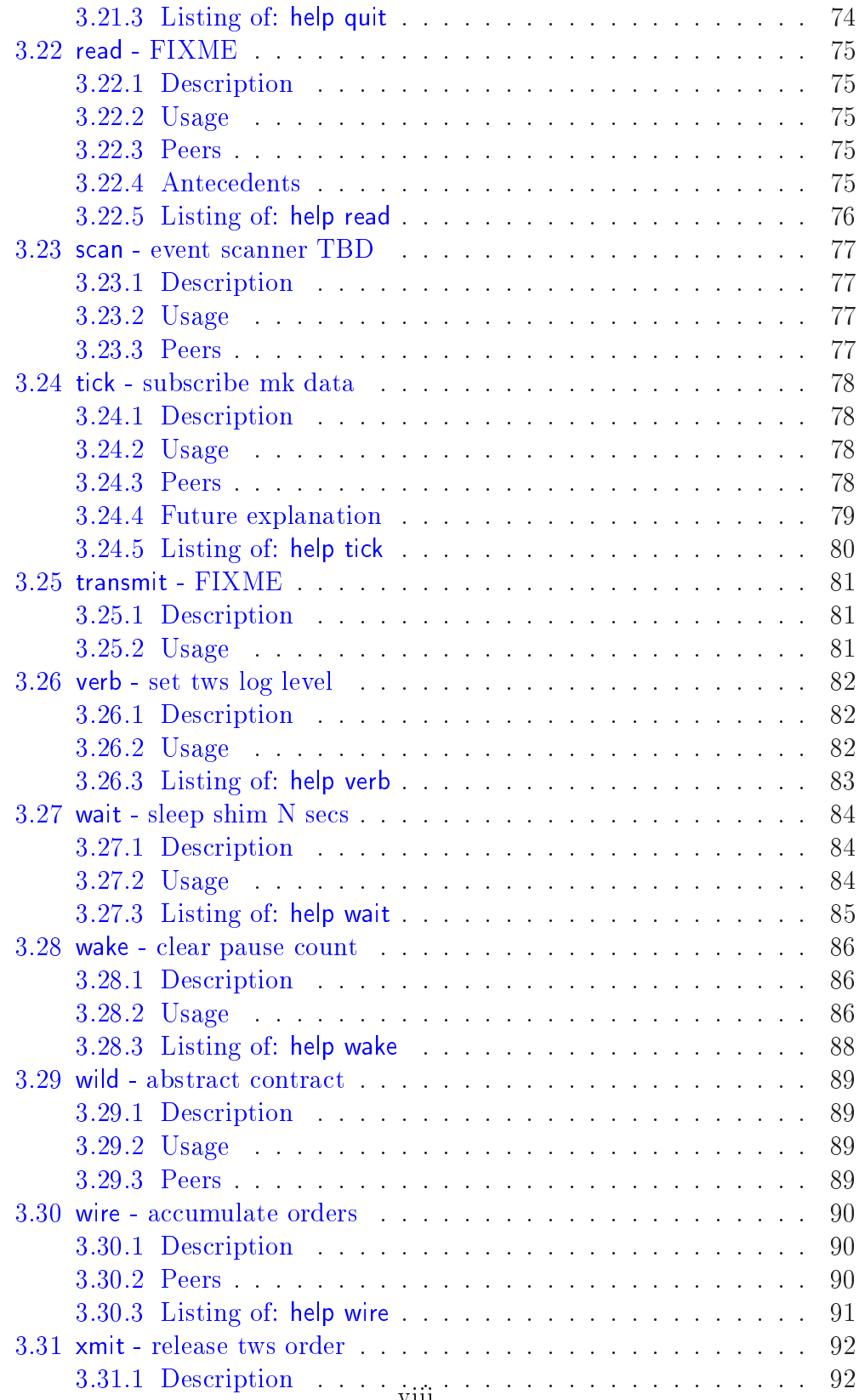

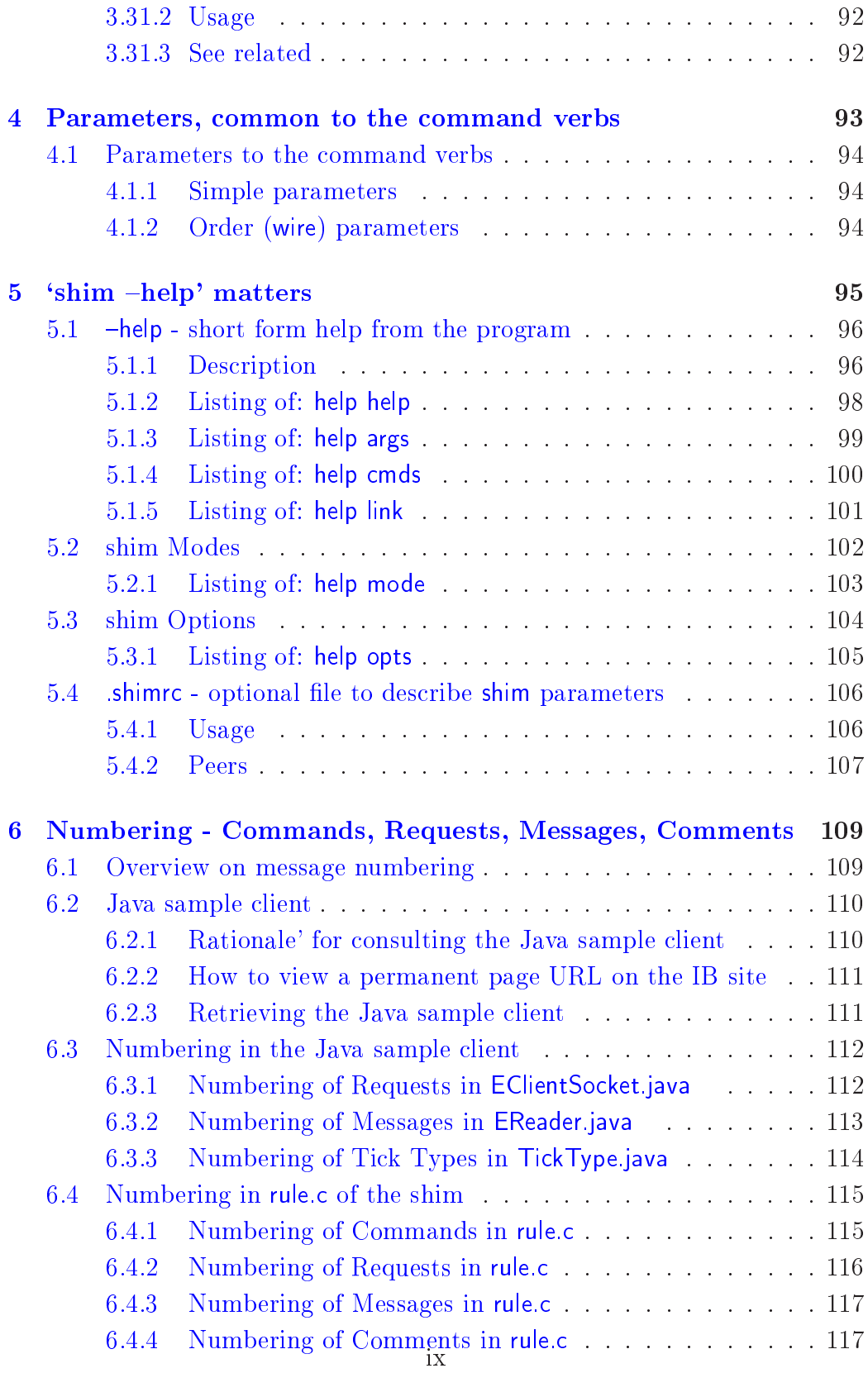

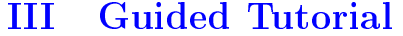

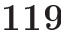

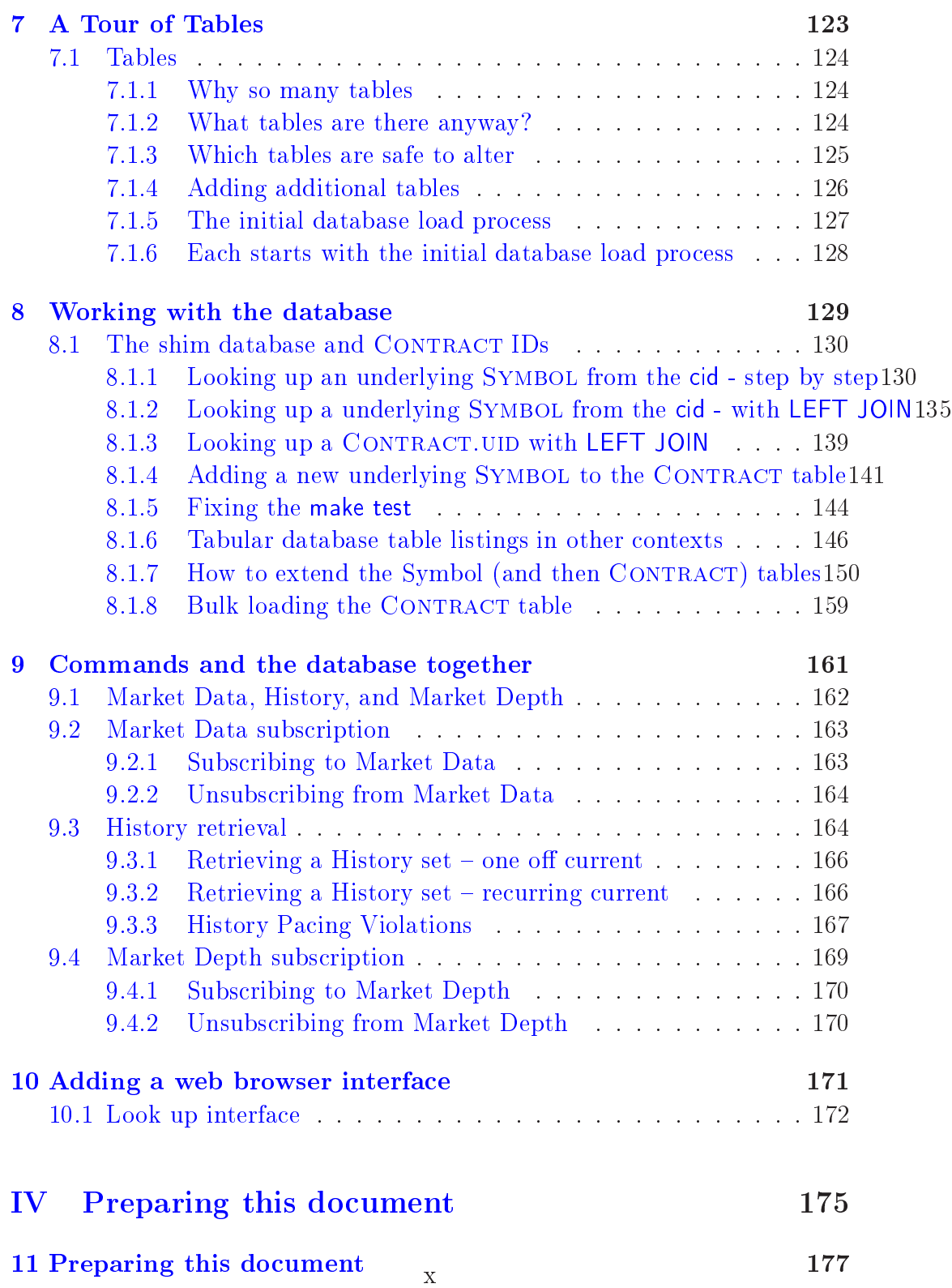

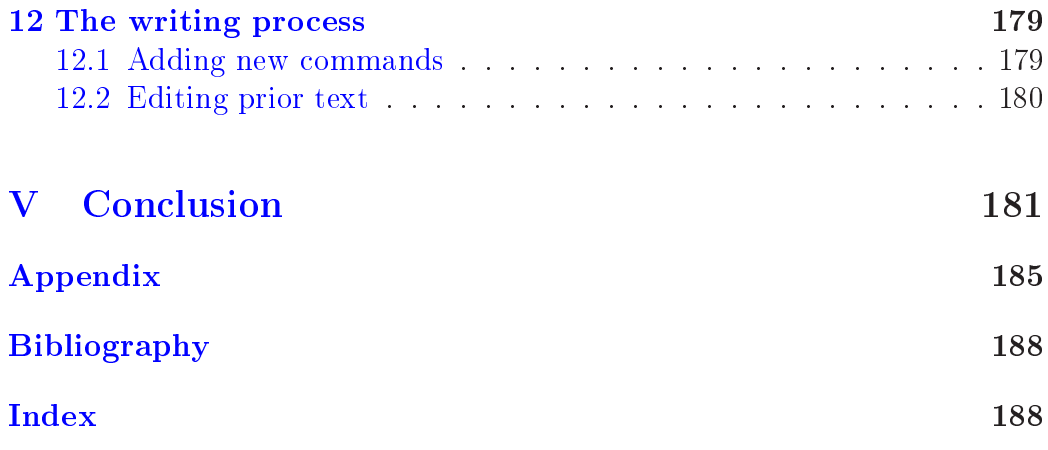

# Dis
laimer

<span id="page-11-0"></span>DISCLAIMER: This documentation is presently under active development and as such there may be mistakes and omissions – watch out for these and please report any you find to the mailing list,

### ts-general@trading-shim.org

or by a private email to the author at the email address indi
ated on the Copyright page.

The latest version is available on-line. Contributions of material, suggestions and orre
tions are wel
ome.

# Li
ense

<span id="page-13-0"></span>The trading-shim is an open-sour
e proje
t. Most portions of the tradingshim are licensed for copying under the terms of the GNU General Public License, version 3. Please refer to the COPYING file for details.

As noted at the website, as the sole opyright holder or assignee, and exclusive licensor of the trading-shim, trading-shim.com, LLC has and offers the option of sub-li
ensing its software under alternative ommer
ial terms.

## Reminders to the author

## To Do

Update as of 24 October 2007:

Sections still to write (in addition to completing the per command summaries) include a section about:

- 1. How the shim exposes only three major types of ommand, and hides the TWS' enormous complexity: global state commands, 'cid' specific ommands, and the 'order' ommand
- 2. writing the 'order' tutorial (I have this blo
ked out, however, and need to des
ribe bra
ket and OCA orders with worked examples)
- 3. ompletion of a bit more on load.sql, and dis
ussing strategies for migrating data as the underlying database s
hema may need to hange, or be unloaded and re-loaded
- 4. reorganizing some ode ba
k into appendi
es, and moving some narrative back and around in the tutorial

Please note: This is a draft, and subje
t to major revision; large parts are known to be stale and not re
ently tested.

# <span id="page-17-0"></span>Part  $I$ Introduction

# <span id="page-19-0"></span>Chapter 1 **Introduction**

This manual relates to the trading-shim  $TM$ which is a is a command-line and dbms ontrolled interfa
e to the so
ket-based API of Intera
tive Brokers' Trader Workstation.

We describe the syntax for each command, and provide an alphabetical qui
k referen
e. Applied examples of useful ommand sequen
es are saved for later. We also explore topi
s related to working with the database used by the shim. This in
ludes pointing out the purposes of some tables whi
h may sensibly be used by an end user, usually on a 'read only' basis to give human readible context to values used by the shim, or in some cases, to point out ways a user may safely add additional or lo
al values to the population of the tables as provided by the developers.

Please note that in this work, we adopt a more conversational style of writing than the formal 'The Trading-Shim Manual', authored by Bill Pippin. Neither is inherently 'better' than the other, but rather are targetted to different audience needs

#### <span id="page-19-1"></span> $1.1$ **Trademarks**

Generally, the appearan
e of trademarks or registered trademarks within this work are done as a nominative and factual matter, as and for description and identification. See, generally,  $15 \text{ USC } 1115(b)(4)$ . We are in no wise interested in any implied trademark infringement or counterfeiting  $(11)$ USC 1114(1)); false designation or unfair competition (15 USC 1125(a)); dilution (15 USC 1125(
); ommon law infringement or unfair ompetition, or dilution; violation of business pra
ti
e law or regulation as to use of marks.

The uses of trading-shim and the short form shim are intentionally noted here and not later capitalized. For marks other than those held by tradingshim.com, LLC, we strive to note this status with Capitalization marking.

#### <span id="page-20-0"></span> $1.2\,$ Quotation of Copyrighted material

We quote from the shim source code, and from sessions running the shim, both in examples, and more extensively, in producing a listing of all shim shim entries. As the shim help content was authored by Bill Pippin, we acknowledge and thank him for production of this content. We refresh it with am mechanical script from time to time.

#### <span id="page-20-1"></span>Disclaimer of the Author and Publisher 1.3

"This publication is designed to provide accurate and authoritative information in regard to the subject matter covered. It is sold with the understanding that the publisher is not engaged in rendering legal, tax, accounting, or other professional service. If legal advice or other expert assistance is required, the services of a competent professional person should be sought."

- from a Declaration of Principles jointly adopted by a Committee of the American Bar Association and a Committee of Publishers and Associations.

#### <span id="page-20-2"></span>No Warranties, express or implied  $1.4$

Absent a prior, formal, written, paid up and commercial license and support contract, there is no warranty, expressed or implied, nor guarantee against any sort of perceived adverse result, regardless any prior contrary request for assurance; no person except the officers of trading-shim com, LLC may in any fashion vary this term, except that it be by a writing countersigned by at least two such officers of trading-shim.com, LLC.

#### <span id="page-20-3"></span>Typographic conventions 1.5

Most narrative text is simply in regular Times Roman.

A code listing or screen scrape is usually wrapped into a standalone code block, set up in monospace font:

```
[herrold@centos-4 docs]$ 1s -1 ../shim-071016 | cut -c 24-79 | head
herrold
            4096 Oct 16 17:34 bin
herrold
           35147 Jul 9 15:16 COPYING
herrold
            4096 Oct 16 16:04 dep
herrold
            4096 Oct 16 17:41 doc
herrold
             936 Oct 16 17:38 FUT. SMART. YM. hql
herrold
           17908 Jul 9 15:13 INSTALL
```

```
herrold 47 Oct 16 17:38 keying
herrold 4096 Oct 16 16:04 lib
herrold 4096 Oct 16 16:04 log
[herrold@centos-4 docs]$
```
Unix commands, Linux commands, filesystem paths and scripts, and shim commands are set off in a san-serif font when not in a verbatim code block as well: grep, bin/in
ludes, info, past and ti
k.

MySQL commands are set off in an ALL CAPS san-serif font: INSERT, LEFT JOIN, and SELECT.

MySQL table names, and table names with a specific field were previously indicated: 'Contract', and 'Contract.uid' They were changed to a SMALL

#### <span id="page-21-0"></span>How this document has been compiled 1.6

The shim has been noted as an explorational proje
t, and so has evolved over time; ommands, Options, and su
h have ome and gone as our understanding of the subje
t domain has hanged. The ommands and options been added, renamed, and grown or hanged in meaning over time, and so forth. As the source code contines to grow, this document may fall out of date and need to be re-syn
hronized against the one true point of authority: the sour
e ode itself.

This referen
e is broken into ertain major parts:

- 1. the statement of the Syntax of each command, sorted alphabetically by first command word [updated through 09 July 2007]. Presently, some ommands are explained lightly, if at all; others in a uniform form, and a few with lo
al examples. This variation will probably be re-organized away in later revisions of this draft.
- 2. a Guided Tutorial to first then database, and then common command usages
- 3. a Se
tion of Troubleshooting ommonly observed issues and error messages
- 4. We manually drill in additional index entries and ross referen
es as well.

The list of commands which we discuss in the first part was built by scanning the entries in rule.c, [formerly tabs.c] and using the Unix  $^{TM}$ derived grep ommand to view the relevant lines for the names of the potential ommands to document.

As of the 12 Oct 2007 revision, this yields this cluttered list:

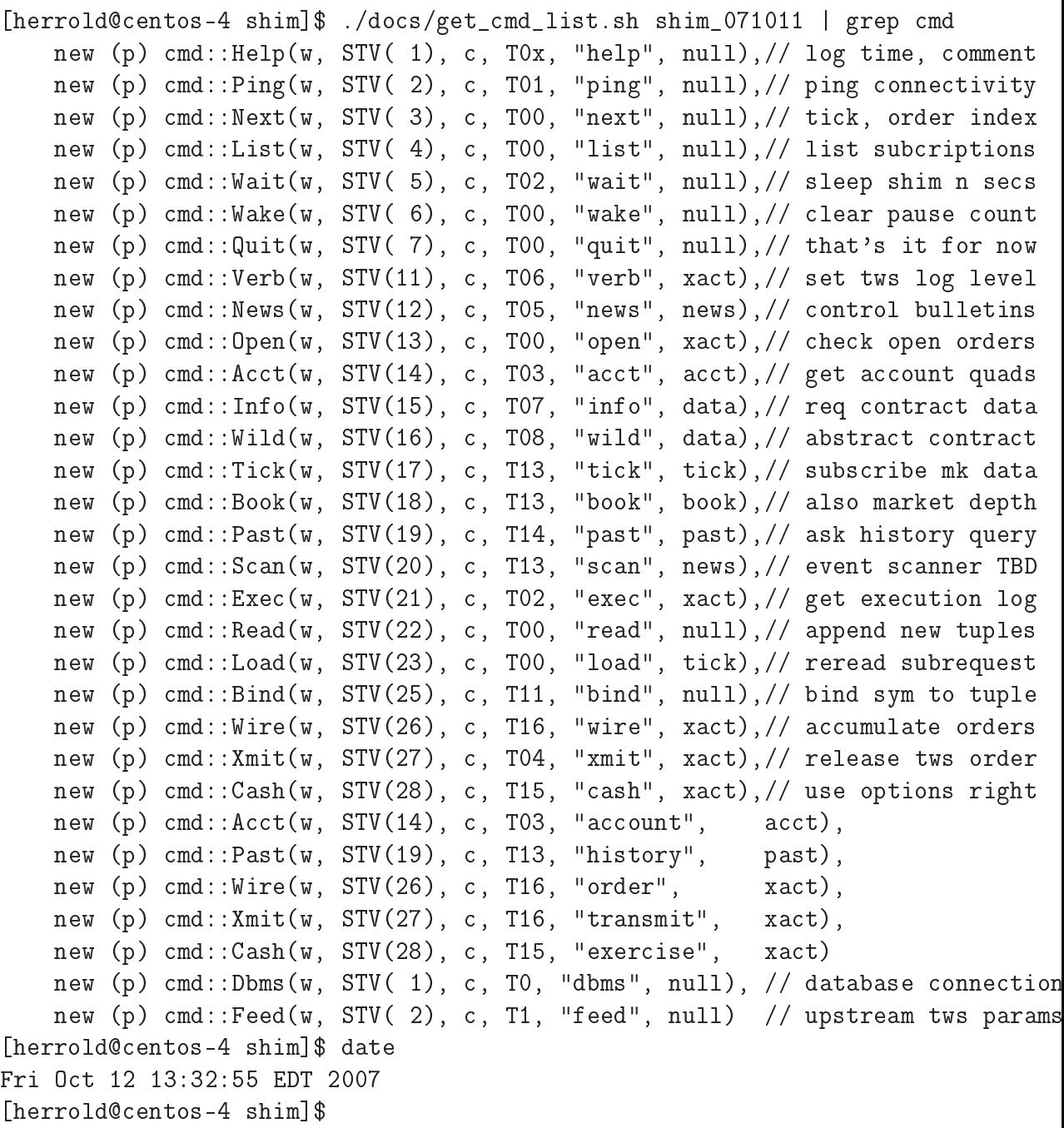

which, is just too cluttered to be very useful. With a bit more pipeline filtering code, we can massage that mess into a more useful checklist of commands:

entos-1 shimbolist.sh shimbolist.sh shimbolist.sh shimbolist.sh shimbolist.<br>The same of the sort in the shimbolist.sh shimbolist.sh shimbolist.sh shimbolist.sh shimbolist.sh shimbolist.s

```
Fri O
t 12 13:38:29 EDT 2007
account acct bind book cash dbms exec exercise feed help history info
   list load news next open order past ping quit read scan tick transmit
  verb wait wake wild wire xmit
[herrold@centos-4 shim]$
```
Similarly useful in building other parts of the documentation is using variations of:

grep '.dual' syms.

to draw out a list of program options, RC file Key-value name labels, and runtime Options and aliases, among other data 'constants'.

This produ
es a he
klist of the shim program's options:

```
[herrold@centos-4 shim]$ date ; grep '.dual' shim_071011/src/syms.c | \
     grep 'Option'| awk -F'"' {'print $2'} | sort | tr '\n' ' ' | fmt -t
Fri O
t 12 13:42:25 EDT 2007
cmds cout fast file init load logd many null opts pane save stdout
   syslog window
[herrolled@centos-4 shim]$
```
This produces a checklist of the shim help assistance topics:

```
[herrold@centos-4 shim]$ date ; grep '.dual' shim_071011/src/syms.c | \
     grep 'Assist'| awk -F'"' {'print $2'} | sort | tr '\n' ' ' | fmt -t
Fri O
t 12 14:24:43 EDT 2007
acct args bind book cash cmds exec help info link list load mode news next
   open opts past ping quit read scan tick verb wait wake wild wire xmit
[herrold@centos-4 shim]$
[herrold
entos-4 shim℄$
```
This produ
es a enumeration he
klist of binary argument forms:

```
[herrold@centos-4 shim]$ date ; grep '.dual' shim_071011/src/syms.c | \
     egrep "(False|True)" | awk -F'"' {'print $2'} | sort | tr '\n' ' ' | \
     fmt -t
Fri O
t 12 14:28:46 EDT 2007
add all del new no off on start stop yes
```
We see also the modes: data and risk, and some Equalitity forms:  $=$ , eq, as, and to.

Stub parts from shim -help

FIXME shim help help help;

\_\_\_\_\_\_\_\_\_\_\_\_\_\_\_\_\_\_\_\_\_\_\_\_\_\_\_\_\_\_\_\_\_\_\_\_\_\_\_\_\_\_\_\_\_\_\_\_\_\_\_\_\_\_\_\_\_\_\_\_\_\_\_\_\_\_\_\_\_\_\_\_\_\_\_\_\_\_\_\_

Online Help

The help ommand provides information about trading-shim operation and the shim command set. There is one argument, selecting a command verb or topic:

The shim command verbs: General topics: \_\_\_\_\_\_\_\_\_\_\_\_\_\_\_\_\_\_\_\_\_\_\_\_\_\_\_\_ \_\_\_\_\_\_\_\_\_\_\_\_\_\_\_\_\_\_\_\_\_ help mode ping next opts wait was a strong water water water was a strong water water was a strong water water water was a strong water \*bind args verb news open acct info \*wild \*exec Note: commands marked tick book past \*scan with an asterisk are wire \*xmit \*cash not yet implemented.

Syntax:

help <verb>; help <topi
>;

where <verb> or <topic> is from one of the tables above.

snapshotted 19 Oct 2007

### FIXME

shim modes

### Modes:

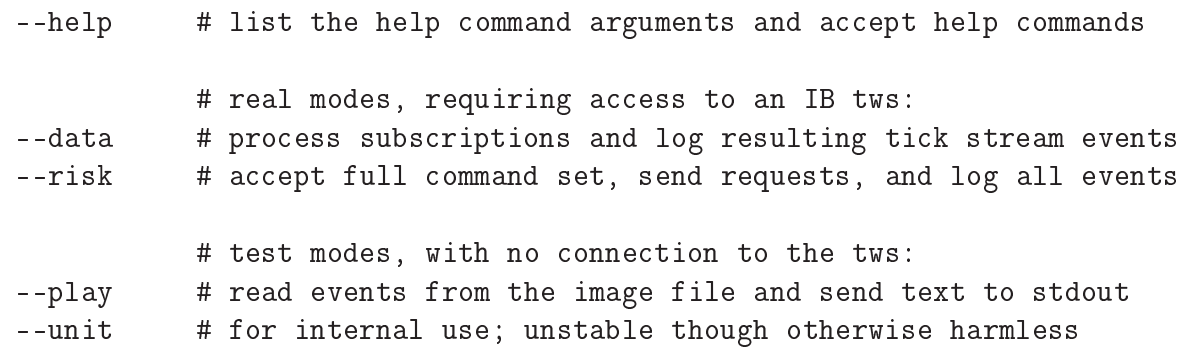

### FIXME shim options

1. mds

- 2. out
- 3. fast
- 4. file
- 5. init
- 6. load
- 7. logd
- 8. many
- 9. null
- 10. opts
- 11. pane
- 12. save
- 13. stdout
- 14. syslog
- 15. window

this is to some degree a classified list, ordered by FIXME describe.

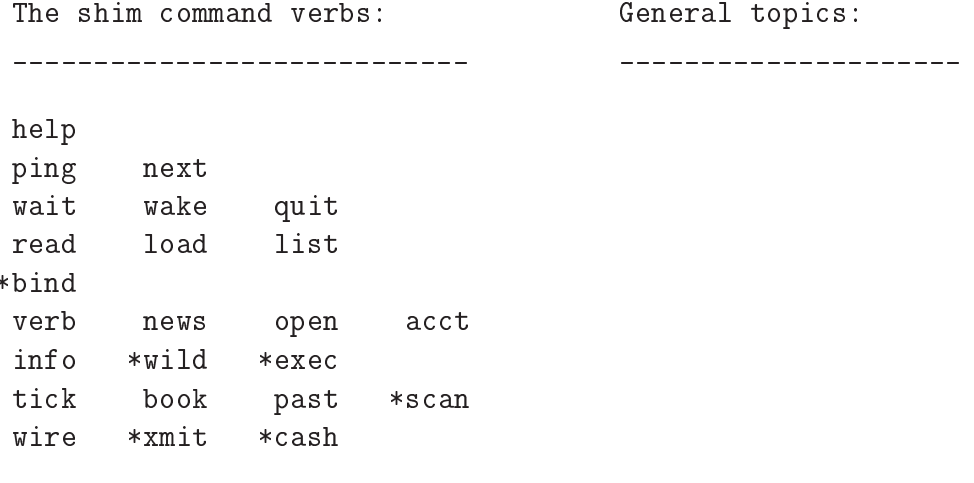

Note: ommands marked with an asterisk are not yet implemented.

 ${\rm FIXME}$ shim RC file

# Part II

# <span id="page-29-0"></span>The ommands, and their syntax

## <span id="page-31-0"></span>Chapter 2

## Introduction to command verbs

## <span id="page-31-1"></span>2.1 Des
ription - ommand verbs

This se
tion will ontain more des
riptive material about the ommand verbs

## <span id="page-31-2"></span>2.2 Line wrapped output

Some output here is too wide for a conventional 80 character line; to accomodate this, onsider the following sample line:

```
Feb 5 21:15:46 
entos-4 : shim|data|0.28| 2433|76546| 1382844|
       3|4|2|-1|2107|HMDS data farm connection is inactive
       but should be available upon demand.:ushmds2a|
```
which in this example is broken after the time counter (maintained by the shim), but before the Reply message tuple: 3| 4| 2|. A ounted eight spa
es are inserted, for T<sub>E</sub>X layout reasons inside the 'verbatim' section.

A very long response, such as the final message field shown, may also be broken later at a onvenient whitespa
e. By and large this permits retaining whitespace within 'pipe' seperators. Sometimes we move the 'pipe' to the continuation line, as on occasion there is leading white space padding which we may wish to see, but that would otherwise be lost.

Note that the examples in the referen
e have ome from many shim versions over time, and reflect debugging examples for code which may not be in the present testing s
ripts, or expose output log formats whi
h are not presently used. The development of the shim has hanged su
h formats over time, and upon request, we will add a note that a given example is of histori
al or pedigologi
al interest, rather than something whi
h may be produ
ed with the then-current day's release. 15

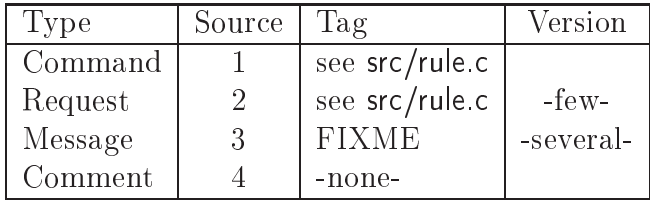

We mentioned a 'tuple' above, will refer to it again from time to time, and see it in nearly all examples; a tuple onsists of three parts: the Sour
e, the message Tag, and the tag Version. This permits seperating Command, Request, Message, and Comment entries from one another, and within a given 'Source', the sub-element provided, by its 'Tag', and finally, as is occasionally needed as a message format may change, the particular 'Version' of that 'Tag'

• Command: is the shim command text language used by a client to the shim. We see them enumerated thus:

```
[herrold@centos-5 src]$ grep TagName rule.c | grep 'STV(1,' | \
awk '{print $7" "$5}' | sort -n | grep ^[0-9]
1), "help"),
2), "ping"),
3), "next"),
 ...
27), "xmit"),
28), "
ash"),
28), "exer
ise"),
[herrold@centos-5 src]$
```
From a test run, we might example the file 'cmdinput.txt':

```
[herrold@centos-5 shim_071221] $ cat cmdinput.txt
order(3,LMT,Create,2,60.0,0.0,0);
order(4,LMT,Create,2,70.0,0.0,0);
order(3,LMT,Submit,2,60.0,0.0,0);
open;
order(3,MKT,Submit,2,00.0,0.0,0);
order(4,MKT,Submit,2,00.0,0.0,0);
past add 181 6 now;
next;
news on all;
news off all;
acct on;
```

```
book add 15 3;
book add 178 7;
load;
quit;
[herrold@centos-5 shim_071221]\
```
The rest of the example is pulled from the matching 'ShimText' file. In part it reads:

```
11304|45056| 1031692|4|100| 0|# |4|100|0|****************|
113041450561
11304|45056| 1031699|4|101| 0|# |4|101|0|0.52|070831|risk|
11304|45056| 1031703|4|100| 0|# |4|100|0|****************|
11304|45056| 1031682|4|102| 0|# |4|102|0|23|11304|39|20071226
       12:30:55 EST|Conne
t with: 
v 23, id 11304, sv 39|
11304|45056| 1177737|3| 9| 1|1|
11304|45056| 1194419|3| 4| 2| -1|2104|Market data farm

onne
tion is OK:usfarm|
11304 | 45056 |
              1194434131 41 21
                                    -1|2104|Market data farm
11304|45056| 1194434|3| 4| 2| -1|2104|Market data farm

onne
tion is OK:usfuture|
11304|45056| 1194452|3| 4| 2| -1|2107|HMDS data farm

onne
tion is ina
tive but should be available upon
       demand.ushmds2a|
11304|45059| 3990653|1|26| 0|order(3,LMT,Create,2,60.0,0.0,0);|
11304|45059| 4010547|2| 3|15|1| 3|LMT|BUY|STK.SMART.AIG.
11304|45060| 4990331|1|26| 0|order(4,LMT,Create,2,70.0,0.0,0);|
11304|45060| 5010145|2| 3|15|2| 4|LMT|SELL|STK.SMART.AIG.
11304|45061| 5994359|1|26| 0|order(3,LMT,Submit,2,60.0,0.0,0);|
11304|45061| 6014113|2| 3|15|1| 3|LMT|BUY|STK.SMART.AIG.
              11304|45061| 6122540|3|11| 4|1|AIG|STK||||SMART|USD|AIG|
113041450611
      00018037.44913a80.01.01|20071226 12:31:01|DU10126|
      ISLAND|BOT|2|59.26|1671595100|11304|0|
11304|45061| 6123046|3| 5|10|1|AIG|STK||0.0|?|SMART|USD|
       AIG|BUY|2|LMT|60.0|0.0|GTC||DU10126|C|0||11304|1671595100
       |false|false|0||1671595100.0/DU10126/100|||||||||0||0 |
       ||||||false|false|false|false||3|false|false||0|1|
```
• Request: is the binary translation, occastionally using information from the database, of a Command to a form whi
h the upstream TWS re ceives across a socket connection.

```
[herrold@centos-5 src]$ grep TagName rule.c | grep 'STV(2,' | \
awk '{print $9" "$6}' | sort -n | grep [0-9]
```

```
1, "ReqMktData"
2, "EndMktData"
23, "EndS
anSub"
25, "EndHistory"
```
[herrold
entos-5 sr
℄\$

• Message: is a binary format which the TWS sends across a socket connection, to transfer both control state and substantive content to a onne
tion, to transfer both ontrol state and substantive ontent to a downstream client

Some mesages were revieced on an unsolicited basis from the upstream TWS as to the conenction status and availability of requires 'upstream' of it:

```
11304|45056| 1177737|3| 9| 1|1|
11304|45056| 1194419|3| 4| 2| -1|2104|Market data farm
            connection is OK:usfarml
             onne\mathcal{O}_\mathcal{A} is \mathcal{O}_\mathcal{A} is \mathcal{O}_\mathcal{A} is \mathcal{O}_\mathcal{A} is \mathcal{O}_\mathcal{A} is \mathcal{O}_\mathcal{A} is \mathcal{O}_\mathcal{A} is a set of \mathcal{O}_\mathcal{A} is a set of \mathcal{O}_\mathcal{A} is a set of \mathcal{O}_\mathcal{A}113041450561
                        1194434131 41 21
                                                           -1|2104|Market data farm
11304|45056| 1194434|3| 4| 2| -1|2104|Market data farm

onne
tion is OK:usfuture|
11304|45056| 1194452|3| 4| 2| -1|2107|HMDS data farm

onne
tion is ina
tive but should be available upon
            demand.ushmds2al
             demand.ushmds2a|
```
Other messages were in reply to Commands, translated into Requests. This Created, but did not release to be Submitsed upstream, an order

113041450591 11304|45059| 3990653|1|26| 0|order(3,LMT,Create,2,60.0,0.0,0);| 11304|45059| 4010547|2| 3|15|1| 3|LMT|BUY|STK.SMART.AIG.

A few seconds later, the order is Submitfed upstream, and fills at once, as it is a
tually already past the limit pri
e stated:

113041450611 11304|45061| 5994359|1|26| 0|order(3,LMT,Submit,2,60.0,0.0,0);| 11304|45061| 6014113|2| 3|15|1| 3|LMT|BUY|STK.SMART.AIG. 11304|45061| 6122540|3|11| 4|1|AIG|STK||||SMART|USD|AIG| 00018037.44913a80.01.01|20071226 12:31:01|DU10126| ISLAND|BOT|2|59.26|1671595100|11304|0|

QUERY: How an we tell the entry at 6014113 from the earlier one at 4010547 ea
h ine appears identi
al, although one is a Create, and the • Comment: additional text added by the shim lo
ally toward its output onsumer, expanding on its state.

11304|45056| 1031692|4|100| 0|# |4|100|0|\*\*\*\*\*\*\*\*\*\*\*\*\*\*\*\*| 11304|45056| 1031699|4|101| 0|# |4|101|0|0.52|070831|risk| 11304|45056| 1031703|4|100| 0|# |4|100|0|\*\*\*\*\*\*\*\*\*\*\*\*\*\*\*\*| 11304|45056| 1031682|4|102| 0|# |4|102|0|23|11304|39|20071226

which describe the state of the conneciton, and message versions which the shim used during its connecion to the TWS.
# Chapter 3

The commands, alphabetically

## <span id="page-38-0"></span>3.1 account - get account quads

## 3.1.1 Des
ription

get account quads

## 3.1.2 Peers

It has a synonym called acct; see acct  $(at: 3.2)$  $(at: 3.2)$  which is also used. acct is preferred in help system do
umentation matters.

## <span id="page-39-0"></span>3.2 acct - get account quads

## 3.2.1 Des
ription

get account quads acct on; where:

• Op : one of: on, off

## 3.2.2 Usage

Minimal usage:

acct on; quit;

> (From bin/in
> ludes) produces in the logfile:

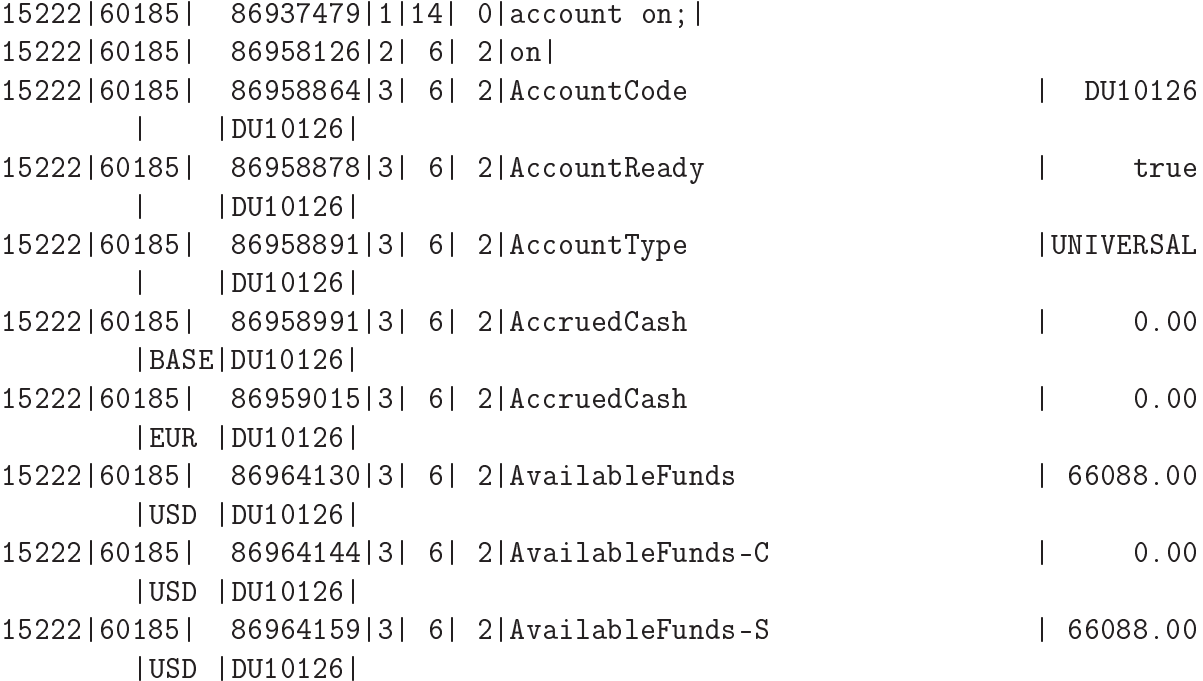

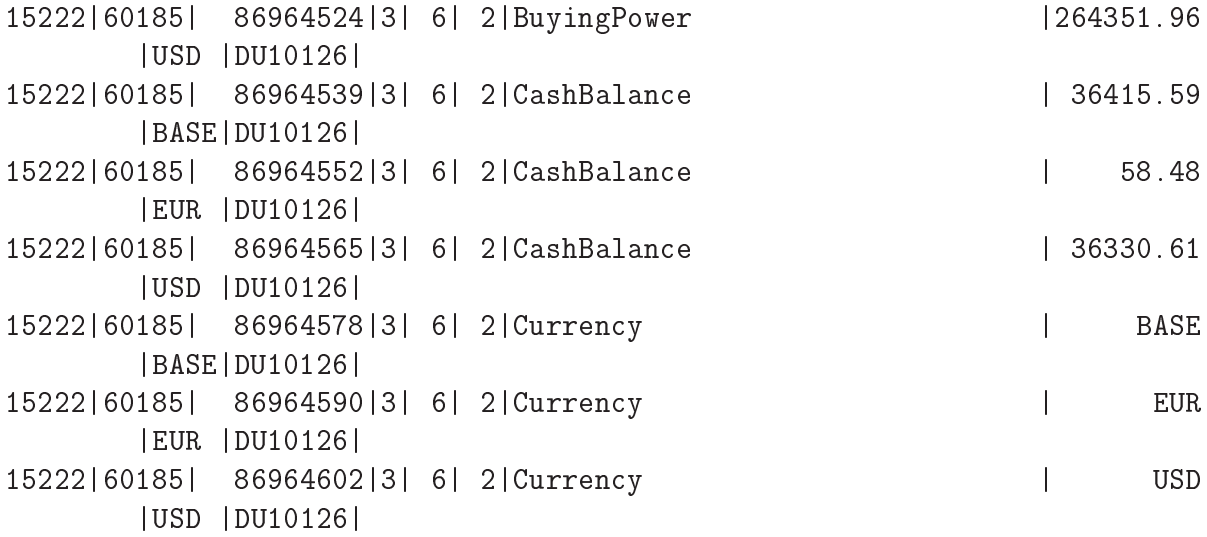

Note that this account has conducted trades in both USD and EUR, and so is reported in both the base currency of USD, and also the EUR compo-

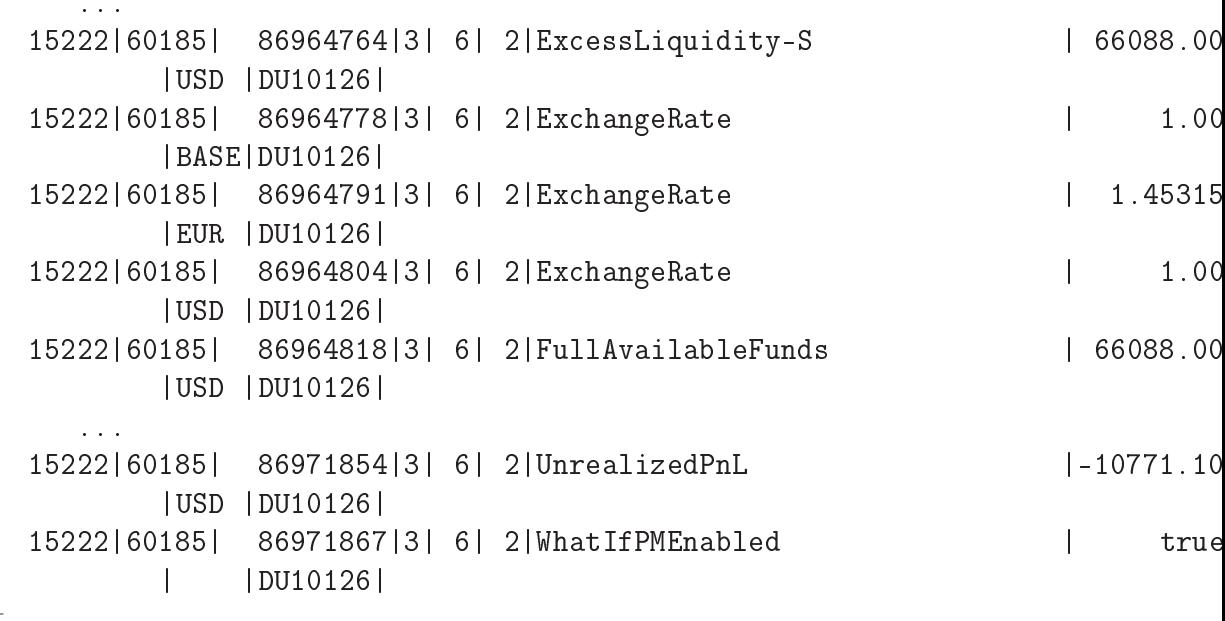

nent.

```
15222|60185| 86971917|3| 7| 5|AIG|STK||0.0|0|USD|AIG|208|56.65000155|
       11783.2|68.3380947|-2431.12|0.0|DU10126|
15222|60185| 86971928|3| 8| 1|16:35|
15222|60185| 86971965|3| 7| 5|EUR|CASH||0.0|0|USD|EUR.USD|-51|1.45315005|
       -74.11|1.3548|-5.02|0.0|DU10126|
15222|60185| 86971976|3| 8| 1|16:41|
15222|60185| 86972020|3| 7| 5|IBKR|STK||0.0|0|USD|IBKR|1000|27.7799988|
       27780.0|36.115|-8335.0|0.0|DU10126|
15222|60185| 86972030|3| 8| 1|16:31|
15222|60185| 86972036|3| 8| 1|16:41|
```
When the markets are open, there will be periodic updates as to account margin apa
ity, as well as to values of underlying positions (in
luding Forex) as prices fluctuate. The command may be repeated from time to time, and no express limits by IB on repetition are known as do
umented, beyond the general 50 transa
tions per se
ond upstream transa
tion request limit.

#### $3.2.3$ Peers

It has a synonym called account; see account  $(at: 3.1)$  $(at: 3.1)$  which is also used. acct is preferred in help system do
umentation matters.

## 3.2.4 Listing of: help acct

## 3.3 bind - FIXME

FIXME - not yet implemented

## 3.3.1 Des
ription

## 3.3.2 Usage

Minimal usage:

produces in the logfile:

## 3.4 book - subs
ribe to market depth

### 3.4.1 Des
ription

subscribe to market depth – think: NYSE OpenBook

book Op Cid I;

where:

- Op : one of: add, del
- Cid : the contract id
- 1: the configuration id, from table: DEPTHLIMIT. That is: the number of 'lines' from the 'top' of the book to display down from the 'Bid/Ask' frontier.

#### 3.4.2 Usage

Minimal usage:

book add 15 3;

subs
ribes (in one dataset), to AIG market depth information We can also then stop it thus:

#### book del 15 3;

TBD: The del operator is presently non-functional - 071112 (From bin/in
ludes)

The first command produces in the logfile:

```
Nov 27 15:58:53 centos-4 : 1838 | 57533 | 3128310288 | 1 | 18 | 0 | book add 15 3; |
Nov 27 15:58:53 centos-4 :
                            Nov 27 15:58:53 
entos-4 : 1838|57533|3128329934|2|10| 3|3|15|3|
Nov 27 15:58:54 centos-4 : 1838|57534|3128691413|3|12| 1| 15
        | 0|0|1| 54.48| 5|bid|insert|STK.SMART.AIG.
Nov 27 15:58:54 centos-4 : 1838|57534|3128691431|3|12| 1| 15
        | 1|0|1| 54.46| 39|bid|insert|STK.SMART.AIG.
Nov 27 15:58:54 centos-4 : 1838 | 57534 | 3128 691 447 | 3 | 12 | 1
                                                                   15
        | 2|2|1| 54.25| 3|bid|delete|STK.SMART.AIG.
Nov 27 15:58:54 centos-4 : 1838|57534|3128691463|3|12| 1| 15
        |21011|54.253|bid|insert|STK.SMART.AIG.
        | 2|0|1| 54.25| 3|bid|insert|STK.SMART.AIG.
Nov 27 15:58:54 centos-4 : 1838|57534|3128691478|3|12| 1|
                                                                   15
        | 0|0|0| 54.49| 10|ask|insert|STK.SMART.AIG.
   ...
```
TBD: del is not working 070205; indeed, the command is echoed as an add

book del 15 3;

appears in the log as this error message:

```
Nov 27 15:59:03 
entos-4 : 1838|57543|3138246745
       |3| 4| 2| 15| 310|Can'tfind the subscribed market
       depth with tickerId: 4|
```
#### See related 3.4.3

- arg 1 is the Operand, one of: add, del
- arg 2 is the security's ContractID lookup
- arg 3 is the Book Depth lookup, as drawn from the index by UID into DEPTHLIMIT; the uid's there have been structured to match the number of rows ('lines') deep to look  $-$  that is uid 1 refers 1 row down, uid 2 refers 2 rows down, and so forth.

#### 3.4.4 Peers

There are three other 'peer' subscriptions: past  $(at: 3.19)$  $(at: 3.19)$ , and scan  $(at: 3.23)$  $(at: 3.23)$ , and tick  $(at: 3.24)$  $(at: 3.24)$ 

FIXME - ontinue expansion of book like past example

## 3.4.5 Listing of: help book

## <span id="page-47-0"></span>3.5 cash - FIXME

FIXME - not yet implemented

## 3.5.1 Des
ription

## 3.5.2 Usage

Minimal usage:

produces in the logfile:

## 3.5.3 Peers

It has a synonym called exercise; see exercise (at: [3.8\)](#page-51-0) which is also used. cash is preferred in help system documentation matters.

## <span id="page-48-0"></span>3.6

### 3.6.1 Des
ription

Describe the dbms to use

#### 3.6.2 Usage

Minimal usage:

This example is manually entered, after the init ommand line option was specified;

 $[herrold@centos-4 shim_071109]$ \$ ./shim --data init  $\mathbb{R}^2$ Enter the dbms connect parameters via the dbms command, using the format: dbms DbmsName DbmsHost TableSet UserName Password; dbms mysql xps400.first.lan rph\_testing rph\_shim 0;  $0<sup>k</sup>$ 

Enter the upstream connect values via the feed command, using the format: feed FeedName FeedHost FeedPort; feed tws xeon.first.lan 7496; 0k

The trading shim has finished program initialization, in
luding the construction of successful connections to the database and IB tws.

quit;  $[herrold@centos-4 shim_071109]$ \$

dbms produces no output in the logfile

#### 3.6.3 **Peers**

There is one other 'peer' command: feed (at: [3.9\)](#page-52-0), which is similar in that it permits runtime des
ription of the upstream TWS data feed to and from IB, to which the shim is to connect.

Also, the discussion of the shimrc file  $(at 5.4.1)$  $(at 5.4.1)$  provides more examples.

## 3.6.4 Listing of: help link

## 3.7 exec - get execution log FIXME

## 3.7.1 Des
ription

get exe
ution log FIXME - not yet implemented

## 3.7.2 Usage

Minimal usage:

TBD - add a s
rape

produces in the logfile:

TBD - add a s
rape

### 3.7.3 See related

TBD:  $arg 1 value - what is it?$ 

## <span id="page-51-0"></span>3.8 exer
ise - FIXME

FIXME - not yet implemented

## 3.8.1 Des
ription

## 3.8.2 Usage

Minimal usage:

produces in the logfile:

## 3.8.3 Peers

It has a synonym called cash; see cash(at: [3.5\)](#page-47-0) which is also used. cash is preferred in help system do
umentation matters.

#### <span id="page-52-0"></span>feed - describe the upstream TWS market 3.9 data feed parameters

#### 3.9.1 Usage

Minimal usage:

This example is manually entered, after the init ommand line option was specified;

[herrold@centos-4 shim\_071109]\$ ./shim --data init Enter the dbms connect parameters via the dbms command, using the format: dbms DbmsName DbmsHost TableSet UserName Password; dbms mysql xps400.first.lan rph\_testing rph\_shim 0; Ok Enter the upstream onne
t values via the feed ommand, using the format: feed FeedName FeedHost FeedPort; feed tws xeon.first.lan 7496;

0k

The trading shim has finished program initialization, in
luding the construction of successful connections to the database and IB tws.

quit;  $[herrold@centos-4 shim_071109]$ \$

feed produces no output in the logfile

#### 3.9.2 Peers

There is one other 'peer' command dbms (at: [3.6\)](#page-48-0) which is similar in that it permits runtime description of the database to which the shim is to connect.

Also, the discussion of the shimrc file  $(at 5.4.1)$  $(at 5.4.1)$  provides more examples.

#### 3.9.3 **Antecedents**

The feed command is a successor to the now obsolete link command.

# 3.9.4 Listing of: help link

## 3.10 help - ommand verb help

### 3.10.1 Des
ription

Display help information for a ommand verb

The help system is the front line of documentation, but carries lots to write and to keep updated. As it varies over time and is the 'leading edge' of what it do
umented, we ommend to reader the ommand line generated Listing of: subsection after the narrative for a given command. Not all ommands are presently overed by the help system.

Please see the next page for an example of a **Listing of:** subsection, in this example of the help help; command;

#### 3.10.2 Usage

Minimal usage:

#### help help; quit;

produces no output to stdout; the result is directed to stderr. It leaves the following in the logfile:

```
Nov 27 16:19:37 
entos-4 : 3033|58777|1085189015|1| 1| 0|help help;|
Nov 27 16:21:18 centos-4 :
                            3033|58878|1186354288|1| 7| 0|quit;|
```
## 3.10.3 Listing of: help help

## 3.11 history - ask history query

## 3.11.1 Des
ription

Ask a history query

## 3.11.2 Peers

It has a synonym alled past; see past (at: [3.19\)](#page-72-0) whi
h is also used. past is preferred in help system do
umentation matters.

## 3.12 info - get contract info

This ommand returns a wealth of information about trading options available on a given Contra
t ID.

## 3.12.1 Des
ription

### 3.12.2 Usage

Minimal usage:

info 15 new;

produces in the logfile:

```
15222|60974| 875663793|1|15| 0|info 15 new;|
15222|60974| 875683464|2| 9| 3|1|15|new|
15222|60974| 875746177|3|10| 2|AIG|STK||0.0||SMART|USD|AIG|
       AIG|AIG|4301|0.01||ADJUST,ALERT,ALGO,AON,AVGCOST,
       BASKET,COND,CONDORDER,DAY,DEACTEOD,DIS,GAT,GTC,GTD,
       GTT,HID,ICE,IOC,LIT,LMT,LOC,MIT,MKT,MOC,MTL,NONALGO,
       OCA,OPG,OPGREROUT,REL,RTH,SCALE,STP,STPLMT,SWEEP,
       TIMEPRIO,TRAIL,TRAILLMT,|SMART,ARCA,CBSX,CHX,DRCTEDGE,
       EDGEA,IBSX,ISE,ISLAND,LAVA,MIBSX,NYSE,PHLX,TRACKECN,VWAP|1|
```
FIXME – companion to wild (at:  $3.29$ ) for contract details description lookup

There is one other 'peer' command for obtaining contract details in bulk: wild (at: [3.29\)](#page-105-0).

## 3.12.4 Listing of: help info

## 3.13 list - list subcriptions

### 3.13.1 Des
ription

list the presently sub
riptions  $\text{FIXME}$  - clean up example – is this correct?

#### 3.13.2 Usage

Minimal usage:

tick add 177 1; list; quit;

> FIXME -=- no example known produces in the logfile:

```
Nov 27 17:36:17 
entos-4 : 4267|63377| 15046452|1| 4| 0|list;|
Nov 27 17:36:17 
entos-4 : 4267|63377| 15046859|2|14| 1|5|
```
FIXME: seems broken; has no appearant effect It also produ
es stderr ontent:

Sub: tick 15 STK SMART AIG Sub: tick 26 STK SMART AXP Sub: tick 38 STK SMART CAT Sub: tick 82 STK SMART HON Sub: tick 83 STK SMART HPQ ... Sub: tick 163 STK SMART WFMI Sub: tick 166 STK SMART WYNN

## 3.13.3 Listing of: help list

## 3.14 load - Read, or re-read SubRequest table

### 3.14.1 Des
ription

Read, or re-read the SUBREQUEST table

### 3.14.2 Usage

Minimal usage:

tick add 15 1; load; quit;

produces in the logfile:

```
15533|63360| 199264964|1|23| 0|load;|
15533|63360| 199292929|1|17| 0|ti
k add 15 1;|
15533|63360| 199292952|1|17| 0|ti
k add 26 1;|
15533|63360| 199292972|1|17| 0|ti
k add 38 1;|
15533|63360| 199292996|1|17| 0|ti
k add 82 1;|
15533|63360| 199293014|1|17| 0|ti
k add 83 1;|
  \mathbf{1}15533|63360| 199293257|1|17| 0|ti
k add 163 1;|
15533|63360| 199293276|1|17| 0|ti
k add 166 1;|
15533|63360| 199312937|2| 1| 5| 15|AIG|STK||0.00||1|SMART||USD||
15533|63360| 199333943|2| 1| 5| 26|AXP|STK||0.00||1|SMART||USD||
15533|63360| 199354856|2| 1| 5| 38|CAT|STK||0.00||1|SMART||USD||
15533|63360| 199374874|2| 1| 5| 82|HON|STK||0.00||1|SMART||USD||
15533|63360| 199380068|3| 1| 5| 15|1| 56.1| 4| |
       price.outcry.bid. | STK.SMART.AIG.
15533|63360| 199380085|3| 1| 5| 15|2| 56.59| 3| |
       price.outcry.ask. | STK. SMART.AIG.
15533|63360| 199380099|3| 1| 5| 15|4|
                                                       1| |
                                             56.48pri
e.summary.last. |STK.SMART.AIG.
  ...
```
The first part is an enumeration of each Contract ID, as it has a tick request added, and then data, is ti
k data for the symbols sele
ted by the present state of the SUBREQUEST table

### 3.14.3 Peers

There is one other somewhat similar 'peer' command: read (at: [3.22\)](#page-91-0), which auses a full re-read of the database.

TBD: add a usage example show how to populate the SUBREQUEST table

### 3.14.4 Ante
edents

The load command is a successor to the now obsolete bulk command.

## 3.14.5 Listing of: help load

#### news - control bulletins 3.15

#### 3.15.1 **Description**

ontrol bulletins

news Op Adj;

where:

- Op : one of: on, off
- Adj : one of: all, (?? FIXME are there more)

#### 3.15.2 Usage

```
Minimal usage:
news on all;
quit;
  or
news off all;
  (From bin/in
ludes)
  produces in the logfile:
Nov 29 13:47:58 centos-4 : 25529|49678| 3949082|1|12| O|news on all; |
Nov 29 13:47:58 
entos-4 : 25529|49678| 3949290|2|12| 1|all|
Nov 29 13:47:58 
entos-4 : 25529|49678| 3956022|3|14| 1|1196313365|1
       |======================================================
       To AMEX traders: Thu Nov 29 13:18:37 2007 EST AMEX Stock is
       currently unavailable for trading due to technical problems at
       the ex
hange. |AMEX|
Nov 29 13:48:04 centos-4 : 25529|49684| 9958462|1| 7| 0|quit;|
  and for the 'off' operator
Feb 5 21:12:21 
entos-4 : shim|data|0.28| 2431|76341| 5721836|
       2| 9| 0|news on all;|
Feb
    5 21:12:21 centos-4 : shim|data|0.28| 2431|76341|
                                                      5721876
       3|12| 1|all|
       3|12| 1|all|
Feb 5 21:12:25 
entos-4 : shim|data|0.28| 2431|76345| 9683105|
       2| 9| 0|news off all;|
    5 21:12:25 centos-4 : shim|data|0.28| 2431|76345|
                                                      9683126
Feb
       3|13|11----
Feb 5 21:12:29 
entos-4 : shim|data|0.28| 2431|76349| 13101463|
       2| 7| 0|quit;|
```
FIXME BUG: seems not to add the all present in the del ommand 070205

### 3.15.3 Limitation

Caveat: We believe, from observation, that the news ommand in only enabled for real live, production accounts, and not for the demo or a paper account. We have filed a TAC ticket regarding this, and will update this section once an answer is received.

#### 3.15.4 See related

arg  $1$  value  $-$  itemize on and off QUERY:  $arg 2 - what arguments other than all exist?$ 

## 3.15.5 Listing of: help news

## 3.16 next - ping the TWS

#### **Description** 3.16.1

#### 3.16.2 Usage

Che
k onne
tivity between the shim and the tws Minimal usage:

verb Detail; next; quit;

> produces in the logfile: RFE: no example in bin/in
> ludes

```
Nov 27 17:48:51 
entos-4 : 4313|64131| 7026420
        |1|11| 0|verb Detail;|
Nov 27 17:48:51 centos-4 : 4313 | 64131 |
                                          7026592
        |1| 3| 0|next;|
Nov 27 17:48:51 
entos-4 : 4313|64131| 7026639
        |2|14| 1|5|
Nov 27 17:48:51 centos-4 : 4313 | 64131 |
                                          7047194
        |2| 8| 1|1|
Nov 27 17:48:51 
entos-4 : 4313|64131| 7069166
        |3| 9| 1|1|
Nov 27 17:48:54 centos-4 : 4313 | 64134 |
                                          10026865
        |1| 7| 0|quit;|
```
There is one other 'peer' command for programatically checking connectiv-ity: ping (at: [3.20\)](#page-87-0), which when answered, indicates the presence of a live onne
tion between the lient and TWS.

## 3.16.4 Listing of: help next

## 3.17 open - check open orders

#### Description 3.17.1

he
k details for open orders

Note: Per my notes, it is not fun
tioning presently (071112) as it did last February; it formerly returned, when sent, a fresh enumeration of open (working) orders; it now seems to act, like news as a general session state configuration option.

FIXME: to test and confirm open option Note: The TWS configuration option:

Configure | Global Configuration | API | General | Fire openorder on status' change

must be enabled (checked), for open to work properly.

#### 3.17.2 Usage

Minimal usage:

```
[existing order on]
```
... open;

...

...

 $-$  no example in bin/includes 070205 Formerly (February 2007) produced in the logfile:

```
\ldotsFeb 6 11:20:03 centos-4 : shim|risk|0.28| 6054|40803|
                                                         34197941
        3| 3| 5|1|Submitted|0|2|0.0|1473815805|0|0.0|6055|
    Feb 6 11:20:04 
entos-4 : shim|risk|0.28| 6054|40804| 4000872|
Feb
        2|10| 0|open;|
Feb 6 11:20:04 centos-4 logger: 6051 open orders info
Feb 6 11:20:04 
entos-4 : shim|risk|0.28| 6054|40804| 4000894|
        3|5|1|3| 5| 1|
Feb
     6 11:20:04 centos-4 : shim|risk|0.28| 6054|40804|
                                                         40227611
        3| 5| 8|1|AIG|STK||0.0|?|SMART|USD|AIG|BUY|2|LMT|68.0|0.0|
        GTC||DU10126|O|0||6055|1473815805|1|0|0||
        1473815805.0/DU10126/100|||||||||0||0|||||||1|0|0|0||3|0|0||0|1|
Feb 6 11:20:04 
entos-4 : shim|risk|0.28| 6054|40804| 4023432|
        3| 3| 5|1|Submitted|0|2|0.0|1473815805|0|0.0|6055|
```
## 3.17.3 Listing of: help open

## 3.18 order - manage a LINEITEM

### 3.18.1 Des
ription

Manage a LINEITEM

The order ommand, due to the number of TWS API parameters, is more complicated. Much of the complexity is hidden in the table: LINEITEM row refered to by UID, but modifiable parameters must be provided on the command line.

#### wire(Oid,Type,Op,Q,P,Aux,T);

- Oid: the LINEITEM id, a database uid attribute value of LINEITEM
- Type: an order type, e.g., MKT, LMT, STP, or TRAIL
- Op: one of: Create, Submit, Modify, Cancel
- Q: the quantity
- P: the limit pri
e
- Aux: the auxiliary pri
e
- T: the timeout (just a dummy for now, not yet used)

TBD: insert a: describe LineItem and comment on the fields

### 3.18.2 Usage

Minimal usage:

```
order(1,MKT,Create,100,0.0,0.0,0);
```
or

order(1,MKT,Submit,100,0.0,0.0,0);

produces in the logfile:

FIXME RPH to supplement

TBD: do
o OCA TBD: doco bracket

#### 3.18.3 Peers

It has <sup>a</sup> synonym alled wire; see wire (at: [3.30\)](#page-106-0) whi
h is also used, wireis preferred in help system do
umentation matters.
# <span id="page-72-0"></span>3.19 past - ask history query

## 3.19.1 Des
ription

ask history query

past Op Cid I timeSpe
;

where:

- Op: one of: add, del
- Cid: the contract id

Note: we discuss looking up a Contract ID in great detail later in this work at: [8.1.3](#page-155-0) Looking up a CONTRACT. UID with join.

- I: the configuration id, into PASTFILTER, which we will describe in more detail below.
- timeSpec: a specification of the ending time of the query, in one of the following forms:
	- where this is taken as the present date and time
	- $-$  Ymd T()

where the argument is of the form: 20070921 15:16:50

Note: that there are two blank spa
es seperating the YYYYMMDD

Epo
h()

where the argument is in seconds since Unix Epoch

QUERY: Is epoch different from Epoch; a prior testing script example used all lower case. 56

Note: We observe that if one sends along an ill-formed ending time Ymd T value, one gets an error message of the following form from the TWS:

```
15:26:54:200 JTS-EServerSo
ket-655: Error: 
an't parse
        long string - java.lang.StringIndexOutOfBoundsEx
eption:
        String index out of range: 8
15:26:54:201 JTS-EServerSocket-655: [19163:23:35:1:0:0:0:ERR] -
        'rb' : cause - Historical data query end date/time
        string [200709 \quad 13:00:00] is invalid. Format is
        'YYYYMMDD{SPACE}hh:mm:ss[{SPACE}TMZ]'.
15:26:54:201 JTS-EServerSo
ket-655: Anti
ipated error
        jextend.d: Historical data query end date/time string
        [200709 \quad 13:00:00] is invalid. Format is
        'YYYYMMDD{SPACE}hh:mm:ss[{SPACE}TMZ]'.
```
Now to expand on  $\mathsf{I}$ , the configuration id, in more detail:

I: the configuration id, points to a row in PASTFILTER by its uid index. The row entry itself is either yet a further pointer off into a sub-table value, or an ultimate fundemental natural unit, That table is des
ribed thus:

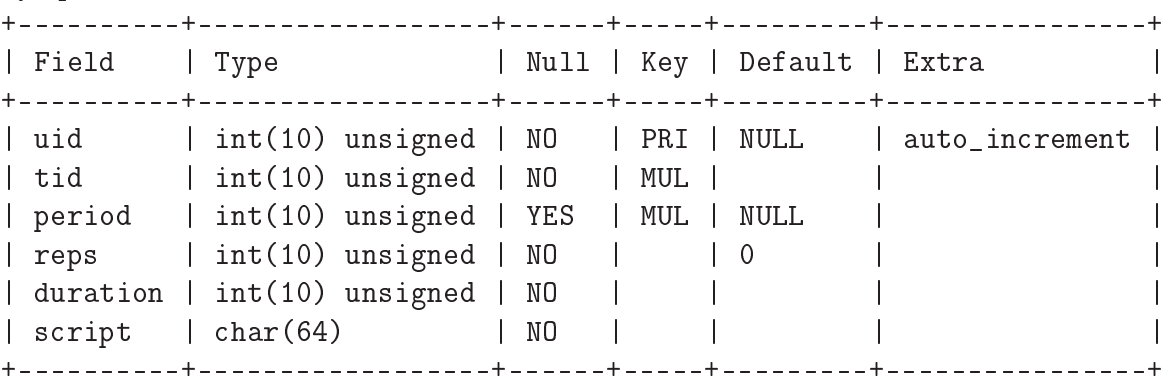

mysql> des
ribe PastFilter ;

• PASTFILTER.TID: a pointer through the HISTORYTAG.UID, and then either enumerating a value, or that row itself in turn pointing off to a BARSIZE.UID selected by the value in the HISTORYTAG.BAR field for that row:

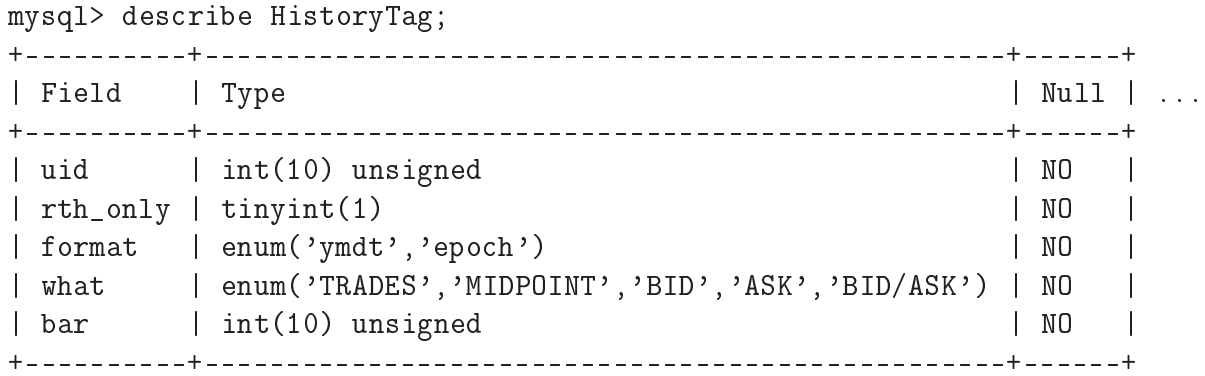

which is a truncated form of that DESCRIBE result.

In similar fashion, we wrap the enum MySQL TYPE specification for BARSIZE.

```
mysql> des
ribe BarSize ;
```
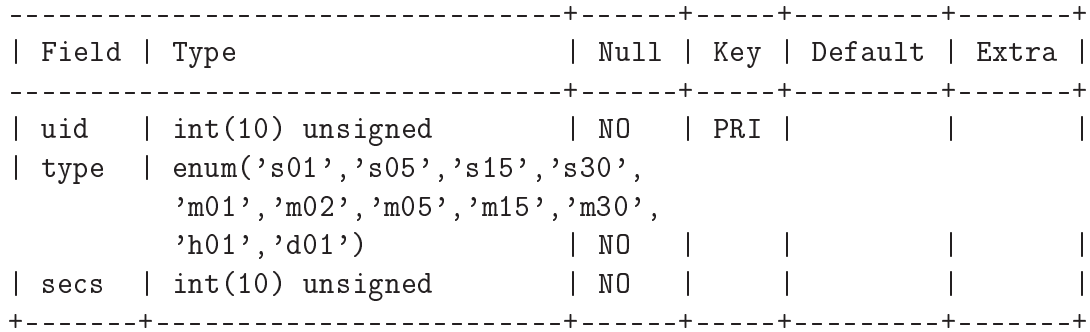

FIXME - RPH -  $071126$  - as this is now a permuted table, re-write - showing all RTH ONLY (binary), WHAT (TRADES, MIDPOINT, BID, ASK,  $BID/ASK$ ), FORMAT (ymdt, epoch), and BAR (widths  $-1$  to 11, from BAR-WIDTH). This is  $220 = 2x5x2x11$  rows.

 $\text{FIXME}$  – rework this section

For shim tarball versions released after September 2007, we decided to fully pre-populate the HISTORYTAG table with a 'cross-product' (that is, a full expansion) of all valid combinations of the two HISTORYTAG.RTH ONLY values, by the two HISTORYTAG.FORMAT values, by the five HISTORY-Tag.what enumeration of values, by the 11 rows in BarSize, to yield 220  $[= 2x2x5x11]$  rows.

58

```
mysql> sele
t 
ount(*) from HistoryTag;
+ - - - - - - - - +\vert count(*) \vert+ - - - - - - - - - +220<sub>1</sub>
```
As an example, to seek `one se
ond' history, returned in the `ymdt' format, we can see the available subset of candidate rows in HISTORYTAG meeting that criteria thus:

```
mysql> sele
t * from HistoryTag left
          join BarSize on HistoryTag.bar = BarSize.uid
          where BarSize.type like 's01' and
               HistoryTag.format = 'ymdt';
| uid | rth_only | format | what | | bar | uid | type | secs |
|<--- HistoryTag ------(added line)------->|<--- BarSize --->|
                                                              --->+-----+----------+------
    1<sup>1</sup>0 | ymdt | TRADES | 1 | 1 | s01
                                      \mathsf{I}1 \mid\mathbf{I}1<sup>-1</sup>12<sup>-1</sup>1<sup>-1</sup>\mathsf{I}| MIDPOINT
                                                 1 \mid s011<sup>1</sup>| 12 | 0 | ymdt | MIDPOINT | 1 | 1 | s01 | 1 |
| 23 | 0 | ymdt | BID | 1 | 1 | s01 |
                                                                1<sup>-1</sup>0 | ymdt
\mathsf{I}1 \vert1 \mid s0134 I
                          | ASK
                                      \mathbf{I}\perp1<sup>-1</sup>\mathbf{I}45 |
               0 | ymdt | BID/ASK | 1 | 1 | s01 |
                                                                1<sup>1</sup>\vert 111 \vert1 | ymdt | TRADES | 1 | 1 | s01
                                                          \Box1<sup>1</sup>| 122 | 1 | ymdt | MIDPOINT | 1 | 1 | s01 |
                                                                1<sup>-1</sup>| 133 | 1 | ymdt | BID | 1 | 1 | s01 | 1 |
\vert 144 \vert1 | ymdt | ASK | 1 | 1 | s01
                                          1 \mid\blacksquare1<sup>-1</sup>| 155 | 1 | ymdt | BID/ASK | 1 | 1 | s01
                                                           \mathbf{I}\mathbf{I}1<sup>1</sup>+ - - - - + - - - -\frac{1}{2}
```

```
10 rows in set (0.00 se
)
```
Note: This cross-product obsoletes a discussion elsewehre in this reference to the mechanism by which one would add new PASTFILTER detail specifications.

FIXME: to move that other text to an archival section of instructive obsoleted matter, passed by in developmental hanges.

So if we wanted restrict this further to a simple RTH TRADES in `ymdt' reply message format, with `one se
ond' value for a half-hour duration, we would use a  $\text{PAST}$  LITER.UID value found as follows:

```
mysql> sele
t PastFilter.uid, PastFilter.duration,
        HistoryTag.rth_only, HistoryTag.format,
        HistoryTag.what, BarSize.type from PastFilter
        left join HistoryTag on PastFilter.tid = HistoryTag.uid
        left join BarSize on HistoryTag.bar = BarSize.uid
        where PastFilter.duration = '1800' and
            BarSize.type like 's01' and
            HistoryTag.format = 'ymdt' ;
| uid | duration | rth_only | format | what | type |
+-----+----------+----------+--------+--------+------+
  21 \mid1800 |
                      1 | ymdt | TRADES | s01
                                            \blacksquare
```
- PASTFILTER.PERIOD: the delay, in seconds, before any repeated past History query is re-performed; see also, the next field: PASTFILTER.REPS
- PASTFILTER.REPS: the quantity, i.e., number of times (periods), which the query is repeated; if zero, a single time with no periodic repetition. This defaults to zero.

QUERY: does this then imply that a value of 1 has two instan
es?

• PASTFILTER.DURATION: the quantity, i.e., number of samples (always in seconds) for the total maximum sample to look back.

TBD: show a RTH whi
h shortens the lookba
k span, and how it is handled

• PASTFILTER.SCRIPT: what, if any, script to exec after the History data

Note: We can make no representation as to whether any such script is run before, during, or after the MySQL INSERT of the result of that past ommand query; in part this is be
ause the timing one would observe is not expressly knowable in all instan
es, absent additional design, oding, and debugging of fairly omplex result ode he
king, retry, failure handling, and ultimately perfomance limiting case checking into the shim. We hoose not to pro
eed down that path at present.

Instead, the script in question is passed an argument, containing a wellformed and predictibly named file name [e.g., STK.SMART.WYNN.hql], with the query results, and upon which it may rely as to completeness according to the semantics of the underlying operating system. The

'tuple' consists of an expansion of the CONTRACT. UID values threaded back with a LEFT JOIN for: SECTYPE.TYPE, a dot, EXCHANGE.NAME, a dot, and Symbol.name.

```
mysql> select Contract.uid, SecType.type,
       Ex
hange.name, Symbol.name from Contra
t
       left join Symbol on Contract.sid = Symbol.uid
       left join SecType on Symbol.tid = SecType.uid
       left join Ex
hange on Contra
t.route = Ex
hange.uid
               where Contract.uid = '166';
+-----+------+-------+------+
| uid | type | name | name |
+-----+------+-------+------+
| 166 | STK | SMART | WYNN |
+-----+------+-------+------+
```
Note: We do not presently include a mechanism for a script to disambiguate a Future or Option front month from a prior (expired), or longer date expiration, nor to determine a Put from a Call, nor a strike pri
e for an Option. This is on the assumption here, as with the expansions in file output, syslog entries, and so forth, that the downstream client already knows what it is asking for, and can infer the rest from the response ontext.

TBD: describe how called this exec relates to man 3 exec

TBD: describe how the argument file argy is handed to the child script

## 3.19.2 Usage

Minimal usage:

past add 177 1 Ymd\_T(20070921 15:16:50);

whi
h asks for a history dataset, and inserts the return into the shim's database.

TBD: add a se
tion regarding removing ontent whi
h needs to persist to another database  $-$  draft written in dump-data.php

produces in the logfile:

#### Feb 6 11:29:38 entos-4 : shim|data|0.28| 6225|41378| 6600225| Feb 3|17| 2|177|30|

Note that history detail lines do  $N<sub>61</sub>OT$  carry the shim timestamp.

```
Feb 6 11:29:38 
entos-4 : shim|data|0.28| 6225|
        0 | 1 | 1 | 0 | 1 | 1 | 20070206 | 11 : 29 : 08 | 1 | 2681 . 0 | 1 | 2681 . 0 | 1 | 2681 . 0 |
        0| 1| 1|0|1|1|20070206 11:29:08|12681.0|12681.0|12681.0|
        12681.0| 26|12681.0|false|FUT.SMART.YM.
Feb 6 11:29:38 
entos-4 : shim|data|0.28| 6225|
        0| 1| 1|0|1|1|20070206 11:29:09|12681.0|12681.0|12681.0|
        12681.0| 0|12681.0|false|FUT.SMART.YM.
Feb 6 11:29:38 
entos-4 : shim|data|0.28| 6225|
        0| 1| 1|0|1|1|20070206 11:29:37|12683.0|
        12683.0|12683.0|12683.0| 0|12683.0|false|FUT.SMART.YM.
Feb 6 11:29:39 
entos-4 : shim|data|0.28| 6225|41378| 6638595|
        4|100| 5|# |4|100|5|event: history insert|(177, 1, 2007
        0206 11:29:08 -- 20070206 11:29:37)|
     Feb 6 11:29:39 
entos-4 : shim|data|0.28| 6225|41379| 7543195|
Feb
        2| 7| 0|quit;|
```
The last line before the quit; notice is an advice from the shim, that a MySQL INSERT has been initiated with the database server ontaining the retrieved data, in an appropriate form whi
h is mindful of TBD: name the original v. smoothed forms.

#### 3.19.3 Extended example

Specific Usages:

This example has appeared in the sample scripts in the recent past.

Note: The following example does MySQL SELECT operations against table contents from a pre-October 2007 version of the shim. The particular row contents which a reader may observe will almost certainly contain different UID values, than existed at that point in time for tables: PASTFILTER, BARSIZE, and HISTORYTAG. This is a byproduct of the fact that in a SQL database, the sequen
ing of rows is not guaranteed absent a GROUP BY or ORDER BY lause, through whi
h an ordering is imposed.

past add 180 11 now;

which we can decode to give a 'tuple' for the Contract in question, using its CONTRACT.UID: 180

mysql> select Contract.uid, Contract.sid, SecType.type, Exchange.name,  $\rightarrow$ Symbol.name, FutDetail.expiry from Contract  $\rightarrow$ left join Symbol on Contract.sid = Symbol.uid  $\rightarrow$ left join SecType on Symbol.tid = SecType.uid -> left join Ex
hange on Contra
t.route = Ex
hange.uid -> left join FutDetail on Contract.tag = FutDetail.uid -> where Contract.uid = '180' ; +-----+------+------+-------+------+--------+ | uid | sid | type | name | name | expiry | | 180 | 5494 | FUT | SMART | YM  $|200712|$ 

As noted, the third argument is a tag, pointing into the PASTFILTER table. This table in turn has sub-tables feeding it, so that value needs further de
oding for easier human use:

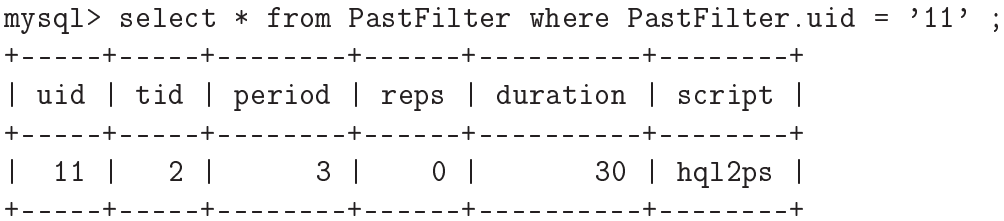

and in doing the full MySQL LEFT JOIN based expansion, we end up with a query like this:

```
sele
t PastFilter.uid, HistoryTag.what, HistoryTag.format,
       HistoryTag.rth_only, BarSize.type, PastFilter.s
ript
                from PastFilter
        left join HistoryTag on PastFilter.tid = HistoryTag.uid
        left join BarSize on HistoryTag.bar = BarSize.uid
        where PastFilter.uid = '11' ;
```
which yields on our reference database:

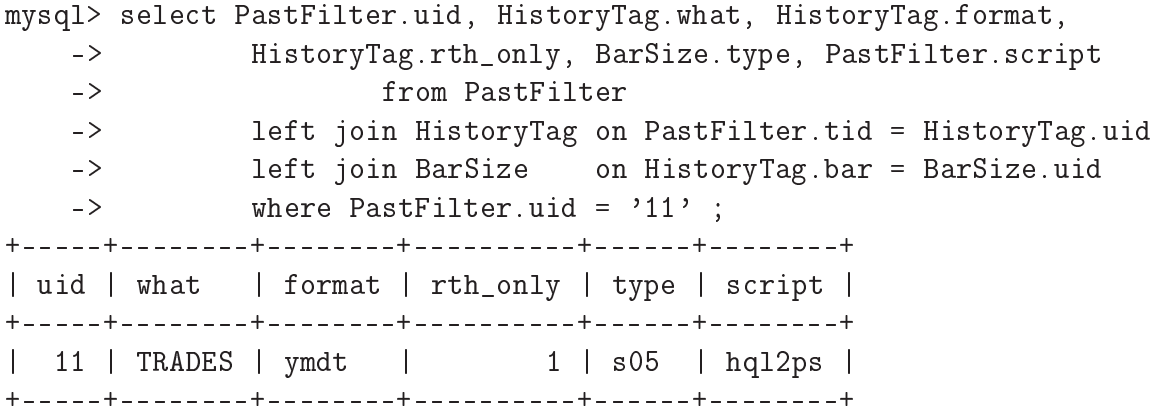

So for that complete example we are going to see contract:

FUT | SMART | YM | 200712

with Trades at 5 second intervals with data from regular trading hours, which then also runs the script: hql2ps at each history reply message series end.

TBD: RPH: results – perhaps this next section should be back in the later narrative.

As an example on how a end user might extend the History data to be retrieved, assume that we are interested in harvesting HISTORY detail for a couple of timeframes not presently in the PASTFILTER table using a shim tarball from before O
tober 2007. We will again look at FUT.SMART.YM.200712 as follows:

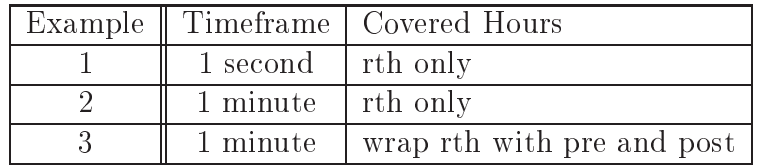

But, with a shim tarball pre-dating O
toer 2007, we needed to add some relevant new query time frames mentioned in that table. We demonstrate how we would do this using the MySQL INCLUDE fragment:

```
[herrold@centos-4 shim]$ cat rph_hx.sql
```

```
rph_hx.sql
        add some new history query PastFilter intervals
\sim \simtable addition needs at least user: 'code' rights
        non rth queries by minute
= -insert into HistoryTag (bar, what, format, rth_only)
        select BarSize.uid, 'TRADES', 'ymdt', '0' from BarSize
```

```
where BarSize.type = 'm01' ;
       hour hour of YM by second
-11800 seconds in a half hour
insert into PastFilter (tid, reps, duration)
        select BarSize.uid, '0', '1800' from BarSize
                where BarSize-type = 's01';YM rth matching NYSE hours by minute
=for 0930-1600 (== 390 minutes, 23400 sec)
-insert into PastFilter (tid, reps, duration)
        select BarSize.uid, '0', '23400' from BarSize
                where BarSize.type = 'm01' ;
- -YM wider (include some non rth) hours by minute
                for 0830 to 1645 (== 495 minutes, 30600 sec) AND
= -the new BarSize non-RTH entry
       we add the left join here
=insert into PastFilter (tid, reps, duration)
        sele
t HistoryTag.uid, '0', '30600' from HistoryTag
                left join BarSize on HistoryTag.bar = BarSize.uid
                where BarSize.type = 'm01' and
                HistoryTag.what = 'TRADES' and
                HistoryTag.format = 'ymdt' and
                HistoryTag.rth_only = '0';
[herrold@centos-4 shim]$
```
The added line or lines (for HISTORYTAG and PASTFILTER, respectively) are shown at the end of each table dump:

mysql> sele
t \* from HistoryTag ; +-----+-----+--------+--------+----------+ | uid | bar | what | format | rth\_only | +-----+-----+--------+--------+----------+ | 1 | 1 | TRADES | ymdt | 1 |  $1 \mid$ ... | 5 | 5 | TRADES | ymdt | 1 |  $\mathbb{R}^2$  . | 11 | 11 | TRADES | ymdt |  $1 \mid$ | 12 | 5 | TRADES | ymdt | 0 | +-----+-----+--------+--------+----------+

mysql> sele
t \* from PastFilter ; +-----+-----+--------+------+----------+--------+ | uid | tid | period | reps | duration | script | | 1 | 1 | NULL | 0 | 30 | |  $\overline{\phantom{a}}$ ...  $5<sup>-1</sup>$  $\mathbf{I}$  $\mathbf{I}$  $\blacksquare$  . The set of the set of the set of the set of the set of the set of the set of the set of the set of the set of the set of the set of the set of the set of the set of the set of the set of the set of the set of the  $\mathbf{1}$ | 12 | 5 | 7 | 0 | 30 | hql2ps | 13 | 1 | NULL | 0 | 1800 | |  $\mathbf{I}$  $14$  $5<sup>-1</sup>$ NULL |  $0<sup>-1</sup>$ | 23400 |  $\overline{\phantom{a}}$  $\mathbf{I}$  $15$  |  $\overline{\phantom{a}}$ | 15 | 12 | NULL | 0 | 24300 | | 

And to ease understanding that MySQL INSERT example, we show the one second, one minute, and other BARWIDTH values ending in 01:

mysql> sele
t \* from BarSize where BarSize.type like '%01' ; +-----+------+-------+ | uid | type | secs +-----+------+-------+  $1 |$  s01 |  $1<sup>-1</sup>$ | 5 | m01 | 60 |

| 10 | h01 | 3600 |  $\mathbf{I}$  $\mathbf{I}$ | 11 | d01 | 86400 | +-----+------+-------+

so we can build up a query set like this:

ping YM one se
ond bar set at EoD for 21 Sep 2007 ending at 16:00:00; past add 180 13 Ymd\_T(20070921 16:00:00); quit;

We see can see the effect of these commands by cleaning out the database from some prior experimentation (As HISTORYBAR is a table only written to by the shim, the shim is indifferent to the starting uid, or any gaps in the detail present in that table.) The MySQL DELETE FROM operator does not reset the uid counter to an initial state of 0. Accordingly our HistoryBar.uid detail line values do not ommen
e at 0 in this example.

```
mysql> delete from HistoryBar;
Query OK, 1800 rows affected (0.07 sec)
mysql> sele
t * from HistoryBar ;
Empty set (0.00 se
) 66
```
And then we run the ommands to harvest the history of the last halfhour of the 'regular trading hours' OHLC data, at one second summarization

past add 180 13 Ymd\_T(20070921 16:00:00); quit;

Turning ba
k to examine the database:

mysql> sele
t \* from HistoryBar limit 2 ; ------------+------------+-----+------------+----------+ | uid | cid | bid | time  $\overline{\phantom{a}}$ | uid | id | bid | time | open | high | | close | vol | wap | has\_gaps |  $1 \circ w$ 1 | 2007-09-21 15:30:00 | 13929.0000 | 13929.0000 | | 1802 | 180 | | 1802 | 180 | 1 | 2007-09-21 15:30:00 | 13929.0000 | 13929.0000 | 13929.0000| 13929.0000 | 5 | 13929.0000 | 0 | | 1803 | 180 | 1 | 2007-09-21 15:30:01 | 13930.0000 | 13931.0000 | 13930.0000 | 13931.0000 | 19 | 13930.0000 | 0 | mysql> sele
t \* from HistoryBar; | 3600 | 180 | 1 | 2007-09-21 15:59:58 | 13909.0000 | 13909.0000 | 13909.0000 | 13909.0000 | 2 | 13909.0000 |  $0<sup>-1</sup>$ | 3601 | 180 | 1 | 2007-09-21 15:59:59 | 13908.0000 | 13909.0000 | 13907.0000 | 13908.0000 | 39 | 13908.0000 | 0 | 1800 rows in set (0.03 se
)

So we have demonstrated the retrieval of one se
ond data from upstream. Retrieving a full day's data is not much different

ping YM one minute bar RTH set at EoD for 21 Sep 2007 ending at 16:00:00; past add 180 14 Ymd\_T(20070921 16:00:00); quit;

FIXME: pacing misbehaviour noted: The foregoing command sequence, pasted all at on
e, does not wait for the pending History return to lear. RFE: Can quit; wait for the history retrieval timeout, if there is an active query in flight?

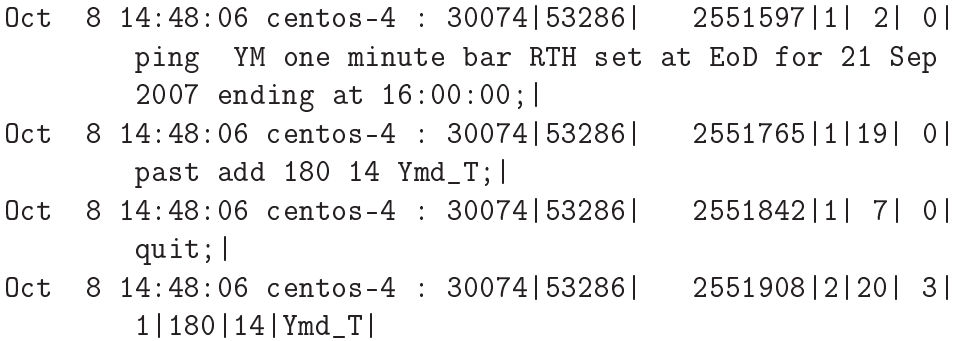

But grant a one seond sleep (in the external client process feeding the shim), and it works:

ping YM one minute bar RTH set at EoD for 21 Sep 2007 ending at 16:00:00; past add 180 14 Ymd\_T(20070921 16:00:00);  $[$  sleep 1  $]$ quit;

And indeed, when run as a second connection, with a make test running in a se
ond onne
tion panel, spread out in time, and without the quit; being stated until after an arbitrary delay (here, eight minutes, from 15:00:37 to 15:08:40 for pro
ess ID: 30696), and then run a se
ond time as well, it works fine:

```
0ct 8 15:00:37 centos-4 : 30696 | 54037 | 16140163 | 3 | 1 | 1 |
        20070921 15:59:00|13911.0|13915.0|13907.0|13908.0|
           496|13911.0|false|FUT.SMART.YM.
0ct 8 15:00:37 centos-4 : 30696 | 54037 | 16651263 | 4 | 100 | 5 |
        # |4|100|5|event: history insert|
        (180, 5, 20070921 09:30:00 -- 20070921 15:59:00)
O
t 8 15:08:40 
entos-4 : 30696|545| 499671050|1| 7| 0|quit;|
```
And to complete the set of examples, with a retrieval including data from outside of 'regular trading hours', using the new PASTFILTER.UID =  $15$  query that we added earlier:

O
t 8 15:25:15 entos-4 : 31639|55515| 117661378|1|19| 0| past add 180 15 Ymd\_T;| 8 15:25:15 centos-4 : 31639 | 55515 | 117681245 | 2 | 20 | 3 | Oct 3|180|15|Ymd\_T| Oct 8 15:25:15 centos-4 : 31639 55515 | 118049738 | 3 | 17 |

```
| 180|510|
0ct 8 15:25:15 centos-4 : 31639 | 55515 | 118038614 | 3 | 1 | 1 |
        20070921 08:15:00|13917.0|13921.0|13917.0|13921.0
        \mathbf{I}| 40|13920.0|false|FUT.SMART.YM.
O
t 8 15:25:15 
entos-4 : 31639|55515| 118038637|3| 1| 1|
        20070921 08:16:00|13921.0|13923.0|13920.0|13923.0
        \mathbf{I}| 29|13922.0|false|FUT.SMART.YM.
    \mathbf{1}O
t 8 15:25:16 
entos-4 : 31639|55515| 118049567|3| 1| 1|
        20070921 16:43:00|13900.0|13900.0|13900.0|13900.0
               | 0|13900.0|false|FUT.SMART.YM.
        \mathsf{I}8 15:25:16 centos-4 : 31639 | 55515 | 118049587 | 3 | 1 | 1 |
Oct
        20070921 16:44:00|13900.0|13901.0|13900.0|13901.0
        \mathbf{I}| 4||13901.0||13901.0||13901.0||13901.0|
O
t 8 15:25:16 
entos-4 : 31639|55515| 118847318|4|100| 5|
        # |4|100|5|event: history insert|
        (180, 5, 20070921 08:15:00 -- 20070921 16:44:00)|
```
showing data spanning from 08:15:00 to 16:44:00.

TBD: describe further the INSERT mechanism into HISTORYBAR, the optional s
ript all, and highlighting the need to harvest anything needed more permamently with our sample HISTORYBAR extract script.

#### 3.19.4 Peers

There are three other 'peer' subscriptions: book (at: [3.4\)](#page-44-0), scan (at: [3.23\)](#page-93-0), and ti
k (at: [3.24\)](#page-94-0).

It has a synonym called history; see history (at: [3.11\)](#page-56-0) which is also used. past is preferred in help system do
umentation matters

# 3.19.5 Listing of: help past

# 3.20 ping - log time, omment through EOL

# 3.20.1 Des
ription

Pass through a time mark, and comment through EOL; A successful return also verifies a presently live connection from the client through the shim to the upstream TWS.

## 3.20.2 Usage

Minimal usage:

The commands: ping alone is unusual in that it alone take optional comment content through the next semicolon:

```
ping a
me;
quit;
```
produces in the logfile: (example from bin/in
ludes)

```
Feb 5 21:29:34 
entos-4 : shim|data|0.28| 2476|77374| 5148896|
        2| 2| 0|ping a
me;|
     Feb 5 21:29:44 
entos-4 : shim|data|0.28| 2476|77384| 14649744|
Feb
        2| 7| 0|quit;|
```
## 3.20.3 Peers

There is one other 'peer' command for programatically checking connectivity: next (at: [3.16\)](#page-67-0), whi
h when answered, indi
ates the presen
e of <sup>a</sup> live onne
tion between the TWS and IB (and impli
itly between the lient, the shim, and the TWS).

# 3.20.4 Listing of: help ping

# <span id="page-89-0"></span>3.21 quit - exit the program

#### **Description** 3.21.1

That's it for now

## 3.21.2 Usage

Minimal usage:

### quit;

(From bin/in
ludes)

produces in the logfile (this is the full session, of a minimum possible well formed shim session):

```
Feb
     Feb 5 18:08:59 
entos-4 : shim|data|0.28|29075|65338| 1022377|
        4|100| 5|# |4|100|5|*******************|
     5 18:08:59 centos-4 : shim|data|0.28|29075|65338|
                                                          10223841
Feb
        4|100| 5|# |4|100|5|version|0.28|070202|
     Feb 5 18:08:59 
entos-4 : shim|data|0.28|29075|65338| 1022387|
Feb
        4 | 100 | 5 | # | 4 | 100 | 5 | ******************** |
        4|100| 5|# |4|100|5|*******************|
Feb
     Feb 5 18:08:59 
entos-4 : shim|data|0.28|29075|65338| 1022483|
        3 9 1 1 1 1
        3| 9| 1|1|
Feb 5 18:08:59 
entos-4 : shim|data|0.28|29075|65339| 1335811|
        3| 4| 2| -1|2104|Market data farm 
onne
tion is OK:usfuture|
Feb
     5 18:08:59 centos-4 : shim data 0.28 29075 65339
                                                          13358411
Feb 5 18:08:59 
entos-4 : shim|data|0.28|29075|65339| 1335841|
        3| 4| 2| -1|2104|Market data farm 
onne
tion is OK:usfarm|
Feb 5 18:08:59 
entos-4 : shim|data|0.28|29075|65339| 1335871|
        3 | 4 | 2 |
                      -1|2107|HMDS data farm connection is inactive
        but should be available upon demand.:ushmds2a|
     5 18:09:18 centos-4 : shim|data|0.28|29075|65358|
Feb
                                                         210398471
        2| 7| 0|quit;|
```
See also: wait (at: [3.27\)](#page-100-0), wake (at: [3.28\)](#page-102-0)

# 3.21.3 Listing of: help quit

## 3.22.1 Des
ription

re-read the entire database, adding new rows found.

It is a mandatory precursor to some commands. After a order detail line has been added to the LINEITEM table, the read command is required, before that newly added line is known to and threfore properly able to be used by the shim, as in an order (see: [3.18\)](#page-71-0) command.

## 3.22.2 Usage

Minimal usage:

produces in the logfile:

## 3.22.3 Peers

There is one other somewhat similar 'peer' command load (at: [3.14\)](#page-61-0), which also auses a re-read of the database.

The read command is a successor to the now obsolete look command.

# 3.22.5 Listing of: help read

# <span id="page-93-0"></span>3.23 s
an - event s
anner TBD

FIXME - not yet implemented

# 3.23.1 Des
ription

event s
anner TBD

book Op Cid I;

where:

- Cid: the ontra
t id
- Op: one of: add, del
- Cid: the ontra
t id
- $\bullet$  1: the configuration id, from FIXME TBD

FIXME - not yet implemented

### 3.23.2 Usage

Minimal usage:

TBD - add a s
rape

produces in the logfile:

TBD - add a s
rape

TBD - add a s
rape

### 3.23.3 Peers

There are three other 'peer' subscriptions: book (at: [3.4\)](#page-44-0), past (at: [3.19\)](#page-72-0), and tick (at: [3.24\)](#page-94-0).

# <span id="page-94-0"></span>3.24

## 3.24.1 Des
ription

subs
ribe to market data

ti
k Op Cid I;

where:

- Op: one of: add, del
- Cid: the contract id, from CONTRACT.UID
- I: the configuration id, from TICKCONFIG.UID

### 3.24.2 Usage

Minimal usage:

tick add 177 1; quit;

> - no example in bin/includes produces in the logfile:

```
Feb 6 11:41:08 
entos-4 : shim|data|0.28| 6429|42068| 14508289|
Feb
        2|13| 0|ti
k add 177 1;|
     6 11:41:08 centos-4 : shim | data | 0.28 | 6429 | 42068 |
Feb
                                                          14508331
        3| 1| 5|177|YM|FUT|200703|0.00||1|ECBOT||USD||
    Feb 6 11:41:08 
entos-4 : shim|data|0.28| 6429|42068| 14587457|
Feb
        3| 1| 5|177|1| 12684.0| 8|1|price.outcry.bid. | FUT. SMART.YM.
Feb 6 11:41:08 
entos-4 : shim|data|0.28| 6429|42068| 14587891|
        3| 1| 5|177|9| 12703.0| 0|0|pri
e.summary.
lose.|FUT.SMART.YM.
Feb
     Feb 6 11:41:09 
entos-4 : shim|data|0.28| 6429|42069| 15884283|
        2| 7| 0|quit;|
```
#### Peers 3.24.3

There are three other 'peer' subscriptions: book (at: [3.4\)](#page-44-0), past (at: [3.19\)](#page-72-0), and s
an (at: [3.23\)](#page-93-0).

### 3.24.4 Future explanation

FIXME: Explain tick argument TICKCONFIG feature variation

There is the I: Configuration ID tag in the command, which points into the TICK CONFIG. We carry it here, to provide full access to all tick request features.

QUERY: What are the variations, and how might they be useful?

```
mysql> des
ribe Ti
kConfig;
+-------+---------------------+------+-----+---------+----------------+
| Field | Type               | Null | Key | Default | Extra
                                                          \mathsf{l}| uid | int(10) unsigned | NO | PRI | NULL | auto_increment |
| type | enum('ti
k','time') | NO | | ti
k | |
| bar | int(10) unsigned | NO | MUL | | |
                                                          \overline{1}| bars | int(10) unsigned | NO | | 1 |---------+-----------------+
mysql> sele
t * from Ti
kConfig ;
+-----+------+-----+------+
| uid | type | bar | bars |
+-----+------+-----+------+
   1 | tick | 5 | 9 |
   2 | time |
\mathsf{I}2<sup>-1</sup>9<sub>1</sub>| 3 | ti
k | 5 | 20 |
   | 4 | time | 2 | 20 |
                   20<sub>1</sub>
```
FIXME - continue expansion of tick like past example

# 3.24.5 Listing of: help ti
k

# 3.25 transmit - FIXME

# 3.25.1 Des
ription

FIXME - alias to xmit (at: [3.31\)](#page-108-0) FIXME - add pointer manually

# 3.25.2 Usage

Minimal usage:

TBD - add a s
rape

produces in the logfile:

TBD - add a s
rape

### 3.26.1 Des
ription

set tws log level These are several levels available:

### verb Level;

where:

• Level: one of: System, Error, Warning, Information, Detail

#### 3.26.2 Usage

Minimal usage:

### verb Detail; quit;

(From bin/in
ludes)

produces in the logfile:

```
6 11:44:56 centos-4 : shimldata 0.28 6447 42296
Feb
                                                         1019387
Feb 6 11:44:56 
entos-4 : shim|data|0.28| 6447|42296| 1019387|
        4|100| 5|# |4|100|5|*******************|
Feb 6 11:44:56 
entos-4 : shim|data|0.28| 6447|42296| 1019393|
        4|100| 5|# |4|100|5|version|0.28|070112|
        4|100| 5|# |4|100|5|version|0.28|070112|
    Feb 6 11:44:56 
entos-4 : shim|data|0.28| 6447|42296| 1019396|
Feb
        4|100| 5|# |4|100|5|*******************|
Feb 6 11:44:56 
entos-4 : shim|data|0.28| 6447|42296| 1019490|
        3 9 1 1 1 1
        3| 9| 1|1|
Feb 6 11:44:56 
entos-4 : shim|data|0.28| 6447|42296| 1399452|
        3| 4| 2| -1|2104|Market data farm 
onne
tion is OK:usfuture|
Feb 6 11:44:56 
entos-4 : shim|data|0.28| 6447|42296| 1399485|
        3|4|2|-1|2104|Market data farm connection is OK:usfarm|
        3| 4| 2| -1|2104|Market data farm 
onne
tion is OK:usfarm|
Feb 6 11:44:56 
entos-4 : shim|data|0.28| 6447|42296| 1399516|
        3 \mid 4 \mid 2 \mid -1 \mid 2107 \midHMDS data farm connection is inactive
        but should be available upon demand.:ushmds2a|
    Feb 6 11:45:01 
entos-4 : shim|data|0.28| 6447|42301| 6100183|
Feb
        2| 8| 0|verb Detail;|
Feb 6 11:45:01 
entos-4 : shim|data|0.28| 6447|42301| 6100215|
        3|14| 1|5|
        3|14| 1|5|
    6 11:45:02 centos-4 : shim|data|0.28| 6447|42302|
                                                         73181511
Feb
        2| 7| 0|quit;
```
# 3.26.3 Listing of: help verb

#### <span id="page-100-0"></span>3.27.1 Description

sleep shim N se
s

There is a companion: wake which causes an early termination of an a
tive wait.

wait N;

where:

• N: an integer

## 3.27.2 Usage

Minimal usage:

wait 5; quit;

> - no example in bin/includes produces in the logfile:

```
Feb 6 12:41:18 
entos-4 : shim|data|0.28| 7286|45678| 3696040|
        2| 5| 0|wait 5;|
Feb 6 12:41:21 
entos-4 : shim|data|0.28| 7286|45681| 5957462|
        2| 7| 0|quit;|
```
FIXME: more narrative explaining how it will hold up a quit but due to the input reader's greedy nature, not mu
h else.

See also: quit (at: [3.21\)](#page-89-0), and wake (at: [3.28\)](#page-102-0)

# 3.27.3 Listing of: help wait

# <span id="page-102-0"></span>3.28 wake - lear pause ount

clear a pause count created with wait

This is a companion to wait, in that it causes an early termination of any running wait

### 3.28.1 Des
ription

clear any pause (wait) count at once

### 3.28.2 Usage

Minimal usage:

```
wait 60;
wake;
quit;
```
This fragment produces in the logfile:

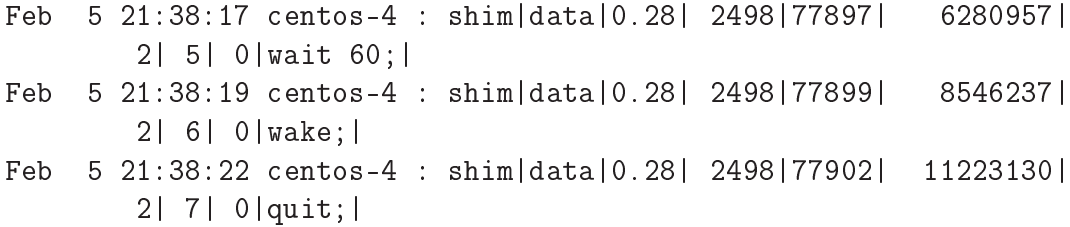

That is, the wake at line 2 cancels the wait at line 1, and permits the quit at line 2 pro
eed earlier than otherwise s
heduled.

In the next example, however, and perhaps counterintuitively, the wake at line 3 "reached through" the quit, to "prematurely" cancel a previously running wait at line 1, and then permits the quit at line 2 pro
eed earlier than otherwise s
heduled.

```
wait 60;
quit;
wake;
```
This arises from the way the ommand line queue is read to exhaustion of compeleted lines, and then given effect so much as possible; the wait line 1, the quit is in the queue to run in 60 se
onds, and then the wake at line 3 is en
ounterred, and the running wake is ended. The quit then immediately

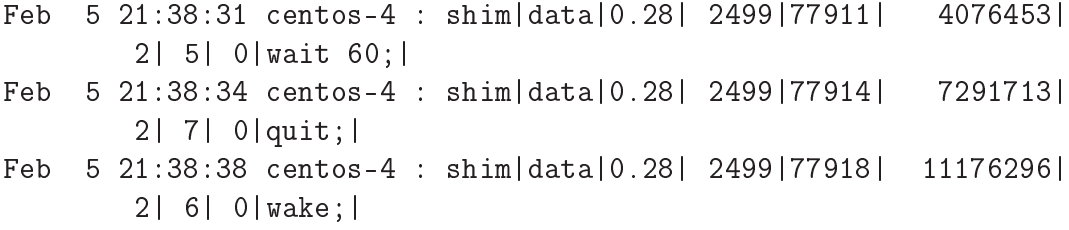

So in reviewing the timestamps, it is clear that each has the same effect of cancelling the wait, and then promoting the next following into effect, where this being the quit in each case.

See also: quit (at: [3.21,](#page-89-0) wait (at: [3.27\)](#page-100-0)

# 3.28.3 Listing of: help wake

# 3.29 wild - abstract contract

# 3.29.1 Des
ription

FIXME - not yet implemented

- companion to info (at: [3.12\)](#page-57-0) for wildcard contract information lookup

## 3.29.2 Usage

Minimal usage:

produces in the logfile:

produ
es in the stderr:

## 3.29.3 Peers

There is one other 'peer' command for obtaining details: for a specific con-tract: info (at: [3.12\)](#page-57-0).

# 3.30 wire - accumulate orders

# 3.30.1 Des
ription

accumulate orders

# 3.30.2 Peers

It has a synonym alled order; see order (at: [3.18\)](#page-71-0) whi
h is also used. wire is preferred in help system do
umentation matters.

# 3.30.3 Listing of: help wire
### 3.31 xmit - release tws order

#### 3.31.1 Des
ription

release tws order QUERY: believed obsolete  $\text{QUERY}$  – one or many – is this a companion to wire? NOTE: There is a commented out partial of xmit in bin/includes

#### 3.31.2 Usage

Minimal usage:

TBD -- add a s
rape

produces in the logfile:

TBD - add a s
rape

#### 3.31.3 See related

QUERY: related to order (wire) ?

# Chapter 4

# Parameters, ommon to the ommand verbs

#### 4.1 Parameters to the ommand verbs

#### 4.1.1 Simple parameters

- N: the number of seconds
- Level: one of: System, Error, Warning, Information, Detail
- Cid: the contract id, a database UID attribute value of CONTRACT
- Op: one of: add, del
- I: the configuration id, a database table uid, one of, by command verb:
	- tick: TICKCONFIG
	- book: DEPTHLIMIT
	- $-$  past:  $PASTFilter$

#### 4.1.2 Order (wire) parameters

- Oid: the line item id, a database uid attribute value of LINEITEM
- Type: an order type, e.g., MKT, LMT, STP, or TRAIL
- Op: one of: Create, Submit, Modify, Cancel
- Q: the quantity
- P: the limit pri
e
- Aux: the auxiliary pri
e
- T: the timeout (just a dummy for now, not yet used)

# Chapter 5 'shim -help' matters

#### <span id="page-112-0"></span>5.1 -help - short form help from the program

#### 5.1.1 Des
ription

Earlier through this referen
e, we pla
ed, per ommand, the output from running the shim in -help mode, for each supported command:

- acct at:  $3.2.3$
- $\bullet$  book at:  $3.4.4$
- info at: [3.12.3](#page-57-0)
- list at: [3.13.2](#page-59-0)
- load at: [3.14.4](#page-62-0)
- news at: [3.15.4](#page-65-0)
- next at: [3.16.3](#page-67-0)
- open at:  $3.17.2$
- past at: [3.19.4](#page-85-0)
- ping at: [3.20.3](#page-87-0)
- quit at: [3.21.2](#page-89-0)
- read at: [3.22.4](#page-91-0)
- tick at: [3.24.4](#page-95-0)
- verb at: [3.26.2](#page-98-0)
- wait at: [3.27.2](#page-100-0)
- wake at: [3.28.2](#page-102-0)
- wire at: [3.30.2](#page-106-0)

This leaves the following output available under -help mode, yet to print:

- args at:  $5.1.2$
- $\bullet$  cmds at:  $5.1.3$
- $\bullet$  help at:  $5.1.1$
- link at: [5.1.4](#page-116-0)
- mode at: [5.2](#page-118-0)
- opts at: [5.3](#page-120-0)

which we set forth below.

This section is maintained as a 'aid to memory' through mechanical generation, and may lag from time to time the present state of the shim. Of course, in case of uncertainty or conflict, the source code itself is authoritative.

## <span id="page-114-0"></span>5.1.2 Listing of: help help

## <span id="page-115-0"></span>5.1.3 Listing of: help args

## <span id="page-116-0"></span>5.1.4 Listing of: help cmds

## 5.1.5 Listing of: help link

## 5.2 shim Modes

The shim has several modes of operation. Normal day to day operation will use: data locks out order logic; or risk permits orders. As always, verify through testing your trust level in the shim ode before using it with a live account.

1. data

2. risk

There is a mode to permit starting the shim with no requirement of a TWS onne
tion, nor of a working database. It also permits help subsystem use.

1. help

The last two are primarily for developers.

<span id="page-118-0"></span>1. play

2. unit

## 5.2.1 Listing of: help mode

## 5.3 shim Options

<span id="page-120-1"></span>The shim has several options whi
h may modify a given modes of operation. Normal day to day operation might use:

- 1. file
- 2. out
- 3. logd
- 4. init
- 5. pane
- 6. load
- <span id="page-120-0"></span>7. save
- 8. fast

We do not describe in great detail them here, but rather leave the description for the following subsection for the present.

## 5.3.1 Listing of: help opts

#### shimrc - optional file to describe shim pa- $5.4$ rameters

#### 5.4.1 Usage

Minimal usage:

...

The shim will olate the onne
tion data needed for the upstream TWS onne
tion, and fo rthe database onne
tion from several sour
es; A higher priority specification will over-ride an earlier one.

The shim sour
es ship with default settings whi
h look for a lo
al TWS, and a local database. The -help command has full and particular details,

Basically, the compiled in defaults (which are set out in src/data.c) may be over-ridden by:

- 1. Any shimrc file found at the  $$HOME$  [or / directory of the UNIX \$USER running the shim.
- 2. Any dbms or feed commands, either from a script file, or as manually entered in repsonse to the promots for, first dbms and then feed, but only in such cases as the shim was started with the init option.

Note: if the init option is used, entries for both dbms or feed are required befor the timeout.

A sample ommmand line session appears as follows:

 $[herrold@centos-4 shim_071109]$ \$ ./shim --data init

Enter the dbms connect parameters via the dbms command, using the format: dbms DbmsName DbmsHost TableSet UserName Password; dbms mysql xps400.first.lan rph\_testing rph\_shim 0; Ok

```
Enter the upstream 
onne
t values via the feed 
ommand, using the format:
feed FeedName FeedHost FeedPort;
feed tws xeon.first.lan 7496;
0k
```
The trading shim has finished program initialization, in
luding the construction of successful connections to the database and IB tws.

quit;  $[herroldecentos-4 \; \text{shim}_071109]$ \$

Use of an shimic file, produces no output in the logfile; input manually entered at the ommand line is e
hoed by the shell, but the shim does not pass them through to the stdout, absent the use of the [2](#page-120-1) cout command line option. All the shim prompts are to the stderr.

We can see where output is being routed by the shell, between the stdout, the stderr, and e
hoing of the stdin thus. All visible input stdin was lo
ally typed, and thus is visible when e
hoed by the shell (but not from an appearan
e on the stdout).

```
[herrold@centos-4 shim_071210]$ ./shim --data init 2> /dev/null
dbms mysql xps400.first.lan rph_testing rph_shim 0;
feed tws xeon.first.lan 7496;
quit;
[herrold@centos-4 shim_071210]$
```
In the next example, we see that

[herrold@centos-4 shim\_071210]\$ ./shim --data init > /dev/null Enter the dbms connect parameters via the dbms command, using the format: dbms DbmsName DbmsHost TableSet UserName Password; dbms mysql xps400.first.lan rph\_testing rph\_shim 0; 0k

Enter the upstream connect values via the feed command, using the format: feed FeedName FeedHost FeedPort; feed tws xeon.first.lan 7496: feed two xeon.first.lands.lands.lands.lands.lands.lands.lands.lands.lands.lands.lands.lands.lands.lands.lands. 0k

The trading shim has finished program initialization, in
luding the construction of successful connections to the database and IB tws.

quit;  $[herrold@centos-4 shim_071210]$ \$

#### $5.4.2$ Peers

There are the two 'peer' commands to the init option: dbms (at: [3.6\)](#page-48-0) and, feed (at: [3.9\)](#page-52-0) whi
h permit runtime des
ription of the database to whi
h the shim is to connect, or the TWS to which the shim is to connect, respectively.

# Chapter 6

# Numbering - Commands, Requests, Messages, Comments

## 6.1 Overview on message numbering

Under one simplified analytic model, the shim is a tool to accept command line input (Commands), onsult a database, and emit a well formed series of binary strings a
ross a so
ket to a TWS (Requests). The TWS then replies with a well formed series of binary strings across a socket to the shim (Messages). The shim de
odes all, and annotates parts of the binary strings, and formats all three message strings, along with adding ommentary on some state ma
hine status matters (Comments).

These four message types are reflected by small integer numbers in the first three entries of formatted ShimText or logd output.

Those first three values represent the message class, the message value. and message version; by and large, we have not sought to preserve obsolete or outmoded Command, and Comment message numbers in the shim.

IB has a trickier task of release engineering with the TWS, as there is an installed base of lients whi
h would potentially be broken if they re-assigned message numbers for Requests or Messages. Broken lients potentially mean a lient leaving the IB interfa
es, and that is ommer
ially ostly. They by and large finnesse the issue by simply adding new message numbers, and o

asionally updating the minimum supported message versions, on the part of the Client (the downstream) or the Server (the TWS).

This in turn drives the pro
ess of extension of the shim as new Requests emerge, or new Messages are enountered, entails getting a clear definition of the new values. Then by studying the fun
tions and methods whi
h IB has added, one may then articulate well-formed new Requests, and extract information from new Messages.

The Java sample client is an authoritative source for the mapping between

Request numbers, and Message numbers whi
h the shim needs to use in ommuni
ating with the TWS; the shim sour
es are an authoritative sour
e for the mapping between Command numbers, and Comment numbers. The combination of these message number series appears in the logging, to file, to the syslog, and so forth, whi
h the shim does for its downstream users.

#### 6.2 Java sample lient

The web documentation of IB is perhaps, naturally, the first secondary source one might turn to, in seeking to understand how the TWS works; This web page

```
http://individuals.interactivebrokers.com/php/webhelp/Interoperability/logging.htm
```
offers a word of caution, and suggests that:

NOTE: this information, along with the various request/response message versions, can be found in the EClientSocket implementation file supplied with the API installation.

The author at IB knew that this resour
e be
omes stale, and in
omplete, as the answers will vary with ea
h new API release, Server version, and Client version. To their credit, it seems that new versions are largely 'additive' in expanding features. or new options for existing features. A ouple of false starts, and only a few redefinitions are known – history retrieval changes from October 2006 to present; rationalization of the two inverse sense 'rth' binary flags.

So, IB itself refers a person wishing to understand its code to its 'reference implementations.' This 'reference' code is not intentionally obsfucated, is reasonably well versioned, and is freely available (albeit under a 'non-free' copyright and li
ense).

#### 6.2.1 Rationale' for onsulting the Java sample lient

IB ships several implementations of sample lients. We hoose to use the Java one be
ause it seems that the java ontained in that lient is most likely to be used verbatim in the Java based TWS itself.

Side note: We obtained this URL from the following pro
ess (using the Firefox web browser; version 1.5.0.12):

1. Open the web page at:

[http://individuals.intera
tivebrokers.
om/php/webhelp/webhelp.htm](http://individuals.interactivebrokers.com/php/webhelp/webhelp.htm)

- 2. Sele
t the Contents button in the upper left
- 3. Drag the sele
tion box down to: API
- 4. Cli
k within that topi
: API Logging
- 5. In the Right Lower panel, at the bottom, it presently states:

NOTE: this information, along with the various request/response message versions, an be found in the EClientSo
ket implementation file supplied with the API installation.

#### $6.2.2$ How to view a permanent page URL on the IB site

IB has started to use non-traditional basi HTML features (javas
ript, Flash, and such), which assumedly make the site more compelling for humans viewing it; This has the onsequen
e, however, of removing easy to read and referen
e, permanent URL's.

Accordingly, we write this side note: How to view the permanent page URL

- 1. Open the bottom right panel (HTML frame) in a new Window of its own.
- 2. Rightli
k to sele
t: View Page Info
- 3. Expand the box so that the URL an all be seen at the top of the General tab, Address field.
- 4. Highlight and opy it to the lipboard.

#### 6.2.3 Retrieving the Java sample lient

One may use the following method to consult the source files, which we consider

1. Obtain the Java sample (standalone) lient at:

http://individuals.interactivebrokers.com/en/control/standalone\_api.php?os=unix

2. Select and save from the link for the: twsapi\_unixmac.jar

Note: IB does not version these releases. Each is named the same as its prede
essor, is at the same URL, and will silently over-write old versions when retrieved; you may wish to implement a system to compare the md5sum of a downloaded version with a prior orpus of downloads, to permit dete
tion and the retention of a newly appearing release.

- 3. Place the retrieved twsapi unixmac.jar in a a newly created temporary directory, to avoid inadvertently admixing it with other ontent.
- 4. Unpa
k it:

jar xf twsapi\_unixmac-9.40.jar

5. View the version number:

\$ at IBJts/API\_VersionNum.txt API Version=9.40

6. Using the Unix find command, look for a match on the filename fragment, referen
ed on the do
umentation webpage

```
find -name "EClientSocket*"
ls -l ./IBJts/java/
om/ib/
lient/EClientSo
ket.java
```
7. Print or view the documentation:

lpr ./IBJts/java/
om/ib/
lient/EClientSo
ket.java less ./IBJts/java/com/ib/client/EClientSocket.java

#### Numbering in the Java sample client 6.3

Several of the message numbers we seek are in the Java sample lient. These examples are pulled from the API version 9.40, and will vary over time.

#### 6.3.1 Numbering of Requests in EClientSocket java

As of API version 9.40, the following Request types are enumerated in EClientSo
ket.java

```
// outgoing msg id's
private stati
 final int REQ_MKT_DATA = 1;
private stati
 final int CANCEL_MKT_DATA = 2;
private stati
 final int PLACE_ORDER = 3;
private stati
 final int CANCEL_ORDER = 4;
private stati
 final int REQ_OPEN_ORDERS = 5;
private stati
 final int REQ_ACCOUNT_DATA = 6;
private stati
 final int REQ_EXECUTIONS = 7;
private stati
 final int REQ_IDS = 8;
private stati
 final int REQ_CONTRACT_DATA = 9;
private stati
 final int REQ_MKT_DEPTH = 10;
private stati
 final int CANCEL_MKT_DEPTH = 11;
private stati
 final int REQ_NEWS_BULLETINS = 12;
private stati
 final int CANCEL_NEWS_BULLETINS = 13;
private static final int SET_SERVER_LOGLEVEL = 14;
```

```
private stati
 final int REQ_AUTO_OPEN_ORDERS = 15;
private stati
 final int REQ_ALL_OPEN_ORDERS = 16;
private stati
 final int REQ_MANAGED_ACCTS = 17;
private stati
 final int REQ_FA = 18;
private stati
 final int REPLACE_FA = 19;
private stati
 final int REQ_HISTORICAL_DATA = 20;
private stati
 final int EXERCISE_OPTIONS = 21;
private stati
 final int REQ_SCANNER_SUBSCRIPTION = 22;
private stati
 final int CANCEL_SCANNER_SUBSCRIPTION = 23;
private stati
 final int REQ_SCANNER_PARAMETERS = 24;
private stati
 final int CANCEL_HISTORICAL_DATA = 25;
private stati
 final int REQ_CURRENT_TIME = 49;
private stati
 final int REQ_REAL_TIME_BARS = 50;
private stati
 final int CANCEL_REAL_TIME_BARS = 51;
```
Note: we manually inserted a blank line after numbers 25 to point up the non contiguous nature of the listing, differing from that displayed in the sources in question.

#### 6.3.2 Numbering of Messages in EReader.java

As of API version 9.40, the following Message (also alled 'response message') types are enumerated in EReader.java

```
// in
oming msg id's
static final int TICK\_PRICE = 1;
static final int TICK\_SIZE = 2;
static final int ORDER_STATUS = 3;
static final int ERR_MSG = 4;
static final int OPEN_OR = 5;
static final int ACCT_VALUE
                                = 6:static final int PORTFOLIO_VALUE = 7;static final int ACCT_UPDATE_TIME
                                = 8:static final int NEXT_VALID_ID
                                = 9:static final int CONTRACT DATA = 10;
static final int EXECUTION_DATA = 11;
static final int MARKET_DEPTH = 12;
static final int MARKET_DEPTH_L2 = 13;
static final int NEWS_BULLETINS = 14;
static final int MANAGED_ACCTS = 15;
static final int RECEIVE_FA = 16;
static final int HISTORICAL_DATA = 17;
stati
 final int BOND_CONTRACT_DATA = 18;
stati
 final int SCANNER_PARAMETERS = 19;
```

```
static final int SCANNER_DATA = 20;
stati
 final int TICK_OPTION_COMPUTATION = 21;
stati
 final int TICK_GENERIC = 45;
stati
 final int TICK_STRING = 46;
stati
 final int TICK_EFP = 47;
stati
 final int CURRENT_TIME = 49;
stati
 final int REAL_TIME_BARS = 50;
```
Note: we manually inserted a blank line after numbers 12 to point up the non contiguous nature of the listing, differing from that displayed in the sources in question.

#### 6.3.3 Numbering of Ti
k Types in Ti
kType.java

Interestingly, we can see the tick types supported in TickType.java – As of API version 9.40, the following Request types are enumerated in TickType.java

```
// constants - tick types
public static final int BID SIZE
                                  = 0:public static final int BID = 1;
public static final int ASK = 2;
public static final int ASK SIZE = 3;
public static final int LAST = 4;
public static final int LAST_SIZE = 5;
public static final int HIGH = 6;
public static final int LOW = 7;
public static final int VOLUME = 8;
public static final int CLOSE = 9;
public static final int BID_OPTION = 10;
publi
 stati
 final int ASK_OPTION = 11;
public static final int LAST_OPTION = 12;
public static final int MODEL_OPTION = 13;
public static final int OPEN
                                    = 14:public static final int LOW_13_WEEK = 15;
public static final int HIGH_13_WEEK = 16;
publi
 stati
 final int LOW_26_WEEK = 17;
public static final int HIGH_26_WEEK = 18;
public static final int LOW_52_WEEK = 19;
public static final int HIGH_52_WEEK = 20;
public static final int AVG_VOLUME = 21;
public static final int OPEN_INTEREST = 22;
publi
 stati
 final int OPTION_HISTORICAL_VOL = 23;
publi
 stati
 final int OPTION_IMPLIED_VOL = 24;
public static final int OPTION<sub>T</sub>RID_EXCH = 25;
```

```
public static final int OPTION_ASK_EXCH = 26;
public static final int OPTION_CALL_OPEN_INTEREST = 27;
publi
 stati
 final int OPTION_PUT_OPEN_INTEREST = 28;
public static final int OPTION_CALL_VOLUME = 29;
public static final int OPTION_PUT_VOLUME = 30;
public static final int INDEX_FUTURE_PREMIUM = 31;
public static final int BID_EXCH = 32;
public static final int ASK_EXCH = 33;
public static final int AUCTION_VOLUME = 34;
public static final int AUCTION_PRICE = 35;
public static final int AUCTION_IMBALANCE = 36;
public static final int MARK PRICE = 37;
publi
 stati
 final int BID_EFP_COMPUTATION = 38;
public static final int ASK EFP COMPUTATION = 39;
public static final int LAST_EFP_COMPUTATION = 40;
public static final int OPEN_EFP_COMPUTATION = 41;
public static final int HIGH_EFP_COMPUTATION = 42;
public static final int LOW_EFP_COMPUTATION = 43;
publi
 stati
 final int CLOSE_EFP_COMPUTATION = 44;
public static final int LAST_TIMESTAMP = 45;
public static final int SHORTABLE = 46;
```
#### 6.4 Numbering in rule c of the shim

We can examine the mapping performed by the shim in the decoding and encoding by looking at rule c in some cases. These examples are pulled from the sources on 10 Jan 2008, and will vary over time.

#### 6.4.1 Numbering of Commands in rule.c.

Commands are examined with:

grep TagName rule. | grep 'STV(1,'

The output may be sorted, and made more readible by some text transforms:

```
[herrold@centos-5 src]$ grep TagName rule.c | grep 'STV(1,' | \
       sed -e 's/^.*(w, "//' -e 's/c,.*$//' -e 's/").*(1,//' \
       -e 's/).//' | awk '{print $2"\t"$1}' | sort -n
1 help
2 ping
3
5
                               115
```
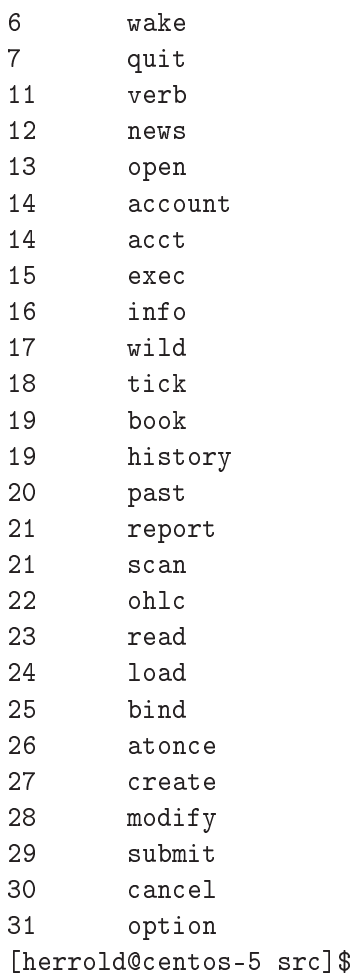

This way we can more easily see the 'aliased' commands: account and acct, and book and history

#### 6.4.2 Numbering of Requests in rule.

Requests are examined with:

grep TagName rule.c | grep 'STV(2,'

And again, the output may be sorted, and made more readible by some text transforms:

```
[herrold@centos-5 src]$ grep TagName rule.c | grep 'STV(2,' | \
       sed -e 's/^.*(w, \"//' -e 's/, x.*$//' \
       -e 's/".*STV(2,//' | awk {'print $2"\t"$1'} | sort -n
1 ReqMktData
2 EndMktData
3
       PlaceOrder
                               116
```
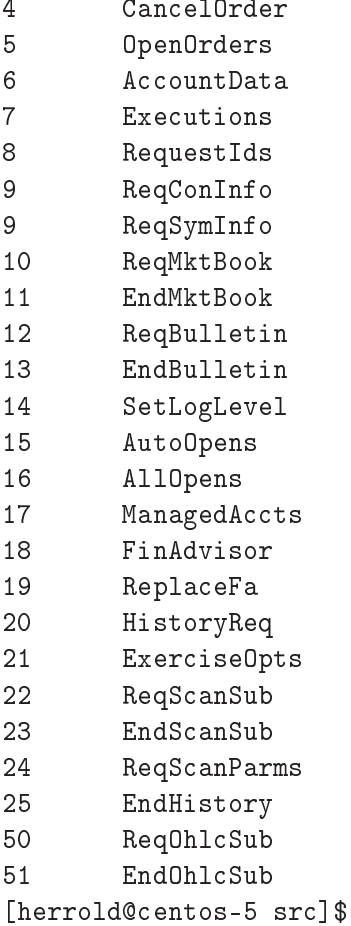

Query: we show two message  $9 -$  is this right?

## 6.4.3 Numbering of Messages in rule.

Messages are examined with: Not in rule.

## 6.4.4 Numbering of Comments in rule.

Comments are examined with: Not in rule.

# Part III Guided Tutorial

We develop a tutorial, working through each implemented command, to provide a usage referen
e.

# Chapter 7 A Tour of Tables

### 7.1 Tables

#### 7.1.1 Why so many tables

This section will contain more descriptive material about tables

TBD: the initial bulk table load process

TBD: the (few) tables which may be cleaned of obsolete detail by an end user pro
ess, and

TBD: the remaining tables of interest normally only to the shim.

TBD: Also adding a ba
kup and restore strategy se
tion is in order

TBD: then a version conversion section is needed.

TBD: RO replication setup of an RO copy for RO operations for scaling to provide lo
al data plant servi
es

#### $7.1.2$ What tables are there anyway?

Using the MySQL command line client ("mysql"), and some basic  $*$ nix tools, we an produ
e and inspe
t a urrent listing whi
h enumerates all the tables in the shim's database at any time:

```
[herrold@centos-4 \tilde{\ }]$ echo "show tables ;" | \
        mysql -u rph_shim -h xps400 rph_testing | pr --
olumns=3
```

```
2007-09-25 14:12 Page 1
```
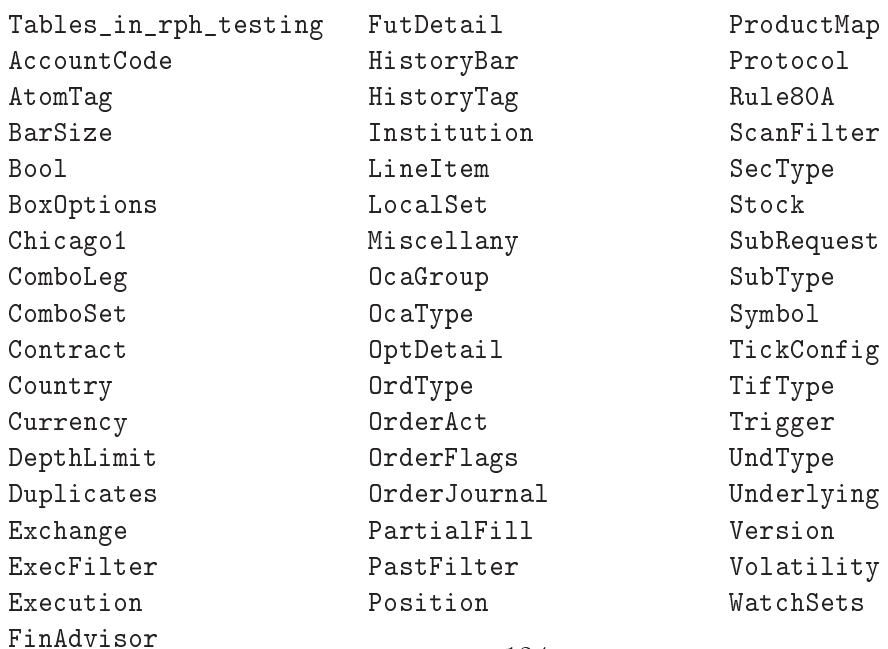

We recall that part of the characterizaton of the shim is as follows:

The downstream drives the shim by making hanges to the database. The shim onsults the database at initial startup, and from time to time thereafter when signaled by brief, simple commands. This combination of database and shim integrate persistent database aware storage with the tws. The ommand interfa
e also serves as an alternative to supplement the existing tws gui interfa
es, to permit you to use downstream programs, whether gui or not, to drive the tws through its api.

[\[trading-shim](#page-203-0) home page]

#### 7.1.3 Whi
h tables are safe to alter

The shim as part of its initialization process, loads and verifies the consistency of almost all tables, and certain relations between their content. These consistency he
ks in
lude:

- That the shim version number, contained in table: Version is correct for the version of the shim whi
h is running
- That all foreign key dependen
ies are met
- That all tables from which it reads with uid fields are started at: 1, and are have sequential members without gaps; this value is used for some index stru
tures in the shim.

The quick answer is: almost none of the tables may be casually modified. nor re-loaded though manual *ad hoc* efforts, because such tinkering may destroy a required onsisten
y or relationship. This is part of the reason that the initial load s
ripts are provided.

The tables whi
h may be added to in
lude:

- $\bullet$  LOCALSET
- $\bullet$  WATCHSETS
- SUBREQUEST

Considering each table in turn, LOCALSET is used in initial and later population of the general shim database with Contra
t ID's of parti
ular lo
al interest, but which are not included in the refernece tarball as distributed by the trading-shim developers.

water is used to pre-build the pre-build symbols, to permit easy of related symbols, to permit easy of related projection, for example, into the SUBREQUEST table. Once such a projection done a large number of ti
k (see: [3.24\)](#page-94-0) subs
riptions may be initiated with <sup>a</sup> single load (see: [3.14\)](#page-61-0) ommand. We present an example of this at the di
ussion of the load

#### 7.1.4 Adding additional tables

It is also possible, and is not prohibited, to add new tables to the database to the set beyond those in
luded with the referen
e implementation whi
h are in
luded with a tarball from the trading-shim site, of course.

The WATCHSETS table is present to permit an end user have a short-hand way to note and 'remember' security sets of related interest. The shim developers initially populated it from resear
hing ommon index omponent members.

Because this information changes over time, sometimes suddenly (thinks of the company underneath 'T' over time - AT&T, Lucent, SBC in recent years; and the sudden disappearance of 'ENR' - Enron), the members for a given WATCH-SETS. TAG, that table falls out of date, and is a maintenance burden to some degree.

```
mysql> describe WatchSets ;
```
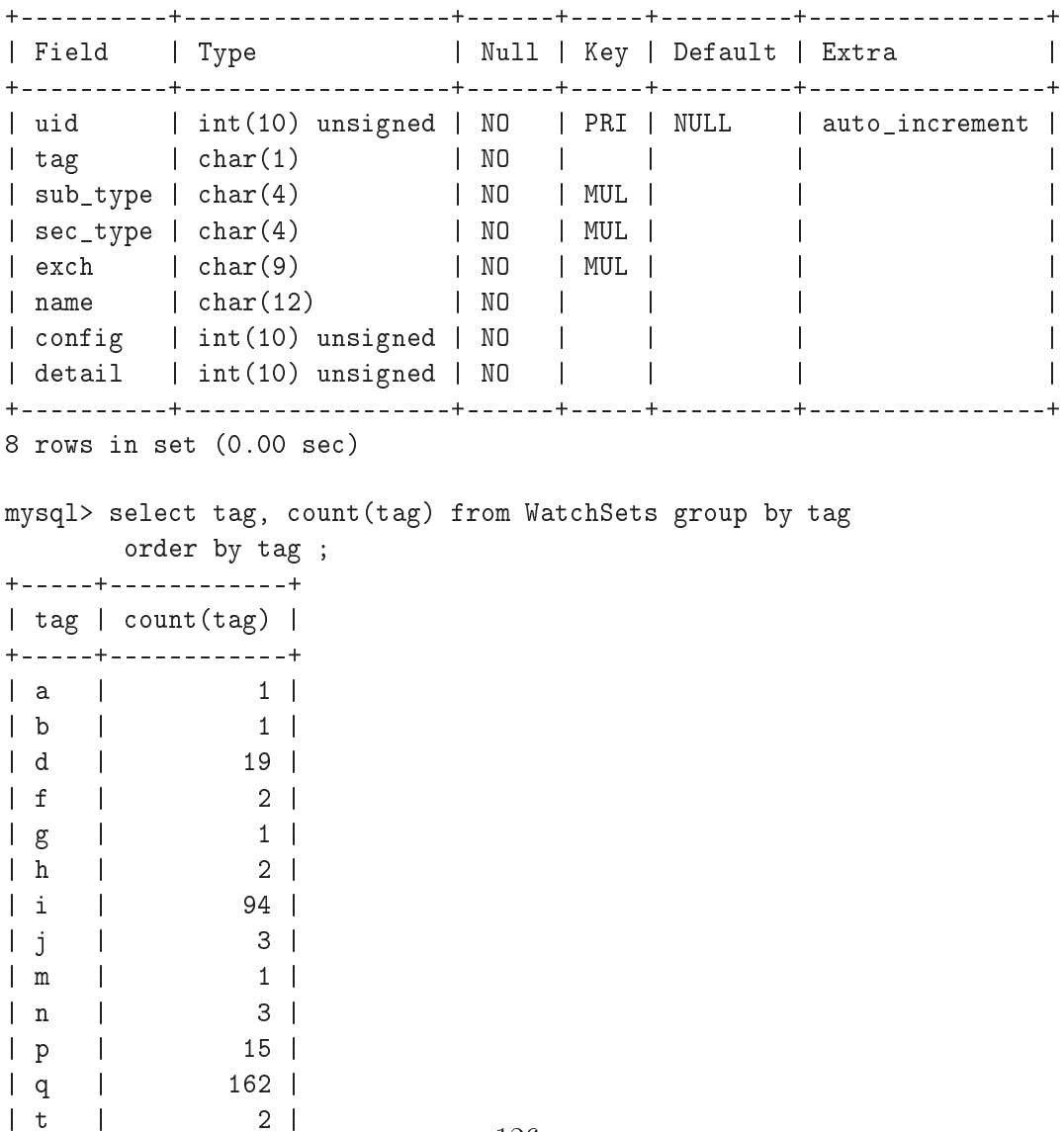

```
\blacksquare+-----+------------+
14 rows in set (0.00 se
)
```
The reason one might wish to do so to add a new table, would be to support a new facility for external (what we call: 'downstream') code to frame or present results queries in a more human understandable fashion. As our example, we an add a table to decode the WATCHSETS.TAG index values into human meaningful names.

#### 7.1.5 The initial database load pro
ess

First we will go through the sequen
e of relations from lower level tables toward the CONTRACT table in a rapid overview; then we will retrace through descriptions of selected tables, and elaborate on fields.

The scripts, database structure descriptions, and default table load values which ship with every shim tarball are in the /sql/ subdirectory.

Many of the shim commands require a Contract ID value, which is a shorthand for the CONTRACT. UID for a specific row. That row can be traced back to characteristics of a given security, as its security type (to SECTYPE), its ticker symbol (to Symbol), the ex
hange whi
h is its `home', but whi
h may or may not be the preferred venue at whi
h to trade it whi
h we all its `route' (two uses for the EXCHANGE). Futures add expiration dates (through FUTDETAIL), and Options put and call, and strike prices (through OPTDETAIL).

We initially build this information up progressively in the scripted database load process.

#### A manual maintenan
e pro
ess

Going forward, one can add to various tables in an *ad hoc* fashion, or by populating the generation tables. The clear downside to 'one off' additions is that one has to form all the MySQL INSERT statements accurately, and in a fashion which respects `foreign key' onstraints, but with the ta
ti
al upside that one does not a deep understanding of the full database to make alterations in a lo
al fork, and most often, in a `testing' database whi
h gets re
reated from time to time.

#### A more automated maintenan
e pro
ess

On
e experimentation is over, one an add new `tuples' (as we think of them) to the generation driver tables, and run the reation s
ripts, and be done.

... Well not ompletely done. Some data related to transa
tions like orders and executions, and retrieved history would be lost absent an additional effort to use MySQL's tools to mysqldump and then to restore some tables. If the underlying schema of the database has changed, or if numbering of, say, CONTRACT. UID has hanged [whi
h is unfortunately a ommon ase when symbols have been added to through the first mentioned *ad hoc* manner
### 7.1.6 Ea
h starts with the initial database load pro
ess

FIXME: more text

- 1. CURRENCY
- 2. MISCELLANY
- 3. STOCK

are used by the load s
ripts to generate:

**UNDERLYING** 

This is combined with the: PRODUCTMAP by the load scripts to generate:

As there are many rows which are not immediately interesting, the load scripts again use another map: LOCALSET to generate:

The Contract ID is the primary value used to specify a Contract in concise and exact form to most commands.

Bill has noted in an email to the mailing list:

In brief, the preferred way to add a new contract to the CONTRACT table is to add an entry to the  $LocALSET$ , load file mod/LocalSet.sql, add supporting entries as needed to primary and intermediate load files used to populate SYMBOL, and then recreate the database.

In the worst case, for a new UNDERLYING not yet appearing in the database, you will have to add to one of CURRENCY, MISCELLANY, or STOCK, then, if deriving from that, to PRODUCTMAP, and in any case, add to LOCALSET.

# Chapter 8 Working with the database

## 8.1 The shim database and CONTRACT IDs

The shim is a ommand-line and dbms ontrolled interfa
e; as su
h, we learly need to consider how to work properly and with facility, with its database, as well as with its ommands.

We will go through some sample exercises. We pursue at least a couple of ob je
tives in the ontext of the shim and using the database of the shim. The exer
ises will build on one after the other.

We start with some simple database command line operations. These are asking questions about the database with the MySQL SELECT query, and performing insertion transa
tions with the MySQL INSERT ommand.

Then we will re-visit SELECT and show a more concise form with the MySQL LEFT JOIN clause. Through these exercises, note that we use the more formal that the contract common guaranteer is specified for specifical form of the WHERE  $\sim$  . The WHERE and ORDER BY lauses.

To make the exercise 'real', we look at some early tasks we are interested in understanding in
lude:

- how to interpret values (and particularly errors) seen in the logs,
- how to map from a CONTRACT ID back into the underlying SYMBOL, and
- how to extend the CONTRACT (and FUTDETAIL) tables.

In coming to this example, we assume the availability of the sample scripts in the shim 070802 release, which is present in the FTP attic. This was a current version at the time this was written, and we have created our examples with the sample make test test scripts in the /bin/ directory.

Almost all of the uid values as used by with the shim are arbitrary numbers, representing their sequence of insertion into their owning table. The particular  $\mathcal{L}$  t.u.d we will follow and information  $\mathcal{L}$ ommands in the sample s
ript versions referen
ed above.

## 8.1.1 Looking up an underlying SYMBOL from the cidstep by step

The particular use case we are interested in arises from this message series in the shim's output logging:

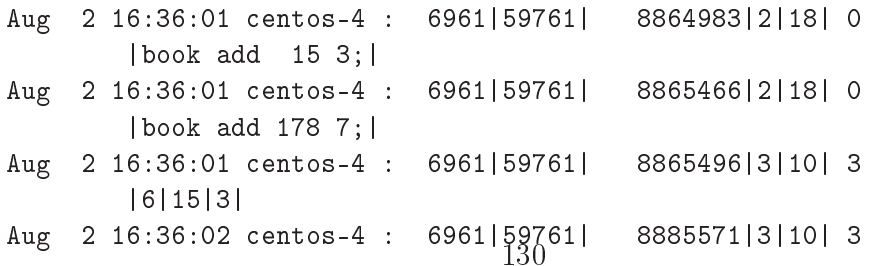

```
|7|178|7|
Aug 2 16:36:02 
entos-4 : 6961|59762| 9001771|3| 4| 2
               178| 200|No security definition has been found for
        \mathbf{I}the request|
Aug 2 16:36:02 
entos-4 : 6961|59762| 9276599|3|12| 1
        | 15| 0|0|1| 63.81| 72|bid|insert|STK.SMART.AIG.
```
That message about "No security definition ..." should not be occurring. It indi
ates that the TWS has on
luded, after onsulting its upstream state, that there is a problem with a ontra
t ID proposed by the shim.

We can see that some sort of testing in the scripts references a value: 178 and as indicated, this is causing the TWS to return a 'No security definition' message. Using grep against the sample scripts, we see the occurance of that 178

```
[herrold@centos-4 shim]$ cd shim_070802
[herrold@centos-4 shim_070802]$ cd bin
[herrolled@centos-4 bin]$ grep 178 *
includes: hit_shim 'get contract info'  'info 178 all;'
in
ludes: hit_shim 'YM market depth' 'book add 178 7;'
in
ludes: hit_shim 'no market depth' 'book del 178 1;'
in
ludes.orig: hit_shim 'get 
ontra
t info' 'info 178 all;'
includes.orig: hit_shim 'YM market depth' 'book add 178 7;'
in
ludes.orig: hit_shim 'no market depth' 'book del 178 1;'
shell:info 178 all;
unsafe: # hit_shim 'get contract info'  'info 178 all;'
[herrold@centos-4 bin]$
```
How can we fix this? We need to track down what underlying Symbol (actually the particular tradable security it represents) is pointed to by CONTRACT.UID value: 178, and determine what the orre
t value to use is.

It is helpful to determine what the underlying security is. We do can do this step by step with the mysql Unix ommand line MySQL lient, as follows:

```
[herrold@centos-4 ~]$ mysql -u rph_shim -h xps400 rph_testing
```
which gets a command prompt, under MySQL account: rph shim on Unix host: xps400 using database: rph testing. These values are different from the values in the release script themselves, and indeed we use slightly different keying internally. (Bill uses one set of keying, and Russ, another, so that each developer can use a common MySQL server, simultaneously servicing different databases, to avoid inadvertently hanging the other's database ontents.)

```
mysql> select * from Contract where Contract.uid = '178';
+-----+------+-------+------+-----+
| uid | sid | route | unit | tag |
+-----+------+--------+------+-----+
| 178 | 5490 | 18 | 1 | 6 |
+-----+------+------+------+-----+
```
And then we just work across, decoding back up the database hierarchy tree of uid pointers through the orresponding appli
able tables.

mysql> sele
t \* from Symbol where Symbol.uid = '5490'; | uid | tid | exch | name | desc | conid | +------+-----+------+------+----------------------+-------+ | 5490 | 3 | 6 | YM | DJ IND AVG MINI | NULL | 

We determine the Exchange it trades on from EXCHANGE. UID  $=$  '18'; This is the CONTRACT. ROUTE value. IB uses the virtual exchange: **SMART** for trades which it may cross (i.e., 'route to') itself. We truncate the EXCHANGE PRODUCTS entry as the details are not germaine here.

```
mysql> sele
t * from Ex
hange where Ex
hange.uid = '18';
+-----+-------+------+-----------------+---------------
| uid | name | code | desc | products
+-----+-------+------+-----------------+---------------
| 18 | SMART | US | IB SmartRouting | STK, OPT, FUT, IND, ...
```
We can examine the 'home' Exchange at which a CONTRACT is listed with EXCHANGE UID  $=$  '6'. This is the more common expectation as to an Exchange, but IB, as noted above, interjects a potential 'route' for a transaction to occur through lo
al transa
tion rossing at the SMART ex
hange.

```
mysql> sele
t * from Ex
hange where Ex
hange.uid = '6';
| uid | name | code | desc | | products |
+-----+-------+------+-----------------+----------+
  6 | ECBOT | US | Electronic CBOT | FUT, FOP |
```
The CONTRACT. UNIT field was initially uninteresting to us (it refers to the currency unit of a Contact) as we have USD denominated accounts, studied only USD denominated Contracts, and purchased only the market datastreams supporting those Contract. Accordingly, on the principal of developing while doing continuous testing, we had populated our entries with Contacts we could test, which Contrats trade in that urren
y. Later as we pi
ked up an interested ontinental tester, seeking symbols traded on EuroStoxx, we added in a few EUR (CONTRACT.UNIT) denominated Contracts. Still being 'test driven' in doing development, we enabled the relevant market and trading rights on one of our IB accounts, and drilled in the DAX and friends, with a little testing.

mysql> select \* from Currency where Currency.uid = '1'; +-----+------+---------+-------+------------+ | uid | code | country | floor | plural | 1 | USD | US | 9 | US Dollars |  $\mathbf{I}$ +-----+------+---------+-------+------------+

And now for that mysterious CONTACT. TAG field:

We consciously defered examining the Security Type, which is the only 'detail' we needed to extract via the SYMBOL table until this point in our examination. We determine the Type of Security it is, from SYMBOL.TID  $=$  '3' which tells us:

mysql> sele
t \* from Se
Type where Se
Type.uid = '3'; +-----+------+------+--------+ | uid | type | text | desc  $\sim$  1 +-----+------+------+--------+ 3 | FUT | FUT | future |  $\mathbf{L}$ | 3 | FUT | FUT | future | +-----+------+------+-------+

#### A brief aside as to ommand line database operations:

We happen to know we are dealing with a FUTure here, but it is useful to be able to decode at the command line, the SECTYPE. or indeed the 'tuple' to which a given CONTRACT ID refers.

```
$ echo "select SecType.type from Contract \\
      left join Symbol on Contract.sid = Symbol.uid
                                                        \setminusleft join SecType on Symbol.tid = SecType.uid
                                                        \setminuswhere Contract.uid = '178' "
      mysql -s -s -r -u rph_shim -h xps400 rph_testing
FUT
$
```
We can determine the nimber of rows in the CONTRACT as well:

```
$ echo "select count(uid) from Contract" | \
       mysql -s -s -r -u rph_shim -h xps400 rph_testing
205
$
```
 $\cdot$ 

 $\cdot$ 

For the latter case, we wrote a small script, FIXME - to the appendix - refdeodeCID.sh de
odeCID.sh, to simplify typing, and to permit haining pro
esses together.

```
$ for i in `eq 1 205` ; do ./de
odeCID.sh $i ; done
1 CASH.IDEALPRO.USD
2 CASH.IDEALPRO.AUD
3 CASH.IDEALPRO.CAD
   ...
203 FUT.SMART.GBL.200712
204 FUT.SMART.GBM.200712
$
\mathbf{r}
```
which script enumerates the entire set of 'tuples' in the CONTRACT table.

#### Completing the look-up

And because we know  $S_{ECT}$   $YPE$ . TYPE = 'FUT', which is a future, we know to use FutDetail for our lookup of the last eld in the Contra
t table, that of the CONTRACT. TAG. We now have the context (telling us to refer to the values in the FUTDETAIL table) to give that tag meaning for the CONTRACT. TAG =  $\delta$ :

```
mysql> sele
t * from FutDetail where FutDetail.uid = '6';
+-----+--------+------------+
| uid | expiry | multiplier |
+-----+--------+------------+
   6 | 200706 |
                        1\vert| 6 | 200706 | 1 |
+------+--------+-------------+
```
The question becomes: Is there a current CONTRACT already present, the ripts? The testing state of which we have the testing state state  $\mathcal{L}_{\mathcal{A}}$ 

That is, is there enough information already in the database to permit us to roll the ontra
t to a new front month? The next front month would end in September 2007. Let's look:

```
mysql> sele
t * from FutDetail where FutDetail.expiry = '200709';
+-----+--------+------------+
| uid | expiry | multiplier |
+-----+--------+------------+
  | 7 | 200709 |
                           1<sup>1</sup>+-----+--------+------------+
```
Putting the Symbol and the expiration tag together, we see that it is there already.

```
mysql> select * from Contract where Contract.sid = '5490'
        and Contract.tag = '7;
+-----+------+-------+------+-----+
| uid | sid | route | unit | tag \frac{1}{134}
```
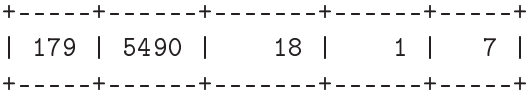

Looking ahead, we can repeat the process for the next Expiration, in December 2007. Once we know the CONTRACT. TAG, we can also test if that contract is in the database yet:

```
mysql> sele
t * from FutDetail where FutDetail.expiry = '200712';
+-----+--------+-------------+
| uid | expiry | multiplier |
+-----+--------+-------------+
\mathbf{L}8 | 200712 |
                                    \vert 1 \vert\blacksquare . The set of the set of the set of the set of the set of the set of the set of the set of the set of the set of the set of the set of the set of the set of the set of the set of the set of the set of the set of the
+-----+--------+-------------+
mysql> select * from Contract where Contract.sid = '5490'
           and Contract.tag = '8';
+-----+------+-------+------+-----+
| uid | sid | route | unit | tag |
+-----+------+-------+------+-----+
| 180 | 5490 | 18 | 1 | 8 |
+-----+------+-------+------+-----+
```
Please note that although the entries in the FUTDETAIL table presently are in sequential order for YM expiration months, this is just an artifact of how that table was initially populated. With MySQL and most databases, the row order position of a given detail line is not material, nor guaranteed. Do not design ode whi
h relies on any seemingly 'natural' seqential ordering relation persisting over time, as tables almost certainly become disordered as time passes, and maintenance occurs.

### 8.1.2 Looking up a underlying SYMBOL from the cidwith LEFT JOIN

The MySQL LEFT JOIN clause construct with SELECT permits a much more concise statement of the information we seek from that single CONTRACT. UID. We use white space and alignment to make it easier to see the clarity of expression which LEFT JOIN onfers.

```
mysql> select Contract.sid, SecType.type, Exchange.name,
               Symbol.name, FutDetail.expiry from Contra
t
       left join Symbol on Contra
t.sid = Symbol.uid
       left join SecType on Symbol.tid = SecType.uid
       left join Ex
hange on Contra
t.route = Ex
hange.uid
       left join FutDetail on Contract.tag = FutDetail.uid
               where Contract.uid = '178';
```
+------+------+-------+------+--------+ | sid | type | name | name | expiry | +------+------+-------+------+--------+ | 5490 | FUT | SMART | YM | 200706 | +------+------+-------+------+--------+

Note: As a quick side note as to argument order in MySQL LEFT JOIN matching: There is no sensitivity as to the right and left hand side of a match clause  $$ that is:

left join FutDetail on Contract.tag = FutDetail.uid

will produce the same result as:

left join FutDetail on FutDetail.uid = Contract.tag

and so forth. As a matter of building up the queries, it is visually simpler to keep all the .uid mat
h parts to the right, but we may from time to time inadvertently swap the sequen
e, be
ause argument order is not material.

Let's confirm that look-up with the decoding script:

```
$ ./decodeCID.sh 178
$ ./de
odeCID.sh 178
178 FUT.SMART.YM.200706
$
```
This example was from some foreknowledge – Recall from our previous example that we were looking at a Future, and so we added the lause:

left join FutDetail on Contract.tag = FutDetail.uid

#### Stock Lookup

The Stock case is simpler:

```
mysql> select Contract.sid, SecType.type, Exchange.name,
               Symbol.name from Contract
       left join Symbol on Contra
t.sid = Symbol.uid
       left join SecType on Symbol.tid = SecType.uid
       left join Ex
hange on Contra
t.route = Ex
hange.uid
                where Contract.uid = '15';
+------+------+-------+------+
| sid | type | name | name |
+------+------+-------+------+
| 2850 | STK | SMART | AIG |
+------+------+-------+------+
```
In the case of a Stock, we were able to omit two parts – the FUTDETAIL EXPIRY and the left join FutDetail on Contract.tag = FutDetail.uid parts, as a stock is perpetual, or a least has no stated expiration.

#### Index symbol Lookup

The Index (Se
Type.type: IND) ase is similar. Let's dig out a ommon one, walking the other way, from SYMBOL to CONTRACT, and then back to show the LEFT JOIN's power:

mysql> sele
t \* from Symbol where Symbol.name like 'TICK%'; +-----+-----+------+-----------+-------------------+-------+ | uid | tid | ex
h | name | des | onid | +-----+-----+------+-----------+-------------------+-------+ | 12 | 4 | 2 | TICK-NYSE | ADVANCE - DECLINE | NULL | +-----+-----+------+-----------+-------------------+-------+ mysql> select \* from Contract where Contract.sid = '12'; +-----+-----+-------+------+-----+ | uid | sid | route | unit | tag | +-----+-----+-------+------+-----+ | 172 | 12 | 18 | 1 | 0 | +-----+-----+--------+------+-----+

So we suspect CONTRACT. UID = 172 is our candidate. Let's verify that.

```
mysql> select Contract.sid, SecType.type, Exchange.name,
               Symbol.name from Contract
       left join Symbol on Contract.sid = Symbol.uid
       left join SecType on Symbol.tid = SecType.uid
       left join Ex
hange on Contra
t.route = Ex
hange.uid
               where Contract.uid = '172';
+-----+------+-------+-----------+
| sid | type | name | name |
+-----+------+-------+------------+
| 12 | IND | SMART | TICK-NYSE |
+-----+------+-------+------------+
```
#### Curren
y Lookup

And Currencies (called forex, for 'Foreign Exchange'; in the IB TWS GUI, SEC-TYPE. TYPE:  $CASH$ ) – now that we know the technique:

mysql> sele
t \* from Symbol where Symbol.name like 'GBP%'; +------+-----+------+------+-------------------+-------+ | uid | tid | exch | name | desc | conid | +------+-----+------+------+-------------------+-------+ | 6 | 6 | 9 | GBP | GB Pounds | NULL |  $6<sup>1</sup>$  $6<sup>1</sup>$ | 3544 | 1 | 2 | GBP | GABLES RESIDENTIA | NULL | | 5541 | 3 | 5 | GBP | GB Pounds | NULL |

| 5554 | 2 | 5 | GBP | GB Pounds | NULL | 4 rows in set (0.01 se
)

(Note here: that the % character is a wildcard match indicator in MySQL, and is ommonly used in a MySQL LIKE lause.)

```
mysql> select * from Contract where Contract.sid = '6';
| uid | sid | route | unit | tag |
+-----+-----+-------+------+-----+
   | 6 | 6 | 9 | 1 | 0 |
\mathbf{1}+-----+-----+-------+------+-----+
mysql> select Contract.sid, SecType.type, Exchange.name,
               Symbol.name from Contract
       left join Symbol on Contract.sid = Symbol.uid
       left join SecType on Symbol.tid = SecType.uid
        left join Ex
hange on Contra
t.route = Ex
hange.uid
               where Contract.uid = '6';
+-----+------+----------+------+
| sid | type | name | name |
+-----+------+----------+------+
| 6 | CASH | IDEALPRO | GBP |
```
And as expected, one can find:

CASH. IDEALPRO. GBP

IDEALPRO is IB's in house foreign exchange crossing facility.

#### Remainder ase Lookup

Note: As of August 2007 we have not developed with tests for some se
urity types. Indeed, we do not even know for a ertainty that there is, or is not a way for some to be accessed through the API, as it is perfectly possible (indeed, from the GUI lient, it seems likely) that there are non-publi interfa
es to the upstream for ertain parameters.

Particularly, consider the full list of security types:

mysql> sele
t \* from Se
Type ; +-----+------+------+-------------------+ | uid | type | text | des | +-----+------+------+-------------------+ | 1 | STK | STK | stock | 138

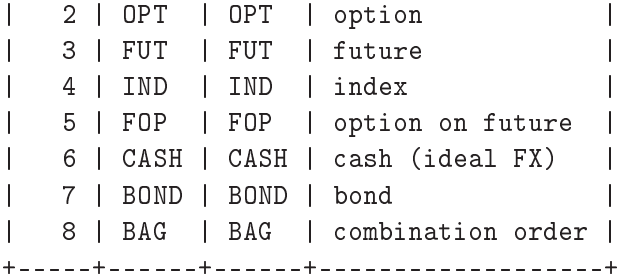

For future options (SECTYPE.TYPE: FOP), future spreads (a type we omit from the SECTYPE table), options(SECTYPE.TYPE: OPT), warrants (a type we omit from the SECTYPE table), or bonds (SECTYPE.TYPE: BOND), as the specification is more complex, and these are not something our research needs presently encompass. Neither have we explored the combination order (SECTYPE.TYPE: BAG) to any material extent recently.

If we pick up a committed tester or two for these security types, we are certainly willing to discuss adding this to our development.

#### <span id="page-155-0"></span>8.1.3 Looking up a CONTRACT.UID with LEFT JOIN

With our new knowledge about the power of the LEFT JOIN clause, it becomes straightforward to look up the CONTRACT. UID (in shorthand, a CID) to use for various se
urity types:

#### 1. Curren
y Lookup - LEFT JOIN

A Currency (here: CASH.IDEALPRO.AUD):

```
mysql> select Contract.uid, Contract.sid, SecType.type,
             Ex
hange.name, Symbol.name from Contra
t
              left join Symbol on Contra
t.sid = Symbol.uid
              left join SecType on Symbol.tid = SecType.uid
              left join Ex
hange on Contra
t.route = Ex
hange.uid
       where SecType.type = 'CASH' and
            Ex
hange.name = 'IDEALPRO' and
            Symbol.name = 'AUD';
+-----+-----+------+----------+------+
| uid | sid | type | name | name |
| 2 | 2 | CASH | IDEALPRO | AUD |
+-----+-----+------+----------+------+
```
#### 2. Sto
k Lookup - LEFT JOIN

A Sto
k (here: STK.SMART.IBM):

mysql> select Contract.uid, Contract.sid, SecType.type, Ex
hange.name, Symbol.name from Contra
t left join Symbol on Contra
t.sid = Symbol.uid left join SecType on Symbol.tid = SecType.uid left join Ex
hange on Contra
t.route = Ex
hange.uid where SecType.type = 'STK' and Ex
hange.name = 'SMART' and  $Symbol.name = 'IBM';$ +-----+------+------+-------+------+ | uid | sid | type | name | name | +-----+------+------+-------+------+ | 84 | 3718 | STK | SMART | IBM |

3. Index symbol Lookup - LEFT JOIN

An Index symbol (here: IND.SMART.TRIN-NYSE):

mysql> select Contract.uid, Contract.sid, SecType.type, Ex
hange.name, Symbol.name from Contra
t left join Symbol on Contra
t.sid = Symbol.uid left join SecType on Symbol.tid = SecType.uid left join Ex
hange on Contra
t.route = Ex
hange.uid where SecType.type = 'IND' and Exchange.name = 'SMART' and  $Symbol.name = 'TRIN-NYSE';$ +-----+-----+------+-------+-----------+ | uid | sid | type | name | name  $\mathbf{I}$ +-----+-----+------+-------+-----------+ | 171 | 11 | IND | SMART | TRIN-NYSE | 

#### 4. Future Lookup - LEFT JOIN

... and finally, a Future (here: FUT.SMART.YM.200703):

mysql> sele
t Contra
t.uid, Contra
t.sid, Se
Type.type, Ex
hange.name, Symbol.name, FutDetail.expiry from Contra
t left join Symbol on Contra
t.sid = Symbol.uid left join SecType on Symbol.tid = SecType.uid

left join Ex
hange on Contra
t.route = Ex
hange.uid left join FutDetail on Contract.tag = FutDetail.uid where  $SecType.type = 'FUT'$  and Exchange.name = 'SMART' and Symbol.name  $= 'YM'$  and FutDetail.expiry =  $'200703'$ ; +-----+------+------+-------+------+--------+ | uid | sid | type | name | name | expiry | | 177 | 5490 | FUT | SMART | YM | 200703 | 

## <span id="page-157-0"></span>8.1.4 Adding a new underlying SYMBOL to the CON-TRACT table

As a hypothetical (this example being based on the tarball of 2 August 2007 ['shim- $070802 \text{.tgz'}$ , and knowing that Expiration dates will continue to roll with the passage of time, say a ouple of years had passed and we need to handle the new `front month' Mar
h 2009 expiration for FUT.ECBOT.YM. This instantiation of the security with a new expiration month is treated as a new CONTRACT to trade at IB, and so calls for addition of a new CONTRACT in the database as well.

mysql> sele
t \* from FutDetail where FutDetail.expiry = '200903'; Empty set (0.00 se
)

Which is saying that it is not yet a known front month. Let's see what we do have then:

mysql> sele
t \* from FutDetail order by FutDetail.expiry ;

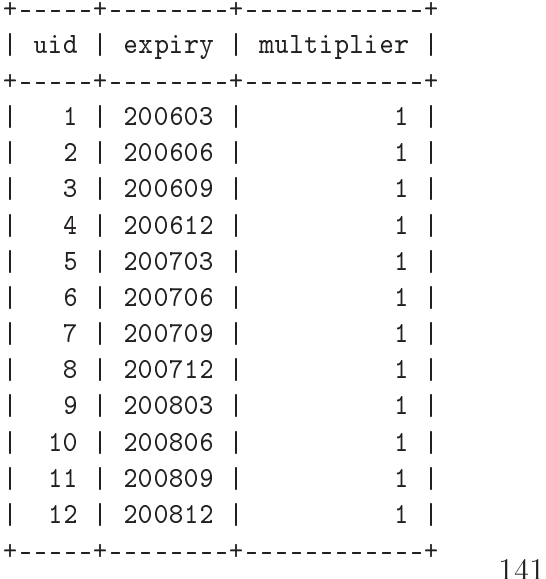

NOTE: This next pro
ess, of adding information to the database, is most safely done when the shim is stopped. The shim can accomodate 'live additions' to most of its database tables, and an gain awareness of them with the load; ommand. It is safer to not get into the habit of doing additions on a live opy, sin
e one might forget to send the load;, and be
ome mystied as to why something is not working as one expe
ts.

As a matter of database maintenan
e, on
e orders are pending or lled against a given CONTRACT. UID, or any subordinate table pointed to by it, such as, here, FutDetail.uid, any rows present must be retained until all subordinate 'foreign keys' pointing at it, through the CONTRACT table are purged. This is because each subordinate key entry of 'foreign key' table members in the chain must be present to ensure a omplete and onsistent database exists for the shim.

This is in turn required due to the reliance of the shim, in its  $C++$  code upon both strong 'foreign key' enfor
ement, and also on the shim's need for numeri
ally ontiguous uid entries in some tables.

#### <span id="page-158-0"></span>MySQL per userid account rights

Additionally, as a matter of data security, we have a chance here to show that some user id accounts run with lesser privileges than others. Recall that we logged in thus:

```
[herrold@centos-4 ~]$ mysql -u rph_shim -h xps400 rph_testing
```
Let's try an INSERT while connected in the rph shim userid:

```
mysql> insert into FutDetail set expiry = '200903', multiplier = '1';
ERROR 1142 (42000): INSERT 
ommand denied to user
'rph_shim'@'centos-4.first.lan' for table 'FutDetail'
```
This denial is good, for it shows that our intentionally low privilege user cannot inadvertently damage some needed integrity of the database. In the reference client, the user code is used for such operations needing broader rights. We log out, and then ba
k in with the new userid bearing the needed permissions.

```
[herrold@centos-4 ~]$ mysql -u rph_code -h xps400 rph_testing
```
and repeat the attempted INSERT.

```
mysql> insert into FutDetail set expiry = '200903', multiplier = '1';
Query OK, 1 row affected (0.01 sec)
mysql> sele
t * from FutDetail where FutDetail.expiry = '200903';
+-----+--------+------------+
| uid | expiry | multiplier |
+-----+--------+-------------+
 13 | 200903 | 1 |
+-----+--------+-------------+
                                142
```
Recall that from the table definition, that  $FUT$ DETAIL.UID entries are assigned sequentially and ontiguously by the database engine. As a general rule, all uid values are sequentially and ontiguously assigned by the database server ba
kend, and all so assigned are in turn expe
ted by the shim to be in that form.

The database engine would have prevented a 'malformed':

 $\lbrack$ " no 'foreign key' yet existed "

line with the value: 13 in the CONTRACT. TAG field. Let's confirm this:

```
mysql> select * from Contract where Contract.tag = '13';
Empty set (0.00 se
)
```
#### Extending the CONTRACT table - part  $1$

Re
all where we are: We have all information we need from a prior FUT.SMART.YM to know the Symbol (Contract.sid: 5490), Exchange route (Contract.route: 18), and unit (Contra
t.unit: 1) and will hard ode it. This is a less portible than some other approaches, but will suffice for our first example involving adding to the

Recall that we are in the code reference user account, as we are doing an INSERT:

```
mysql> insert into Contract set sid = '5490', route = '18',
        unit = '1', tag = '13';
Query OK, 1 row affected (0.01 sec)
```
And then ba
k swit
hing into the unprivileged user, under the familiar data security principle of only using the 'least privilege' required for an operation:

```
mysql> select * from Contract where Contract.tag = '13';
+-----+------+-------+------+-----+
| uid | sid | route | unit | tag |
| 185 | 5490 | 18 | 1 | 13 |
mysql> select * from Contract;
+-----+------+--------+------+-----+
| uid | sid | route | unit | tag |
+-----+------+-------+------+-----+
| 1 | 1 | 9 | 1 | 0 |
    ...
| 183 | 5490 | 18 | 1 | 11 |
| 184 | 5490 | 18 | 1 | 12 |
| 185 | 5490 | 18 | 1 | 13 |
+-----+------+------+------+-----+<br>143
```
And now we can refer to a CONTRACT. UID of 185 in transactions as the shorthand for:

#### FUT.ECBOT.YM expiration 200903

A similar, but a simpler, analysis applies to Sto
ks and so forth, and the pro
ess to add new Symbols, and thence Contracts. Obviously the database has 'foreign key' onstraints whi
h must be honored, and so the database adminstrator needs to observe some are as to unloading and renumbering, or more omplexly, merging in hanges between the upstream referen
e database and the lo
al working opy. This is out of scope here, but we highlight the matter for local case analysis.

#### 8.1.5 Fixing the make test

And of course the impetus for this discussion was to fix the broken make test, which as it turned out, was referring to a stale ontra
t. We needed to hange the 178 to 179 in a ouple s
ripts.

We will use the Unix sed command for this purpose, as it is designed to do qui
k in-pla
e edits without the overhead of opening a full blown edit lient.

Determine the files to edit with grep:

```
[herrold@centos-4 shim]$ cd shim_070802
[herrold@centos-4 shim_070802]$ cd bin
[herrold@centos-4 bin]$ grep 178 *
includes: hit_shim 'get contract info' 'info 178 all;'
includes: hit shim 'YM market depth' 'book add 178 7;'
includes: hit_shim 'no market depth' 'book del 178 1;'
includes.orig: hit_shim 'get contract info' 'info 178 all;'
includes.orig: hit_shim 'YM market depth' 'book add 178 7;'
includes.orig: hit_shim 'no market depth' 'book del 178 1;'
shell:info 178 all;
unsafe: # hit_shim 'get contract info'  'info 178 all;'
```
Do the edits with a modern implementation of sed we expect the '-i' option to be present here, and it seems that Apple's OS/X 10.4 Xcode development environment does not have such.

[herrold@centos-4 bin]\$ sed -i -e 's/178/179/' includes [herrold@centos-4 bin]\$ sed -i -e 's/178/179/' shell [herrold@centos-4 bin]\$ sed -i -e 's/178/179/' unsafe

Verify that the edits are done (note that some files already had 179 in them so more lines show up the second time we  $log k$  with grep).

```
[herrold@centos-4 bin]$ grep 179 *
includes: hit_shim 'get contract info'  'info 179 all;'
includes: hit_shim 'YM market depth' 'book add 179 7;'
in
ludes: hit_shim 'no market depth' 'book del 179 1;'
in
ludes: hit_shim 'YM history query' 'past add 179 11;'
        # 4:5; 5:6; 6:8; 7:11; 8:13; 9:16
includes.orig: hit_shim 'YM history query' 'past add 179 11;'
           # 4:5; 5:6; 6:8; 7:11; 8:13; 9:16
periodic: hit_shim ' '' 'past add 179 11;'
                  ; sleep30
shell:info 179 all;
unsafe: # hit_shim 'get contract info'  'info 179 all;'
[herrold@centos-4 bin]$
[herrold@centos-4 bin]$ cd ..
   And rerun the test:
[herrold@centos-4 shim 070802]$ make test
   We show the whole test log sequence here:
Aug 3 14:08:08 
entos-4 : 21927|50887| 2592233|4|100| 5
       |# |4|100|5|****************|
Aug 3 14:08:08 
entos-4 : 21927|50887| 2592240|4|100| 5
       |# |4|100|5|0.31|999999|data|
Aug 3 14:08:08 
entos-4 : 21927|50887| 2592244|4|100| 5
       |# |4|100|5|****************|
Aug 3 14:08:08 
entos-4 : 21927|50887| 2592284|3| 9| 1|1|
Aug 3 14:08:08 
entos-4 : 21927|50888| 2836686|3| 4| 2
      | -1|2104|Market data farm 
onne
tion is OK:usfuture|
Aug 3 14:08:08 
entos-4 : 21927|50888| 2836705|3| 4| 2
       | -1|2104|Market data farm connection is OK:usfarm|
Aug 3 14:08:08 
entos-4 : 21927|50888| 2836740|2|11| 0|verb Detail;|
Aug 3 14:08:08 
entos-4 : 21927|50888| 2856466|3|14| 1|5|
Aug 3 14:08:09 
entos-4 : 21927|50889| 3826240|2|19| 0
       |past add 179 11;|
Aug 3 14:08:09 
entos-4 : 21927|50889| 3846936|3|20| 3|1|179|11|
Aug 3 14:08:09 
entos-4 : 21927|50889| 4582936|3| 4| 2
       | -1|2106|HMDS data farm 
onne
tion is OK:ushmds2a|
Aug 3 14:08:09 
entos-4 : 21927|50889| 4588531|3| 4| 2
       | 179| 165|Historical Market Data Service query
       message: HMDS server connection was successful. |
Aug 3 14:08:11 centos-4 : 21927|50890| 4830434|3|17| 3| 179|7|
Aug 3 14:08:11 
entos-4 : 21927|50890| 4830300|3| 1| 1
       |20070803 14:07:40|13487.0|13487.0|13487.0|13487.0| 8
       |13487.0|false|FUT.SMART.YM.
```
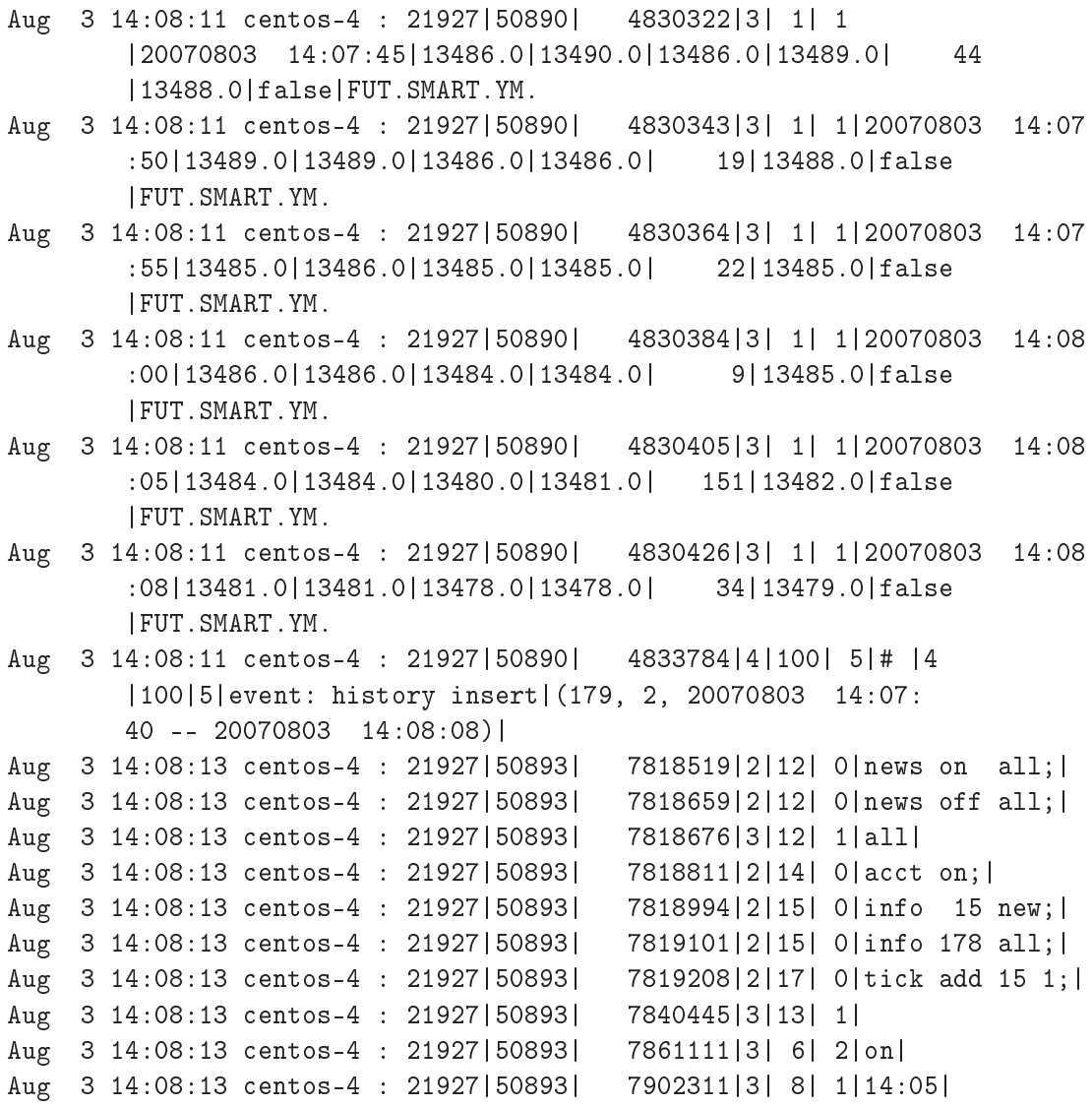

Note that there is no longer an error as to:

No security definition has been found for the request

We have met our goal of fixing an obsolete reference, which was causing error noise in the log file, and also have learned about adding new expirations and indeed, underlying se
urities to obtain market data, history, and to trade.

#### 8.1.6 Tabular database table listings in other contexts

We had a request to demonstrate how to emit a tabluar listing of information held in the database from the ommand line. The user wished to produ
e a simple listing to post at a website, without having to update the listing manually from time to time.

```
[herrold@centos-4 docs]$ echo "select * from Exchange \
```
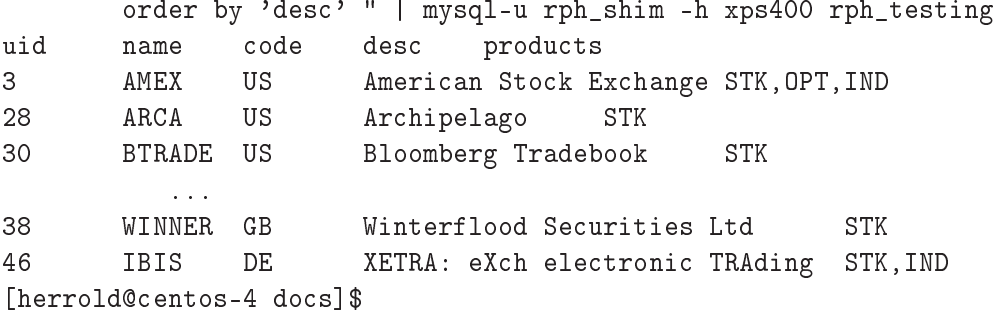

and as the question was asked in a web server context, it is possible to emit a well-formed HTML stati table fragment:

```
[herrold@centos-4 docs]$ cat ./showExchangeTable.php
#!/usr/bin/php -qc/etc
<?php
// Copyright (
) 2007 Owl River Company
// ALL rights reserved ; unauthorized use prohibited
\frac{1}{2}info@owlriver.com
\frac{1}{2}//
\deltadebug = "y";
\text{\$debug} = "";//
// get the SQL passwords
include './include.inc';
//
if ("$debug" != "") {
    print "-|" . $sql_server . "|-|" .
    $sql_user . "|-|" .
    $sql_passwd . "|-|" .
    $sql_name . "|-|" .
    "| -\n\timesn";
    print "<hr>\n";
    \mathcal{F}}
// Conne
t to the server
$link = mysql_
onne
t("$sql_server", "$sql_user", "$sql_passwd")
  or die("Could not connect");
if ("$debug" != "") {
  print "Connected successfully to host: $sql_server<br>\n";
}
// and Verify the database is accessible
$isdb = mysql_sele
t_db("$sql_name")
  or die ("Error 
onne
ting to database");
if ("$debug" != "") {
  print "Connected successfully to database: $sql_name<br>\n";
```

```
}
//
//////////////////////////////////////////////////////////////////
//
print "<hr>\n";
//
// This is the table we wish to dump the contents of
$sele
t1 = "sele
t * from Ex
hange order by 'des
'";
$result1 = mysql_query($sele
t1)
  or $mysql_eval_error = mysql_error();
if ($mysql_eval_error) {
  print "mysql_error 1: $mysql_eval_error \n";
 }
//
// Did we find any rows
$numrow1 = mysql_num_rows($result1);
if ("$debug" != "") {
 print "numrow1: $numrow1 <br>";
  }
if (\text{\$numrow1 > 0 }) {
//
// If so, print the table
 print "<table>";
  print "<tr><td>uid</td><td>ame</td><td>code</td>
  <td>desc</td><td>products</td></tr>\n";
  while ($row1 = mysql_fet
h_asso
($result1)) {
\frac{1}{2}list items are: uid   name   code   desc   products
    $li\_uid = $row1['uid'];
    $li name = $row1['name"];
    $li\ code = $row1['code"];
    $li\_desc = $row1['desc"];
    $li\_products = $row1['products"];
    print "<tr><td>$li_uid</td><td>$li_name</td><td>$li_code</td>
  <td>$li_desc</td><td>$li_products</td></tr>\n";
    }
//
 print "</table>\n";
 print \text{\$numrow1}. " rows found<br>\n";
  }
\frac{1}{2}//
print "<hr>\n";
//
?
```
The file shown above is in PHP command line interface  $({\rm 'CLI'})$  format with the initial  $\#!/$ usr/bin/php -qc/etc line; if one were building a web interface, by removing that initial line, this ode would also work as for small tables. Note that it tests the number of returned rows, su
h that a multi-page web display interfa
e might be accomodated with just a bit more code.

The CLI version will yield a result when run at the ommand line, whi
h is simple to capture into a file using common shell stdout redirect operators:

```
[herrold@centos-4 docs]$ ./showExchangeTable.php
\langlehr>
<table><tr>><td>uid</td><td>name</td><td>code</td>
  <td>desc</td><td>products</td></tr>
<tr><td>3</td><td>AMEX</td><td>US</td>
  <td>American Stock Exchange</td><td>STK, OPT, IND</td></tr>
<tr><td>28</td><td>ARCA</td><td>US</td>
  <td>Archipelago</td><td>STK</td></tr>
<tr><td>30</td><td>BTRADE</td><td>US</td>
  <td>Bloomberg Tradebook</td><td>STK</td></tr>
     ...
<tr>><td>38</td><td>WINNER</td><td>GB</td>
  <td>Winterflood Securities Ltd</td><td>STK</td></tr>
<tr>><td>46</td><td>IBIS</td><td>DE</td>
  <td>XETRA: eXch electronic TRAding</td><td>STK,IND</td></tr>
\langle/table>
\sim \sim \sim \sim \sim54 rows found<br>
\langle hr \rangle[herrold@centos-4 docs]$
```
The database keying file is trivial in form:

```
[herrold@centos-4 docs]$ cat ./include.inc
<?php
$sql_server = "xps400";
$sql user = "rph shim";
$sql_passwd = "";$sql_name = "rph_testing";
?[herrold@centos-4 docs]$
```
FIXME: subse
tion

#### 8.1.7 How to extend the Symbol (and then CONTRACT) tables

The IRC channel (#interactivebrokers, on the irc.othernet.org servers) had this question (we truncate the IRC user nicknames):

```
10:35 +Mixx> I need ib ti
ker quote help ok to ask here?
10:35 +Mixx> i get no quotes
10:40 +Boxx> same here
10:42 +Mixx> ok
10:42 +Mixx> IRT software is getting quotes on it
        through tws i see so ok here
10:42 +Mixx> thx
10:43 +Boxx> are you sure it's using the same symbols you typed ?
11:34 +Mixx> y
```
and so we check to see if we presently support framing tick or past commands on those Indi
es.

```
mysql> select Contract.uid, Contract.sid, SecType.type,
            Ex
h.name as route, Ex
hange.name as home,
            Symbol.name from Contra
t
            left join Symbol on Contra
t.sid = Symbol.uid
            left join Se
Type on Symbol.tid = Se
Type.uid
            left join Exchange as Exch on Contract.route = Exch.uid
            left join Exchange on Symbol.exch = Exchange.uid
            where SecType.type = 'IND' and Symbol.name like '%NYSE%';
| uid | sid | type | route | home | name
+-----+-----+------+-------+------+-----------+
| 172 | 12 | IND | SMART | NYSE | TICK-NYSE |
| 171 | 11 | IND | SMART | NYSE | TRIN-NYSE |
```
Note: that we had to 'alias' the EXCHANGE table to do the projection to permit seeing both the order 'route' Exchange of the Contract and the 'home' Exchange of the Symbol in a single query.

The answer is: the ultimate CONTRACT.UID values we want to use are not currently present, so we would need to add them to the CONTRACT table in the proper form, before we an test if the feeds are live.

Digging further, are they even in the SYMBOL table yet?

```
mysql> sele
t Symbol.uid, Symbol.name from Symbol
        where Symbol.name like '%NYSE%';
+ - - - - + - - - - - - - - - - +| uid | name |
+-----+-----------+
| 12 | TICK-NYSE |
| 11 | TRIN-NYSE |
+ - - - - + - - - - - - - - - +
```
and again the answer is in the negative, so we will also need to first add these indices to the SYMBOL table as well.

To add these, all of the non-optional fields in the SYMBOL table need to be specified. The non-optional, or mandatory fields are: tid, exch, and name. The two remaining fields: desc, and conid are optional, in the sense that no sub-table relation mandates 'sensible' contents for them.

As we are undertaking role of a maintainer of local dataset extensions, however, we probably want to track IB's name assignments for these fields. We started to perform minimal maintainer duties previously with the simplied ase of adding a new front month for FUT.SMART.YM [8.1.4.](#page-157-0) We need to look <sup>a</sup> bit deeper now.

#### Populating the SYMBOL table manually

One way to test would be to use the TWS GUI, and seek to add ea
h tuple. The TWS communicates upstream to IB, and only offers sub menu picks in turn of potentially 'correct' contracts.

Using the TWS GUI, Contract Info | Description, we get a pop-up box, and it seems: AD-NYSE, an Index, is at NYSE, or in our tuple notation from the TWS GUI as follows: IND.NYSE.AD-NYSE It is not immediately obvious that the route is SMART on this index; in earlier experimentation, we determined that this works experiemntally, when we added IND.NYSE.TICK-NYSE and IND.NYSE.TRIN-NYSE.

See Figure [8.1](#page-168-0)

Using the TWS GUI, Contract Info | Contract Details, it seeks to open a web page at the following URL (as it is quite long, we have broken it over three lines; obviously a URL needs to be `reassembled' ba
k onto a ontiguous line with no intervening whitespace to work in a web browser or a web page 'screen scraper' tool):

```
http://www.interactivebrokers.co.uk/contract_info/index.php?
        action=Details&site=IB&conid=33887584&detley=2
        &sess=1192638048
```
In experimenting, we find that the last line with the sess value is not strictly needed. The other four HTTP GET variables and values, and our inferred meaning

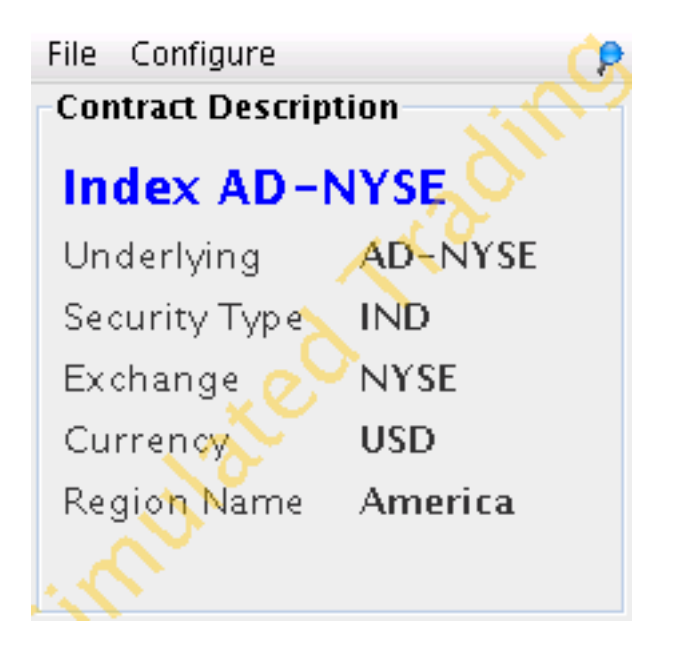

Figure 8.1: Contra
t Info | Des
ription

- <span id="page-168-0"></span>1. a
tion=Details - a ommon and onventional HTTP GET a
tion FORM variable name for indicating a FORM SUBMIT response is sought from the webserver. Of course this is a common way to implement a Remote Procedure Call ("RPC") [here, obtaining extended CONTRACT DETAILS] in a now customary form, which may be proxied, or directly be permitted to traverse many firewalls on tcp/80.
- 2. site=IB a website 'badging' capability, for so called 'white box' rebranding by IB marketing partners.
- 3. conid=33887584 the IB Conid; a Contract identifier, specific to IB, which our observation indi
ates does not vary often, if at all (we have not seen one change yet, but are aware of no IB representation on this), as to a specific tradeable se
urity.
- 4. detlev=2 Detail level. This is self-explanatory, but we are aware of no IB do
umentation of allowable values.

Note that on the webpage returned that the following 'boilerplate' warning is also present at the bottom of the page, outside the s
reenshot;

The information and materials provided via the Interactive Brokers Contra
t Information Center are provided "as is" and without warranties of any kind as to the accuracy or validity. Additionally, IB provides links to other sites that are not maintained by IB. IB does not endorse those sites and is not responsible for the ontent of su
h other sites. Not all contracts are agailable for all account types.

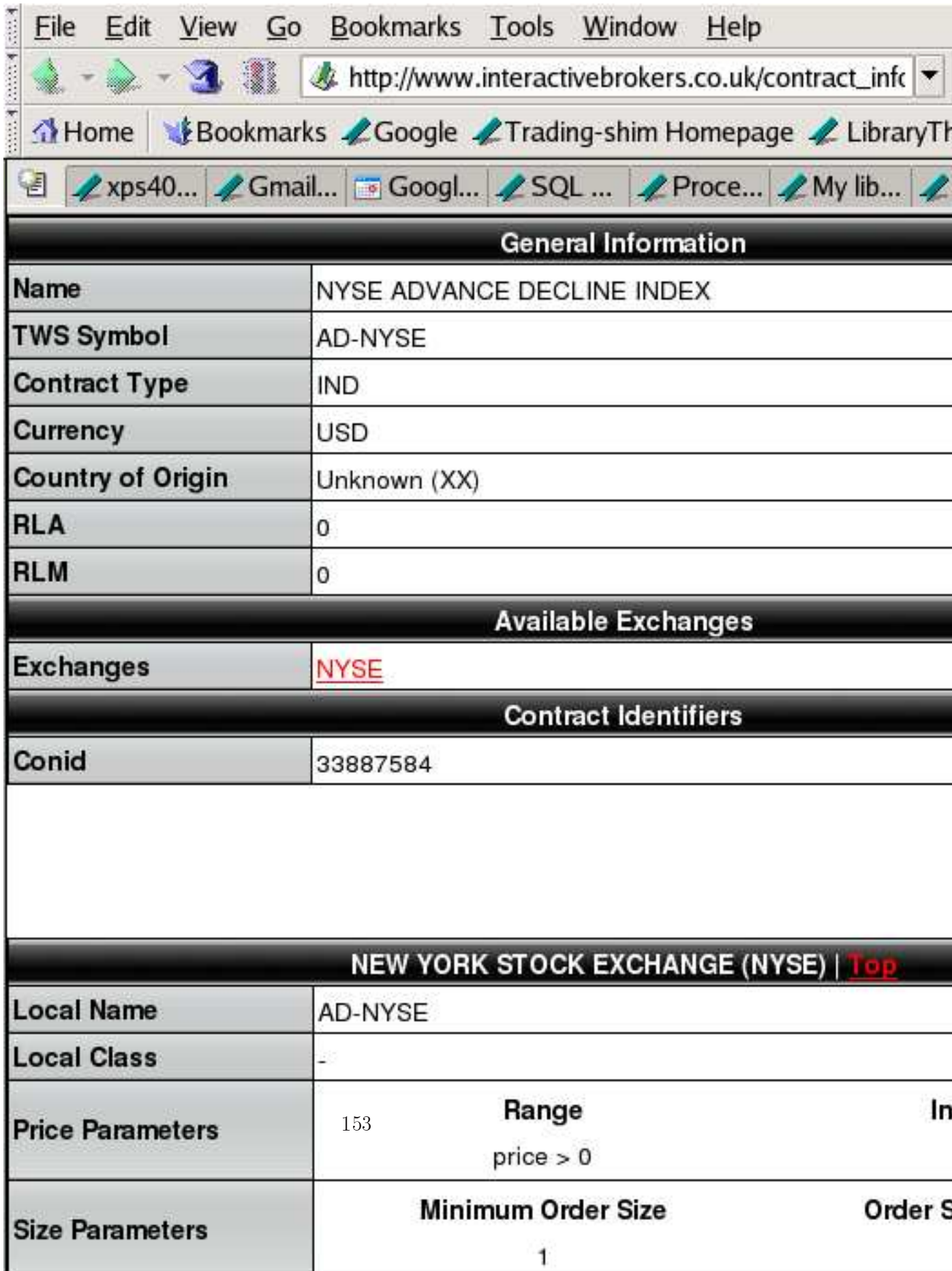

We concur that this is not wholly reliable information, and note in passing that a mailing list orrespondent stated:

```
> But I _am_ concerned that a MKT order took 40 minutes to fill
> on the initial SELL. What are the 'Regular trading hours' on
> the exchange upon which 'GBM' trades?
08:00 - 22:00 (CEST)
>>> From the IB site, the relevant exchange hours seem to be:
>>> 07:30 - 20:00 (CET)
>>> www.eurex
hange.
om
this information is outdated...
```
Obviously it is an almost impossible clerical work load, whether for 'Interactive Brokers Contra
t Information Center' or a shim developer or user, or the author of this work to keep manually maintained systems wholly urrent.

#### Populating the SYMBOL table with automation

Manual processes are of course slow and subject to clerical error.

QUERY: Will the wild ommand permit us to gather a olle
tion of mat
hing conid values, to then ask upstream to IB directly?

#### Populating the SYMBOL table

FIXME With some handwaving, we assume we have the relevant conid in hand, and have performed the webscrape, which yields  $SYMBOL, DESC = 'NYSE ADVANCE$ DECLINE INDEX', for SYMBOL.CONID  $=$  '33887584'. We have now gathered all we need to do the INSERT of a new row in the Symbol table.

First let's test to see what it will look like:

```
mysql> sele
t Se
Type.uid as tid, Ex
hange.uid as ex
h,
         'AD-NYSE' as name,
         'NYSE ADVANCE DECLINE INDEX' as 'desc',
         '33887584' as conid from SecType
         left join Ex
hange on Ex
hange.name = 'NYSE'
             where SecType.type = 'IND' and
            Ex
hange.name = 'NYSE' limit 1 ;
| tid | ex
h | name | des
 | 
onid |
| 4 | 2 | AD-NYSE | NYSE ADVANCE DECLINE INDEX | 33887584 |
                        ---------------+----------+
+154
```
which are the values we hoped to see; As previously discussed at [8.1.4](#page-158-0) 'MySQL per userid account rights', we need to switch into the code MySQL userid to get INSERT rights.

Let's examine some status variables concerning the MySQL client connection which we are using:

mysql> \s \_\_\_\_\_\_\_\_\_\_\_\_\_\_ mysql Ver 14.7 Distrib 4.1.20, for redhat-linux-gnu (i686) using readline 4.3 Current database: rph\_testing Current user: rph\_code@centos-4.first.lan  $\mathbb{R}^2$ Conne
tion: xps400 via TCP/IP in 11 Uptime: 12 days 5 hours 1 min 56 sec Threads: 1 Questions: 36699 Slow queries: 0 Opens: 49 Flush tables: 1 Opentables: 64 Queries per second avg: 0.035 \_\_\_\_\_\_\_\_\_\_\_\_\_\_

Relevant to our concerns, we note that the connection is in the: rph code user account rights.

```
mysql> insert into Symbol (tid, ex
h, name, Symbol.des
, 
onid)
        select SecType.uid as tid, Exchange.uid as exch,
               'AD-NYSE' as name,
               'NYSE ADVANCE DECLINE INDEX' as 'desc',
               '33887584' as conid from SecType
               left join Exchange on Exchange.name = 'NYSE'
                    where SecType.type = 'IND' and
                    Exchange.name = 'NYSE' limit 1 ;
Query OK, 1 row affected (0.00 sec)
Records: 1 Duplicates: 0 Warnings: 0
```
Note: We used the two forms whi
h MySQL uses to dis-ambiguate keywords in the preceeding MySQL INSERT statement: Symbol.desc and the: as 'desc' forms. Additionally we needed to use the singlequote around the free-standing 'desc', which is also a MySQL keyword.

For testing purposes (and because we have fore-knowledge that we are going to need to look up the SYMBOL.UID on the row we just added), we then turn around

```
mysql> sele
t * from Symbol where Symbol.name like '%NYSE%';
+------+-----+------+-----------+----------------------------+----------+
| uid | tid | exch | name | desc | conid | conid
                                                \overline{\phantom{a}}| 11 | 4 | 2 | TRIN-NYSE | ARMS(TRADING ) | NULL |
  | 12 | 4 | 2 | TICK-NYSE | ADVANCE - DECLINE | NULL |
| 5588 | 4 | 2 | AD-NYSE | NYSE ADVANCE DECLINE INDEX | 33887584 |
```
We save for a discussion elsewhere what the proper strategy for populating Symbol.
onid might be.

#### Extending the CONTRACT table - part 2

We have covered this topic, with an abbreviated form at [8.1.4](#page-158-0) 'Extending the CONTRACT table - part 1' and now do so again, but in a less *ad hoc* fashion. A ompletely formal approa
h is at FIXME refformal-load.

Recall that we had a similar index: IND.SMART.TICK-NYSE in the CONTRACT table already:

```
mysql> select * from Contract where sid = '12';
+-----+-----+-------+------+-----+
| uid | sid | route | unit | tag |
+-----+-----+-------+------+-----+
172 12
                   18 | 1 | 0 |
| 172 | 172 | 172 | 172 | 172 | 172 | 172 | 172 | 172 | 172 | 172 | 172 | 172 | 172 | 172 | 172 | 172 | 172 |
+-----+-----+-------+------+-----+
```
Only one field changes: the CONTRACT.SID to reference the new Symbol just added. We view it:

```
mysql> sele
t Symbol.uid as sid, Contra
t.route as route,
       Contract.unit as unit, Contract.tag as tag from Symbol
      left join Contract on Contract.sid = '12'
      where Symbol.name = 'AD-NYSE' limit 1;
+------+-------+------+------+
| sid | route | unit | tag |
+------+-------+------+------+
| 5588 | 18 | 1 | 0 |
+------+-------+------+------+
```
and add it. Again, we are in the code reference user account:

mysql> insert into Contract (sid, route, unit, tag) select Symbol.uid as sid, Contract.route as route, Contract.unit as unit, Contract.tag as tag from Symbol left join Contract on Contract.sid =  $'12'$ 

```
where Symbol.name = 'AD-NYSE' limit 1;
Query OK, 1 row affected (0.02 sec)
Records: 1 Duplicates: 0 Warnings: 0
```
and of course, we can reverse the lookup, to show that it is correct. we need to add a MySQL ORDER BY clause to force the last row displayed to be the UID just assigned:

```
mysql> select * from Contract order by Contract.uid;
+-----+------+-------+------+-----+
| uid | sid | route | unit | tag |
+-----+------+-------+------+------+
  1 \mid1 \mid9<sub>1</sub>0<sup>-1</sup>\mathbf{L}| 1 | 1 | 9 | 1 | 0 |
   \mathbf{1}1206 | 5588 | 18 |
                        \sim 1 \perp0<sup>-1</sup>| 206 | 5588 | 18 | 1 | 0 |
+-----+------+-------+------+-----+
mysql> select Contract.sid, SecType.type, Exchange.name,
              Symbol.name from Contra
t
        left join Symbol on Contra
t.sid = Symbol.uid
        left join SecType on Symbol.tid = SecType.uid
        left join Ex
hange on Contra
t.route = Ex
hange.uid
              where Contract.uid = '206';
+------+------+-------+---------+
| sid | type | name | name |
                                 \mathbf{I}+------+------+-------+---------+
| 5588 | IND | SMART | AD-NYSE |
+------+------+-------+--------+
```
And now we have added a CONTRACT. UID for the first symbol mentioned in that IRC thread, that we needed to send the ti
k or past ommands through the shim. We would repeat the process for **VOL-TICK**, of course, and could then run the queries needed to answer the question asked by the IRC parti
ipant.

#### Conclusion on populating the SYMBOL table manually

This on
ludes our somewhat ta
ti
al dis
ussion, about the methods for adding to the various tables by manual efforts. We cover making additions to the bulk load which ultimately can appear in the CONTRACT table at FIXME refbulk-up.

In that discussion, we will review parts of the MySQL command script: sql/load.sql. That is an interesting script, for it has a *'comma' JOIN*, also called an INNER JOIN:

```
insert
 into Underlying(nid, home, name, 'desc')
                          157
sele
t 6,
```

```
Currency.floor,
         Currency.code,
         Currency.plural
   from Currency, Exchange
   where Currency.floor = Exchange.uid
order by Currency.uid;
```
Note: the fragment: from Currency, Exchange which is the 'comma' JOIN This produces first the full 'Cartesian product' JOIN between CURRENCY and EXCHANGE, but then limits the result set with the WHERE clause.

```
mysql> select Currency.floor, Currency.code, Currency.plural,
          Exchange.name from Currency INNER JOIN Exchange
           where Currency.floor = Exchange.uid;
+-------+------+------------+----------+
| floor | code | plural | | name | |
| 9 | USD | US Dollars | IDEALPRO |
        9 | AUD
                   | AU Dollars | IDEALPRO |
\overline{\phantom{a}}\blacksquare 9 | AUD | AUD | AUD | AUD | AUD | AUD | AUD | AUD | AUD | AUD | AUD | AUD | AUD | AUD | AUD | AUD | AUD | AUD | AUD | AUD | AUD | AUD | AUD | AUD | AUD | AUD | AUD | AUD | AUD | AUD | AUD | AUD | AUD | AUD | AUD | 
\overline{\phantom{a}}9 | CAD
                   | CA Dollars | IDEALPRO |
\overline{\phantom{a}}9 | CHF
                   | CH Francs | IDEALPRO |
\blacksquare ) and the chemical state \blacksquare such that \blacksquare| 9 | EUR | EU Euro | IDEALPRO |
\overline{\phantom{a}}| 9 | GBP | GB Pounds | IDEALPRO |
        9 | HKD | HK Dollars | IDEALPRO
\overline{\phantom{a}}\blacksquare9 | JPY | JP Yen | IDEALPRO
\overline{\phantom{a}}\blacksquare| 9 | MXN | MX Pesos | IDEALPRO |
\mathsf{l}| 9 | SEK | SE Kronor | IDEALPRO |
```
FIXME: subsection

## 8.1.8 Bulk loading the CONTRACT table

FIXME: possibly move the discussion in tables.tex here

## Chapter 9

## Commands and the database together

## 9.1 Market Data, History, and Market Depth

The shim is a ommand-line and dbms ontrolled interfa
e; and we have onsidered some simple database operations in the previous se
tion.

As we now have a small foundation of knowledge for basi database manipulation, as to how to specify a particular contract in which we are interested, we can build a more interesting result than simply looking up and maintaining the shim database. An often requested ase is to set up the retrieval of OHLC History data. We use that nomen
lature, to distinguish this operation from the more ephemeral retrieval and logging of tick by tick Market Data, which is a form of streaming data.

As an analogy to point up the difference between Market Data and History. consider the 'play by play' call by a baseball game radio announcement team. ontrasted with the hara
terization and leri
al notation of a box s
ore prepared by the League's official scorer, each watching the same game.

The first remarks on interesting events as they happen; then the announcer largely 'forgets' the minor events in the game's past once the next potentially interesting event occurs. There may also be a 'color' commentator in the booth with the play by play announ
er, who may be more versed in baseball trivia and lore. That person might 'jump in' from time to time, and offer some context to make the game more interesting for the audience to listen to compare back in a market context: hitting a new 52 week high, a 'gap', or a trading halt.

We mention this as there is both a 'Market Scanner' function in the IB TWS API, for which we may add support in the future (as is the customary notation: ... assuming we pi
k up a ommitted tester or two for a given new feature, we are certainly willing to discuss adding this to our development"), and it makes sense to build it into this analogy. Also and currently supported in the shim is a facility to run (with a Unix exec, which may in turn spawn off a long-lived Unix fork process) an external program as part of a PASTFILTER. SCRIPT. This permits the `downstream lient' of the shim to build in arbitrarily omplex add-on pro
essing.

Then there is the official scorer, who summarizes events, possibly ignoring some detail, but (hopefully) memorializing the material highlights of the ontest; the scorer may tally and maintain compiled 'state' detail such as number of innings pit
hed or number of strike-out's by a pit
her, or generate material, su
h as home run's hit for very long duration career statistics we write this the day after Barry Bonds has exceeded Hank Aaron's record, in a form which might be further summarized for tomorrow's local newspaper, or for some future edition of The Bill James' Baseball Abstract. These correspond to the Market Data stream, vs. the OHLC History re
ord.

As is our model in this reference, we strive to be practical and task oriented; we pursue at least a couple of objectives in the context of the shim and using the database of the shim. The exer
ises will build on one after the other.

## 9.2 Market Data subs
ription

The retrieval of Market Data, whi
h is ommonly alled ti
k data, is handled by managing a 'subscription' to the data stream. IB imposes a limit of 100 simultaneous Market Data subs
riptions, whi
h limit may be altered upward, depending on ommission volume.

The TICKCONFIg table is referenced in the prototype for the tick command. but I do not understand why FIXME. This looks like Market Depth information FIXME.

```
mysql> sele
t * from Ti
kConfig ;
+-----+------+-----+-----+
| uid | type | bar | bars |
+-----+------+-----+------+
    1 | tick | 5 | 9 |
    | 2 | time | 2 | 9 |
\mathbf{I}\mathsf{I}3 | tick |
                   5<sub>1</sub>20<sub>1</sub>4 | time |
                   2<sub>1</sub>20<sub>1</sub>\blacksquare+-----+------+-----+------+
```
#### 9.2.1 Subscribing to Market Data

The tick command (See: tick [3.24\)](#page-94-0) is a simple command case. Entering a new subs
rption onsists of:

- 1. doing the Symbol lookup to determine the CONTRACT.UID (See: Looking up a  $CONTRACT$ . UID  $8.1.3$ )
- 2. sending the ommand:
	- tick add (Contract.uid) 1;

This assumes one is not close to the limitation on Market Data streams, which IB has in effect on a given account. From observation of the TWS and statements from IB over time, at the time of the 100th simultaneous active request for another Market Data, the TWS will return a message of form:

TBD: example

We are not aware of any way within the API to 'ask' what limits are then in effect, and so those constants are hard-coded into the code. If your account has an ability for more, the onstant in sr
/bind. will need to be adjusted and a new shim ompiled.

If one goes over the limit, Market Data subs
riptions are either: FIXME silently dropped with no further FIXME silently displa
ed on a FIFO basis and no further FIXME cause an error with XXX consequences.
### 9.2.2 Unsubs
ribing from Market Data

The tick command (See: tick [3.24\)](#page-94-0) is a simple command case. Removing an existing subs
ription onsists of:

- 1. doing the Symbol lookup to determine the Contra
t.uid (See: Looking up a Contra
t.uid [8.1.3\)](#page-155-0)
- 2. sending the ommand:

tick del (Contract.uid) 1;

While the TWS may FIXME does (sample) issue an error message if one attempts to remove a non-subs
ribed Contra
t.uid, it does not terminate a running TWS session. As the TWS ode is obs
ured from being readible by us, we annot state with certainty whether any other instability effects may remain behind.

We infer from observation that the last value is ignored in the del case of the tick command.

#### 9.3 9.3 History retrieval

The anoni
al database walk whi
h we did for Contra
t.uid lookup applies here as well. As we did it the long way earlier, we will provide a couple of summarized re
aps here:

The se
ond sample s
ript does a non-re
urrent ommand line history request which is also late enough (070806) that it is calling the exec-ed visualization script, hql2ps, which reads thus:

```
[herrold@centos-4 bin]$ pwd ; grep past *
/home/herrold/shim/shim-070806/bin
in
ludes: hit_shim 'YM history query' 'past add 179 11;'
includes: ./shim --leaf part tick past
periodic: hit_shim '' 'past add 179 11;'
           ; sleep60
[herroldecentos-4 bin]$
```
(We have removed a terminal omment, and leaned up the whitespa
e in the result above)

mysql> sele
t \* from PastFilter where PastFilter.uid = '11'; +-----+-----+--------+------+----------+-----+--------+ | uid | tid | period | reps | duration | end | script | | 11 | 2 | 3 | 0 | 30 | | hql2ps | mysql> select \* from HistoryTag where HistoryTag.uid = '2'; +-----+-----+--------+--------+----------+ | uid | bar | what | format | rth\_only | +-----+-----+--------+--------+----------+ | 2 | 2 | TRADES | ymdt | 1 |  $1\vert$ +-----+-----+--------+--------+----------+

mysql> sele
t \* from BarSize where BarSize.uid = '2'; | uid | type | secs |  $+ - - - - + - - - - - - + - - - - - - +$  $1 \t2 \t305 \t151$  $\blacksquare$  . The source of the source of the source of the source of the source of the source of the source of the source of the source of the source of the source of the source of the source of the source of the source of th +-----+------+------+

Unifying this yields a acutely large query result, which will not fit the printed page. We show the mysql query at first, but not its output; then we re-do it in a fashion to show the left, and then the right half of the result, retaining the

```
mysql> sele
t PastFilter.uid, PastFilter.period, PastFilter.reps,
              PastFilter.duration, PastFilter.end, PastFilter.script,
              HistoryTag.what, HistoryTag.format, HistoryTag.rth_only,
              BarSize.type, BarSize.se
s from PastFilter
       left join HistoryTag on HistoryTag.uid = PastFilter.tid
       left join BarSize on BarSize.uid = HistoryTag.bar
       where PastFilter.uid = '11';
mysql> sele
t PastFilter.uid, PastFilter.period, PastFilter.reps,
              PastFilter.duration, PastFilter.end from PastFilter
       left join HistoryTag on HistoryTag.uid = PastFilter.tid
       left join BarSize on BarSize.uid = HistoryTag.bar
              where PastFilter.uid = '11';
| uid | period | reps | duration | end |
3 \mid 0 \mid\vert 11 \vert30<sup>-1</sup>| 11 | 3 | 0 | 30 | |
mysql> sele
t PastFilter.uid, PastFilter.s
ript, HistoryTag.what,
              HistoryTag.format, HistoryTag.rth_only, BarSize.type,
              BarSize.secs from PastFilter
       left join HistoryTag on HistoryTag.uid = PastFilter.tid
       left join BarSize on BarSize.uid = HistoryTag.bar
              where PastFilter.uid = '11';
+-----+--------+--------+--------+----------+------+------+
| uid | script | what | format \frac{1}{65} rth_only | type | secs |
```
<span id="page-182-0"></span>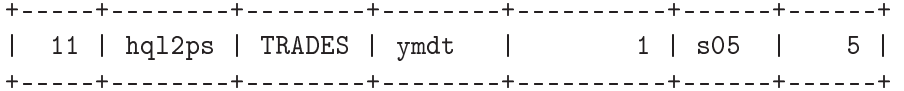

FIXME This is a example which is running the new scripting facility. Explain this as it also relates to the s
ript helper

#### 9.3.1 Retrieving a History set  $-$  one off current

The past command (See: past  $3.19$ ) is the simplest case - discuss PASTFILTER options partially

The shim attends to doing the database insert of History data retrieved, into the HistoryBar table. It also e
hoed the retrieved data into the logger, and appends a 'completion' summarization of what is has added to the database in a message of this type:

```
Aug 7 10:06:46 
entos-4 : 6421|36404| 4594668|4|100| 5|
       # |4|100|5|event: history insert|(179, 2, 20070807 10:06
        :15 -- 20070807 10:06:43)|
```

```
mysql> describe PastFilter;
```
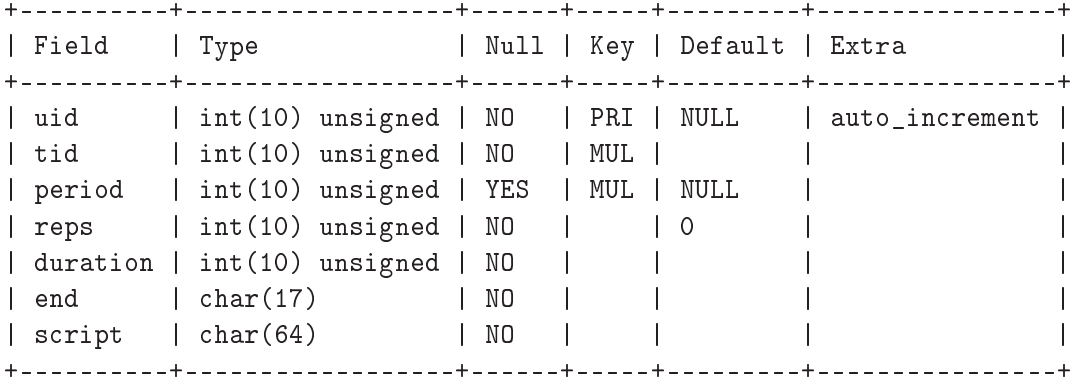

We have gone through the individual fields in the discussion of the past command previously.

TBD: add a ba
k index link

#### 9.3.2 Retrieving a History set  $-$  recurring current

The past command (See: past [3.19\)](#page-72-0) is the next case – discuss PASTFILTER, non-null repetition interval

The particular use case we are interested in arises from this message series in the shim's output logging:

TBD: sample needed here

We use a trimmed down version of the table description of HISTORYTAG, as we wish to focus on the the last three fields with enum, rth, and format field values.

```
mysql> des
ribe HistoryTag ;
| Field | Type |
| uid | int(10) unsigned
| bar | int(10) unsigned
| what | enum('TRADES','MIDPOINT','BID','ASK','BID/ASK') |
| format | enum('ymdt','epoch')
| rth_only | tinyint(1)
+-----------+--------
            5 rows in set (0.00 sec)
```
### 9.3.3 History Pacing Violations

5 rows in set (0.00 se
)

The shim has 'governor logic' to 'ration' the rate at which past History requests are sent to the upstream TWS. From observation of the TWS and statements from IB over time, at the time of the 60th request for histori
al data, the TWS will return a message of form:

```
Oct 10 12:48:32 centos-4 : 81011461121 69289766111191 0
O
t 10 12:48:32 
entos-4 : 8101|46112| 69289766|1|19| 0
        |past add 15 13 Ymd_T;|
O
t 10 12:48:32 
entos-4 : 8101|46112| 69289799|3| 4| 2
                15| 162|Historical Market Data Service error
        \mathbf{L}message: Historical data request pacing violation|
O
t 10 12:48:32 
entos-4 : 8101|46112| 69289955|1| 2| 0
        |ping harvest HMS: 11:00:00 asked at: 20071010 12:48:27

ount: 60 ;|
```
The qui
k answer on how to avoid this is: Don't do that.

We had thought the shim might again start to receive History data after the expiration of a ten minute interval (like some kind of a period in the 'penalty box' at a ho
key game), based on some dis
ussion by others in some of the mailing lists, but we do not observe that with a shim version from late September 2007. After the messages quoted above, the only later message we see is:

```
O
t 10 12:55:01 
entos-4 : 8101|46501| 458092368|3| 4| 2
               -1|2107|HMDS data farm connection is inactive
        \mathbf{I}but should be available upon demand.:ushmds2a|
```
and nothing more, after waiting for another fifteen minutes beyond that.

However, this governor logic is configurable, so that one can manage the rate limiting in a downstream client, rather than being constrained by the shim. TBD: explain the RC file option

We produced the error message above by altering the governor logic limits temporarily to permit one per second past queries, and feeding the shim thus:

```
[herrold@centos-4 shim.070928]$ ../get_day.sh | ./shim --data logd
```
with the following script, which we have also discussed in other forms on the mailing list:

```
[herrold@centos-4 shim]$ cat get_day.sh
#!/bin/sh
##emit a series of commands to get a day's worth of History
       on Contract.uid 15 (AIG), using PastFilter.uid 13
##CID="15"ORY = "13"DOZE="1"
N = "0"#for k in 'seq 10 24'; do
\pm#only weekdays
        ['date --date "200709${k}" +%u' -1t 6 ] && {
##brand when we ask
       BRAND='date +'%Y%m%m %T' '
       echo "ping harvest day: 200709${k} asked at: ${BRAND} ;"
for i in seq 9 16; do
       [ $i - gt 9 ] & & {
       BRAND='date +'%Y%m%m %T''
       export N = 'echo "\{N\} + 1" | bc'
        echo "ping harvest HMS: ${i}:00:00 asked at: ${BRAND} count: ${N} ;"
               echo -n "past add ${CID} ${QRY} Ymd_T(200709"
               echo -n "f{k}"
               echo - n " "
               echo "\{i}:00:00);"
#echo "wait 10:"
       sleep ${DOZE}
               ι
        [ $i - 1t 16 ] & & {
       BRAND='date +'%Y%m%m %T''
       export N = 'echo "\{N\} + 1" | bc'
        echo "ping harvest HMS: ${i}:00:00 asked at: ${BRAND} count: ${N} ;"
               echo -n "past add ${CID} ${QRY} Ymd_T(200709"
               echo -n "${k}"
               echo - n " "
                               168
```

```
[ $i -1t 10 ] && echo -n "0"
               e
ho "${i}:30:00);"
# e
ho "wait 10;"
       sleep ${DOZE}
               }
done
       }
## echo "quit;";
#
```
As a bit of good news, we note that by varying the 'DOZE' parameter back to 11 se
onds, in that same series of tests we were able run the 154 past ommands in succession, This permitted us to harvest a bit over a quarter million lines of 'per second' AIG History detail without incident in about one-half hour's elapsed time (a bit less a
tually: 1694 se
onds):

```
mysql> sele
t 
ount(*) from HistoryBar;
| count (*) |
+ - - - - - - - - +\mathsf{I}280800 |
\blacksquare+ - - - - - - - - +
```
#### Market Depth subscription 9.4

The retrieval of Market Depth, which is commonly called 'OpenBook' data, is handled by managing a 'subscription' to the data stream IB imposes a limit of 3 simultaneous Market Depth subs
riptions, whi
h limit may be altered upward, depending on ommission volume.

FIXME - more text here

The DEPTHLIMIT table is referenced in the prototype for the book command. It permits a lookup of the desired number of Market Depth (so called 'OpenBook') visible orders.

```
mysql> sele
t * from DepthLimit ;
+-----+------+
| uid | rows |
+ - - - - + - - - - - +| 1 | 1 |
| 2 | 2 |
| 3 | 3 |
\overline{1}| 4 | 4 |
```
<span id="page-186-0"></span>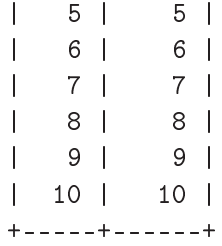

In the usual case, we caution about the need to not rely on the strict sequential relation between the uid a and the datum referenced, and to counsel doing the database lookup. In this particular case, however, this should be a durable relation.

### 9.4.1 Subs
ribing to Market Depth

The book command (See: book [3.4\)](#page-44-0) is the simplest case

- 1. doing the Symbol lookup to determine the CONTRACT.UID (See: Looking up a  $CONTRACT$ . UID  $8.1.3$ )
- 2. sending the ommand:

book add (Contract.uid) 9;

This assumes one is not close to the limitation which IB has in effect on a given account. We are aware of no way within the API to 'ask' what limits are in effect, and so those onstants are presently hardoded into the ode.

If one goes over the limit, Market Depth subs
riptions are either: FIXME silently dropped with no further FIXME silently displa
ed on a FIFO basis and no further FIXME cause an error with XXX consequences.

### 9.4.2 Unsubs
ribing from Market Depth

The book command (See: book [3.4\)](#page-44-0) is a simple command case:

- 1. doing the Symbol lookup to determine the CONTRACT.UID (See: Looking up a  $CONTRACT$ . UID  $8.1.3$ )
- 2. sending the ommand:

book del (Contra
t.uid) 1;

While the TWS may FIXME does (sample) issue an error message if one attempts to remove a non-subscribed CONTRACT. UID, it does not terminate a running TWS session. As the TWS ode is obs
ured from being readible by us, we cannot state with certainty whether any other instability effects may remain be-

We infer from observation that the last value is ignored in the del case of the book command.

## Chapter 10 Adding a web browser interfa
e

### <span id="page-188-0"></span>Look up interface 10.1

TBD - show a lookup interface - script luCID.sh is an example Testing  $-$  Add code to show the screen-shot interface I use:

```
\#!/ \mathit{bin}/\mathit{sh}echo "usage: $0 filename.jpg"
          \}\mathop{\rm cd}\nolimits^{-1}sleep 10
import -window root $1
```
We discuss diagnosis, and point to solutions for the problems we have faced along the way.

## Part IV

## Preparing this document

# <span id="page-193-0"></span>Chapter 11 Preparing this document

How we generate this document  $-$  a transient part until it stabilizes

### Chapter 12

### The writing process

#### Adding new commands 12.1

1. periodi
ly inventory new ommands (YYMMDD will of ourse vary)

( ./get\_
md\_list.sh ../shim-070706 | \ grep md ; ls -1 \*tex ) > ommand-list-070709.txt

and print it

- 2. when a new ommand appears, opy template.tex to ommand-name.tex
- 3. add a pla
eholder

% FIXME \in
lude(
ommand-name.tex)

in the alphabeti
al ommand list in

commands.tex

with the FIXME marker

4. edit the new

ommand-name.tex

to ontain a marker

\se
tion{
ommand-name - FIXME}

5. update shim-help.tex, top section  $\frac{179}{2}$ 

### 12.2 Editing prior text

1. spot remaining items to edit thus:

grep FIXME \*tex | grep -v ':%'

and pro
ess newly appearing ommands in, as they start working

2. clean up older commands containing  $\uparrow$ FIXME's,  $\uparrow$ TBD's and  $\uparrow$ QUERY's

Run an 'edit' window, and a 'make' window

make lean ; make all && xdvi ommands.dvi

## Part V Conclusion

<span id="page-199-0"></span>This ends the document  $-$  an 'under construction' part until we draw more  $\rm substantive$   $\rm conclusions$ 

Feed me, Norman ... Feed me

<span id="page-201-0"></span>FIXME - Appendix template

### Bibliography

[trading-shim home page] The trading-shim home page <http://www.trading-shim.org/>

[trading-shim manual] The trading-shim manual <http://www.trading-shim.org/pdfs/manual.pdf>

[Russ' command reference - DRAFT] Russ' command reference [http://www.herrold.
om/
ommands.pdf](http://www.herrold.com/commands.pdf)

### <span id="page-204-0"></span>Index

. <u>. . . . . . . . . .</u> . . and the contract of the contract of the contract of the contract of the contract of the contract of the contract of and the contract of the contract of the contract of the contract of the contract of the contract of the contract of . . . . . <u>. .</u> . help , [26](#page-42-0) Appendix, [185](#page-201-0) args, [99](#page-115-0) help , [99](#page-115-0) Arguments, [99](#page-115-0) , [188](#page-204-0)8, 1889, 1889, 1889, 1889, 1889, 1889, 1889, 1889, 1889, 1889, 1889, 1889, 1889, 1889, 1889, 1889, 1889, 1889, 1889, 1889, 1889, 1889, 1889, 1889, 1889, 1889, 1889, 1889, 1889, 1889, 1889, 1889, 1889, 1889, 1889, 1889, , [27](#page-43-0).  $\sim$  27.  $\sim$  27. , <u>.</u> . . . . <u>. .</u> help , [30](#page-46-0) ash , [31](#page-47-0) man and the contract of the contract of the contract of the contract of the contract of the contract of the contract of the contract of the contract of the contract of the contract of the contract of the contract of the co , [100](#page-116-0)0 , 1000 , 1000 , 1000 , 1000 , 1000 , 1000 , 1000 , 1000 , 1000 , 1000 , 1000 , 1000 , 1000 , 1000 , 1000 , 1000 , 1000 , 1000 , 1000 , 1000 , 1000 , 1000 , 1000 , 1000 , 1000 , 1000 , 1000 , 1000 , 1000 , 1000 , 1000 Code ../snapshot.sh , [172](#page-188-0) Commands, [100](#page-116-0) and the contract of the contract of the contract of the contract of the contract of the contract of the contract of . . . . . <u>. .</u> . , [27](#page-43-0).  $\sim$  27.  $\sim$  27. , [28](#page-44-1)  $\pm$  28  $\pm$  28  $\pm$  28  $\pm$  28  $\pm$  28  $\pm$  28  $\pm$  28  $\pm$  28  $\pm$  28  $\pm$  28  $\pm$ ash and [31](#page-47-0)1 and 312 and 313 and 313 and 313 and 313 and 313 and 313 and 313 and 313 and 313  $\sim$   $\sim$   $\sim$   $\sim$   $\sim$   $\sim$   $\sim$ ,  $\sim$  [34](#page-50-0)4  $\sim$  344  $\sim$  344  $\sim$ exer
ise , [35](#page-51-0) feed , [36](#page-52-0) help , [38](#page-54-0) , [98](#page-114-0) history , [40](#page-56-0)  $\sim$  [41](#page-57-0)1  $\sim$  411  $\sim$  411  $\sim$  411  $\sim$  411  $\sim$  411  $\sim$  411  $\sim$  411  $\sim$  411  $\sim$  411  $\sim$  411  $\sim$  411  $\sim$  411  $\sim$  411  $\sim$  411  $\sim$  411  $\sim$  411  $\sim$  411  $\sim$  411  $\sim$  411  $\sim$  411  $\sim$  411  $\sim$  411  $\sim$  411  $\sim$  list , [43](#page-59-0) load and the control of the control of the control of the control of the control of the control of the control of , , , , , , <u>, ,</u>

, , , , , , <u>, ,</u>

, **[53](#page-69-0)33333** order , [55](#page-71-0) past , [56](#page-72-1) ping , [71](#page-87-0) quit , [73](#page-89-0) read , [75](#page-91-0) s
an , [77](#page-93-0) Syntax, [15](#page-31-0) ti
k , [78](#page-94-1) transmit , [81](#page-97-0) , and the set of the set of the set of the set of the set of the set of the set of the set of the set of the set of the set of the set of the set of the set of the set of the set of the set of the set of the set of the se , [84](#page-100-0) **minutes and 1990 minutes and 1990** e – 1965 – 1966 – 1966 – 1966 – 1966 – 1966 – 1966 – 1966 – 1966 – 1966 – 1966 – 1966 – 1970 – 19[86](#page-102-0) – 1986 – 1 wild , [89](#page-105-0) wire , [90](#page-106-0) , , , , , , , <u>, , ,</u> Con
lusion, [183](#page-199-0) Bulk loading, [159](#page-175-0) Copyright, iii Copyrighted material  $\sim$  [4](#page-20-0).4  $\sim$  4.4  $\sim$  4.4  $\sim$  4.4  $\sim$ Co ver Page, [1](#page-17-0) Curren
y Looking up from Type, Route, and Symbol directly with LEFT  $\mathcal{L}_{\mathcal{A}}$  and  $\mathcal{L}_{\mathcal{A}}$  and  $\mathcal{L}_{\mathcal{A}}$  and  $\mathcal{L}_{\mathcal{A}}$  and  $\mathcal{L}_{\mathcal{A}}$ Curren
y (Forex) Looking up from a Contra
t.uid dire
tly with LEFT JOIN , [137](#page-153-0) Curren
y Unit Looking up from a Contra
t.uid , [132](#page-148-0)  $\sim$  [32](#page-48-0)3  $\sim$  323  $\sim$ Dis
laimer, xiii

error message 188

can't parse long string, [57](#page-73-0) info, [42](#page-58-0) Histori
al data query end date/time link, [33,](#page-49-0) [37,](#page-53-0) [101](#page-117-0) string is invalid, [57](#page-73-0) list, [44](#page-60-0) Historical Market Data Service error load, [47](#page-63-0) message, [167](#page-183-0) mode, [102,](#page-118-0) [103](#page-119-0) No security definition has been found news, [50](#page-66-0) for the request, [131](#page-147-0) next, [52](#page-68-0) exe
, [34](#page-50-0) open, [54](#page-70-0) exercise, [35](#page-51-0) opts, [104,](#page-120-0) [105](#page-121-0) Extending the CONTRACT table past, [70](#page-86-0) INSERT ping, [72](#page-88-0) part 1, [143](#page-159-0) quit, [74](#page-90-0) part 2, [156](#page-172-0) read, [76](#page-92-0) tick, [80](#page-96-0) feed, [36](#page-52-0) verb, [83](#page-99-0) Files, [106](#page-122-0) wait, [85](#page-101-0) .shimr
, [106](#page-122-0) wake, [88](#page-104-0) help, [106](#page-122-0) wire, [91](#page-107-0) ShimText, [109](#page-125-0) History Foreign Ex
hange governor logi
, [167](#page-183-0) see: Currency, [137](#page-153-0) original, [62](#page-78-0) Forex Pacing Violations, [167](#page-183-0) see: Currency, [25,](#page-41-0) [137](#page-153-0) rate limit, [167](#page-183-0) Retrieving Expiration one off current, [166](#page-182-0) Looking up from a FUTDETAIL.UID, recurring current,  $166$ 134 smoothed, [62](#page-78-0) Looking up from a CONTRACT. UID history, [40](#page-56-0) directly with LEFT JOIN, [135](#page-151-0) Home Ex
hange Looking up from Type, Route, and Looking up from an EXCHANGE.UID, Symbol [132](#page-148-0) dire
tly with LEFT JOIN, [140](#page-156-0) Security Type Index, [188](#page-204-0) Looking up from a Contra
t.tag, Index symbol Looking up from a CONTRACT.UID dire
tly with LEFT JOIN, [137](#page-153-0) governor logi Looking up from Type, Route, and History, [167](#page-183-0) Symbol directly with LEFT JOIN, [140](#page-156-0) help, [38,](#page-54-0) [98](#page-114-0) .shimr
, [106](#page-122-0) info, [41](#page-57-0) help, [42](#page-58-0)  $acct, 26$  $acct, 26$ Introduction, [3](#page-19-0) args, [99](#page-115-0) book, [30](#page-46-0) **IRC** mds, [100](#page-116-0) ir
.othernet.org help, [39,](#page-55-0) [98](#page-114-0) #intera
tivebrokers, [150](#page-166-0) 189

Li
ense, xv GPL v 3, xv link, [101](#page-117-0) help, [33,](#page-49-0) [37,](#page-53-0) [101](#page-117-0) Links, [101](#page-117-0) list, [43](#page-59-0) help, [44](#page-60-0) load, [45](#page-61-0) help, [47](#page-63-0) logd, [109](#page-125-0) make test Fixing an error, [144](#page-160-0) Market Data Subs
ribing, [163](#page-179-0) Unsubs
ribing, [163](#page-179-0) Market Data Subs
ription, [162](#page-178-0) Market Depth Subs
ribing, [170](#page-186-0) Unsubs
ribing, [170](#page-186-0) Market Depth Subs
ription, [169](#page-185-0) mode, [102](#page-118-0) help, [102,](#page-118-0) [103](#page-119-0) Modes, [102](#page-118-0) MySQL 'comma' JOIN, [157](#page-173-0) account rights per userid, [142](#page-158-0) alias operator AS, [155](#page-171-0) ba
kup lient mysqldump, [127](#page-143-0) command line client mysql, [124,](#page-140-0) [131](#page-147-0) mysqldump, [127](#page-143-0) DELETE FROM, [66](#page-82-0) DESCRIBE, [58](#page-74-0) foreign keys, [125,](#page-141-0) [127,](#page-143-0) [142](#page-158-0) GROUP BY, [62](#page-78-0) INCLUDE, [64](#page-80-0) INNER JOIN, [157](#page-173-0) INSERT, [60,](#page-76-0) [62,](#page-78-0) [127,](#page-143-0) [130,](#page-146-0) [142,](#page-158-0) [154](#page-170-0) JOIN, [157](#page-173-0) LEFT JOIN, [61,](#page-77-0) [63,](#page-79-0) [130,](#page-146-0) [135](#page-151-0) mat
h operator

LIKE, [138](#page-154-0) ORDER BY, [62,](#page-78-0) [130,](#page-146-0) [157](#page-173-0) query lient mysql, [124,](#page-140-0) [131](#page-147-0) SELECT, [62,](#page-78-0) [130,](#page-146-0) [135](#page-151-0) Status, [155](#page-171-0) WHERE, [130,](#page-146-0) [158](#page-174-0) wild
ard mat
h hara
ter %, [138](#page-154-0) news, [48](#page-64-0) help, [50](#page-66-0) next, [51](#page-67-0) help, [52](#page-68-0) numbering, [108](#page-124-0) Commands rule.
, [115](#page-131-0) Comments rule.
, [117](#page-133-0) Java sample lient, [112](#page-128-0) Message, [113](#page-129-0) Request, [112](#page-128-0) ti
k types, [114](#page-130-0) Message Java sample lient, [113](#page-129-0) Messages rule.
, [117](#page-133-0) Request Java sample lient, [112](#page-128-0) rule.
, [116](#page-132-0) rule.
, [115](#page-131-0) Commands, [115](#page-131-0) Comments, [117](#page-133-0) Messages, [117](#page-133-0) Request, [116](#page-132-0) ti
k types Java sample lient, [114](#page-130-0) open, [53](#page-69-0) help, [54](#page-70-0) OpenBook, [169](#page-185-0) Options see: shim shim options, [104](#page-120-0) opts, [104](#page-120-0) help, [104,](#page-120-0) [105](#page-121-0)

190

order, [55](#page-71-0) past, [56](#page-72-1) help, [70](#page-86-0) ping, [71](#page-87-0) help, [72](#page-88-0) Preparing this document,  $177$ quit, [73](#page-89-0) help, [74](#page-90-0) rate limit History, [167](#page-183-0) read, [75](#page-91-0) help, [76](#page-92-0) Route Looking up from an EXCHANGE.UID, [132](#page-148-0) scan, [77](#page-93-0) shim Arguments, [99](#page-115-0) Commands, [100](#page-116-0) Files, [106](#page-122-0) ShimText, [109](#page-125-0) Links, [101](#page-117-0) Modes, [102](#page-118-0) modes, [102](#page-118-0) data, [102](#page-118-0) help, [102](#page-118-0) play, [102](#page-118-0) risk, [102](#page-118-0) unit, [102](#page-118-0) shim options, [104](#page-120-0)  $\cot 104$  $\cot 104$ fast, [104](#page-120-0) file, [104](#page-120-0) init, [104](#page-120-0) load, [104](#page-120-0) logd, [104,](#page-120-0) [109](#page-125-0) pane, [104](#page-120-0) save, [104](#page-120-0) table CONTRACT, [29,](#page-45-0) [41,](#page-57-0) [56,](#page-72-1) [78,](#page-94-1) [128](#page-144-0) CURRENCY, [128](#page-144-0) LINEITEM, [75](#page-91-0) Sto
k  $191$ <sup> $-$ </sup>

LOCALSET, [125,](#page-141-0) [128](#page-144-0) MISCELLANY, [128](#page-144-0) PRODUCTMAP, [128](#page-144-0) STOCK, [128](#page-144-0) SUBREQUEST,  $45, 125$  $45, 125$  $45, 125$ Symbol, [128](#page-144-0) TICKCONFIG, [79](#page-95-0) Underlying, [128](#page-144-0) WATCHSETS, [125](#page-141-0)-[127](#page-143-0) shim options logd, [109](#page-125-0) ShimText, [109](#page-125-0) Looking up from a CONTRACT.UID directly with LEFT JOIN, [136](#page-152-0) Looking up from Type, Route, and Symbol dire
tly with LEFT JOIN, [140](#page-156-0) subs
ription limit Market Data, [163](#page-179-0) Market Depth, [169](#page-185-0) tickstream, [163](#page-179-0) Symbol Adding to the CONTRACT table, [141](#page-157-0) Extending the SYMBOL table, [150](#page-166-0) automation, [154](#page-170-0) INSERT, [154](#page-170-0) manually, [151](#page-167-0) Looking up from a CONTRACT. UID dire
tly with LEFT JOIN, [135](#page-151-0) step by step, [130](#page-146-0) Looking up from a SYMBOL.UID, [132](#page-148-0) Table of Contents, xi Tables, [129](#page-145-0) tick, [78](#page-94-1) help, [80](#page-96-0) ti
k data, [163](#page-179-0) To Do, xv Trademarks, [3](#page-19-0) transmit, [81](#page-97-0) Troubleshooting, [174](#page-190-0) Tutorial, [122](#page-138-0) Typographic conventions, [4](#page-20-0)

```
cat, 112exec, 162
    find, 112firefox, 110fork, 162grep, 115, 131
    jar, 111
    less, 112lpr, 112ls, 112
    sed, 144
    stderr, 38, 107
    stdin, 107stdout, 38
verb, 82
    help, 83wait, 84
    help, 85wake, 86help, 88
Warranties disclaimer, 4
wild, 89
wire, 90help, 91xmit, 92
```